# **netdef Documentation**

*Release 1.0.7*

## **Frode Holmer**

**Jul 20, 2021**

## **User guide:**

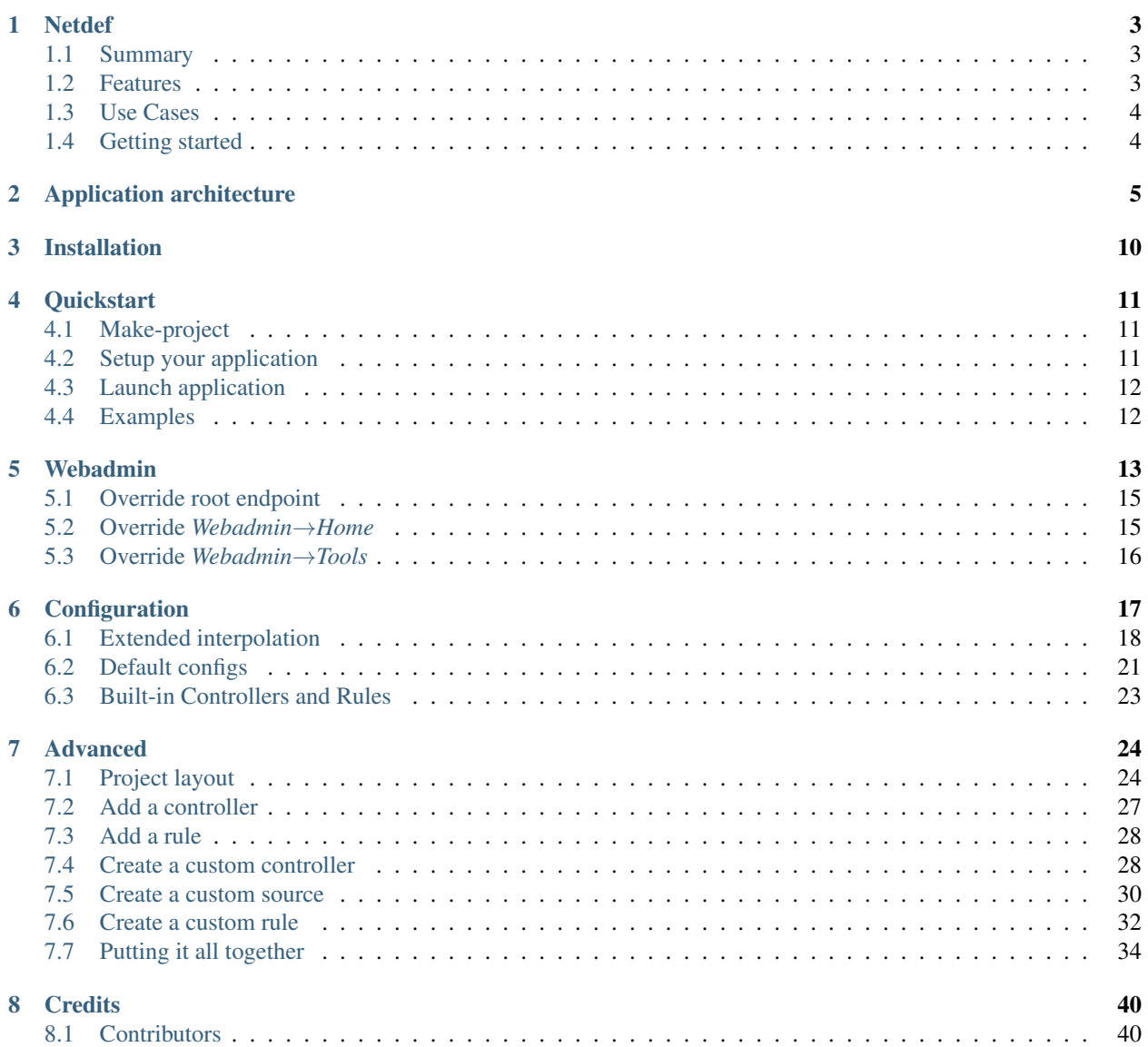

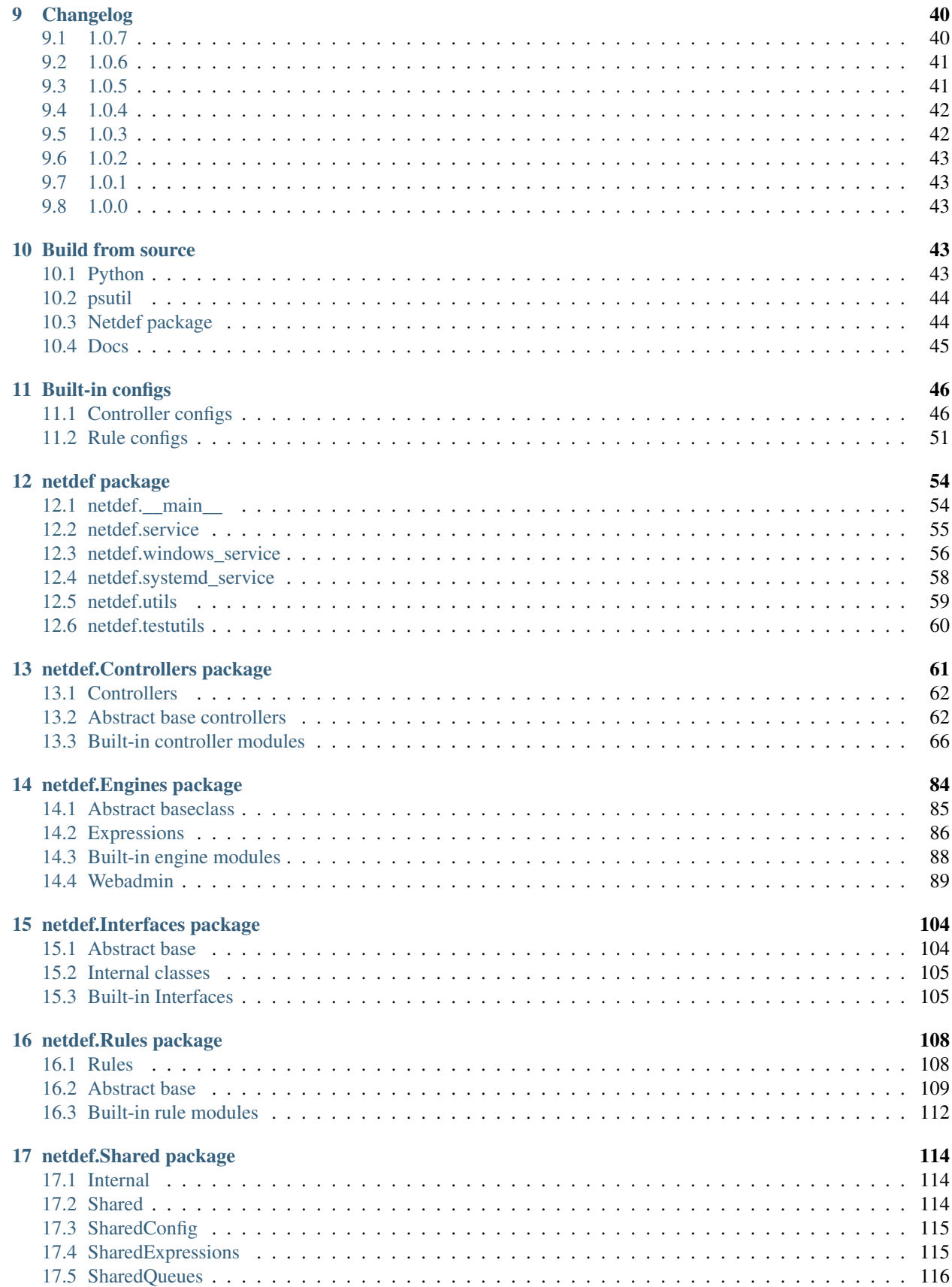

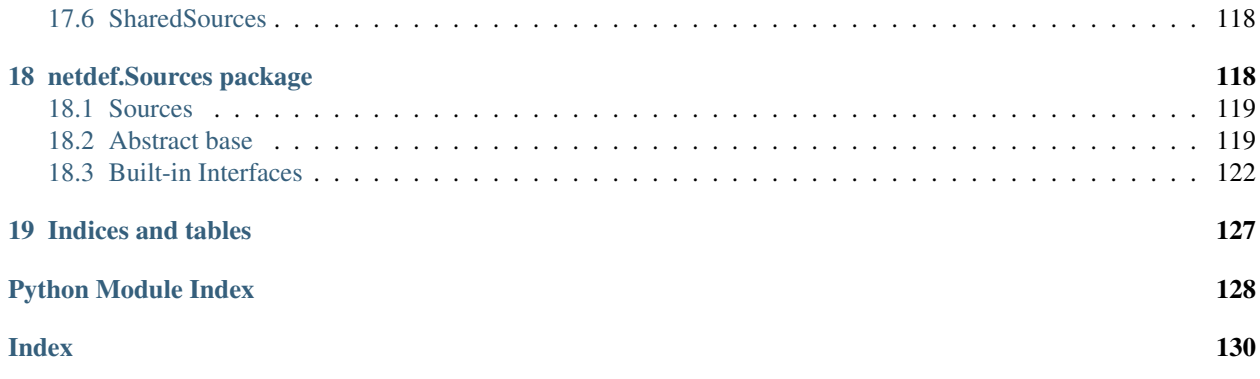

## <span id="page-2-0"></span>**1 Netdef**

- Documentation: <https://netdef.readthedocs.io/en/latest/>
- GitHub: <https://github.com/fholmer/netdef>
- GitLab: <https://gitlab.com/fholmer/netdef>
- PyPI: <https://pypi.org/project/netdef/>
- License: GNU Lesser General Public License v3 or later (LGPLv3+)

#### <span id="page-2-1"></span>**1.1 Summary**

An application framework with built-in drivers (Controllers), data holders (Sources) and config parsers (Rules). Also includes a web interface for configuration and troubleshooting.

#### <span id="page-2-2"></span>**1.2 Features**

- Abstract base classes for creating custom controllers, sources and rules
- The configuration is done using configparser with extended interpolation
- Start a new netdef project with [cookiecutter](https://pypi.org/project/cookiecutter) or [make-project.](https://pypi.org/project/make) Templates available at [https://gitlab.com/fholmer/](https://gitlab.com/fholmer/netdef-project/) [netdef-project/](https://gitlab.com/fholmer/netdef-project/)
- Built-in Controllers:
	- OpcUa server / client [\(freeopcua\)](https://pypi.org/project/opcua)
	- TcpModbus server / client [\(pymodbus\)](https://pypi.org/project/pymodbus)
	- icmp ping / url ping
	- XmlRpc client
	- trigger events by using crontab format [\(crontab\)](https://pypi.org/project/crontab)
	- disk, memory and CPU monitoring [\(psutil\)](https://pypi.org/project/psutil)
	- MQTT client (using a simple messaging format called [DataMessage\)](https://gitlab.com/fholmer/netdef/-/blob/master/netdef/Interfaces/datamessage/datamessage.py) [\(paho-mqtt\)](https://pypi.org/project/paho-mqtt)
- Simple RESTJson client
- Simple Influxdb logger [\(influxdb\)](https://pypi.org/project/influxdb)
- Built-in Rules:
	- Generic CSV config parser
	- Generic INI config parser
	- Generic Yaml config parser [\(PyYAML\)](https://pypi.org/project/PyYAML)
- Built-in application engines:
	- threaded engine with stdout/stderr only
	- threaded engine with web-interface (webadmin)
	- serve webadmin behind nginx reverse proxy

#### <span id="page-3-0"></span>**1.3 Use Cases**

Netdef is useful if you want to create a middleware that can translate a protocol into a completely different protocol or data format into a completely different data format.

#### <span id="page-3-1"></span>**1.4 Getting started**

First install make-project:

\$ python3 -m pip install --user make

Create your first application:

\$ python3 -m make project gl:fholmer/netdef-project/minimal-app

When asked for *project\_name* type *Test-App*:

project\_name? [First-App]: Test-App

Setup development environment for your application:

```
$ cd Test-App
$ python3 -m venv venv
$ source venv/bin/activate
$ pip install wheel
$ pip install -r requirements-dev.txt
$ pip install -r requirements.txt
$ python -m test_app -i .
```
Run:

\$ python -m test\_app -r .

#### *CTRL-C* to exit

Package your application:

\$ python setup.py bdist\_wheel

Exit development environment:

\$ deactivate

#### Prepare deployment:

```
$ sudo mkdir -p /opt/test-app
$ sudo chown $USER:$USER /opt/test-app/
$ python3 -m venv /opt/test-app/
```
#### Deploy your application:

```
$ source /opt/test-app/bin/activate
$ pip install ./dist/Test_App-0.1.0-py3-none-any.whl
$ python -m test_app -i /opt/test-app/
```
Install as service:

```
$ sudo /opt/test-app/bin/Test-App-Service -u $USER --install /opt/test-app/
```
Enable and run:

```
$ sudo systemctl --system daemon-reload
$ sudo systemctl enable test-app-service.service
$ sudo systemctl start test-app-service.service
```
## <span id="page-4-0"></span>**2 Application architecture**

When you create an application using the Netdef framework your application consists of:

- Exactly one *[engine](#page-4-1)*.
- At least one *[rule](#page-5-0)*.
- At least one *[source](#page-5-1)*.
- At least one *[controller](#page-5-2)*.
- At least one *[expression](#page-6-0)*.

#### Glossary

<span id="page-4-1"></span>engine The engine is an instance of netdef. Engines. ThreadedEngine.

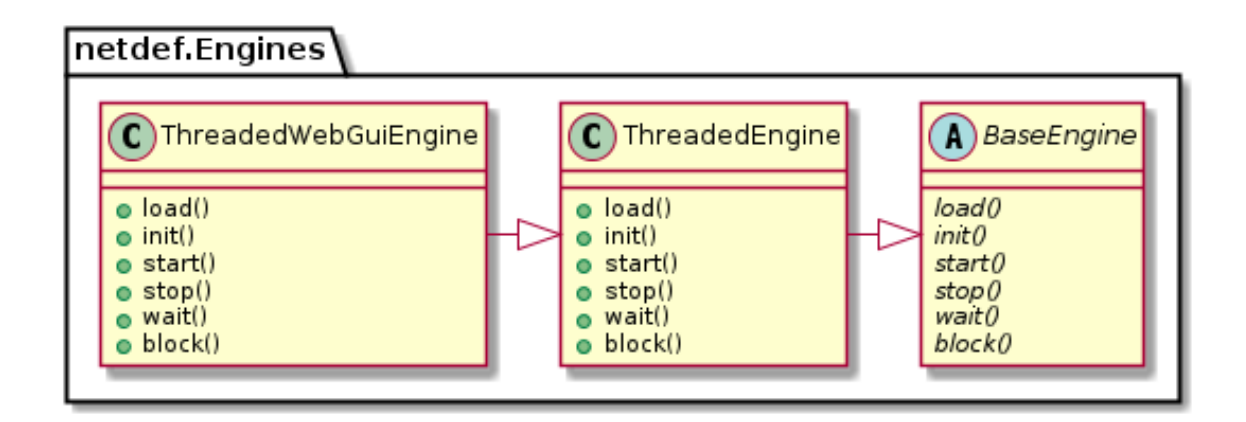

<span id="page-5-0"></span>rule A rule is an instance derived from [netdef.Rules.BaseRule](#page-108-1).

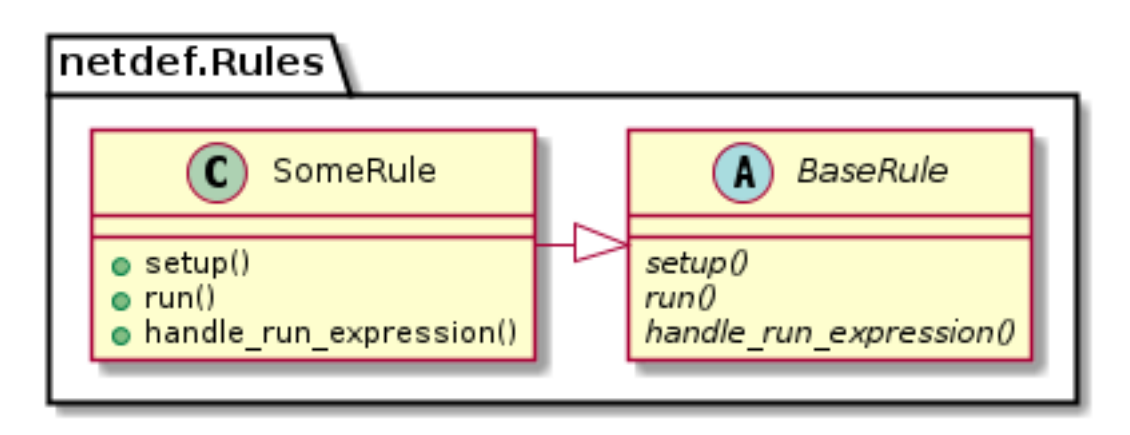

source A source is an instance derived from netdef. Sources. BaseSource.

<span id="page-5-1"></span>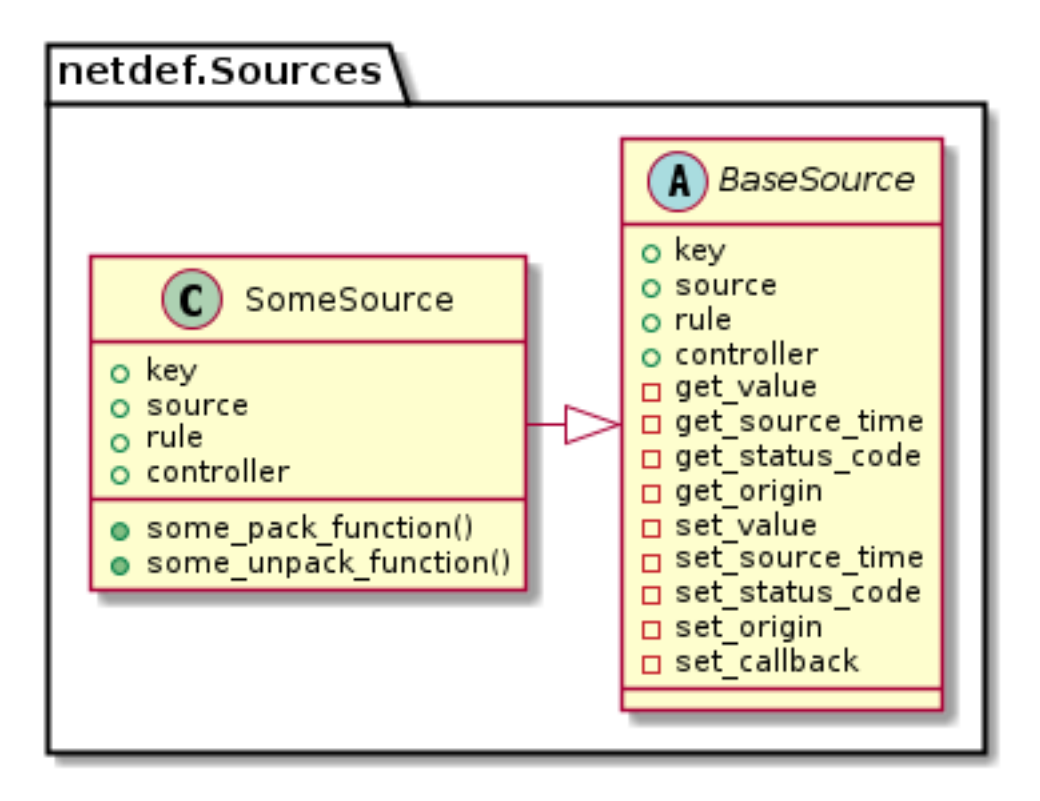

<span id="page-5-2"></span>controller A controller is an instance derived from netdef. Controllers. BaseController.

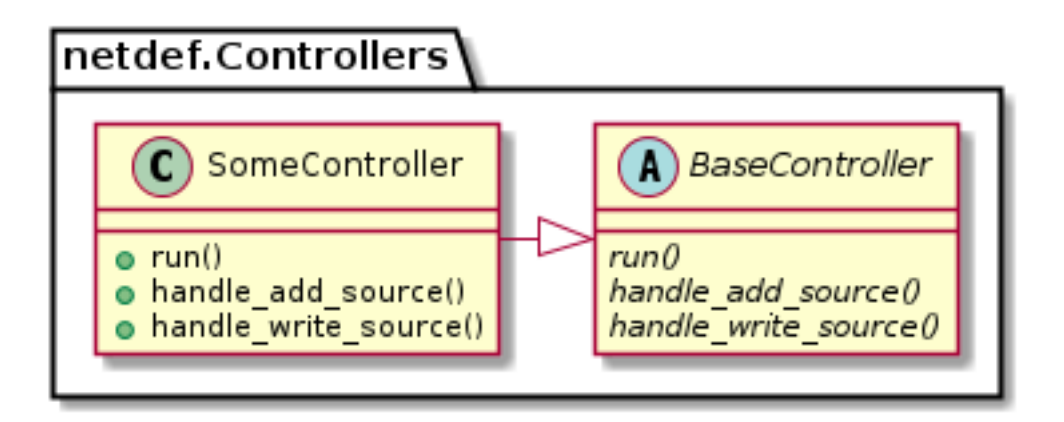

expression A python callable that is executed by engine when a associated source changes its value. The associated sources are arguments to the callable. See netdef. Engines. expression. Expression.

```
# Example:
def expression(arg1, arg2):
   print("expression was called")
   print("This is a netdef.Engines.expression.Expression.Argument:", arg1)
   print("This is the associated source instance:", arg1.instance)
   print("The name of the associated controller:", arg1.instance.controller)
```
#### Shared queues

All instances have their own *incoming* queue. This queue is available to the other instances in the shared object. See [netdef.Shared.SharedQueues.SharedQueues](#page-115-1)

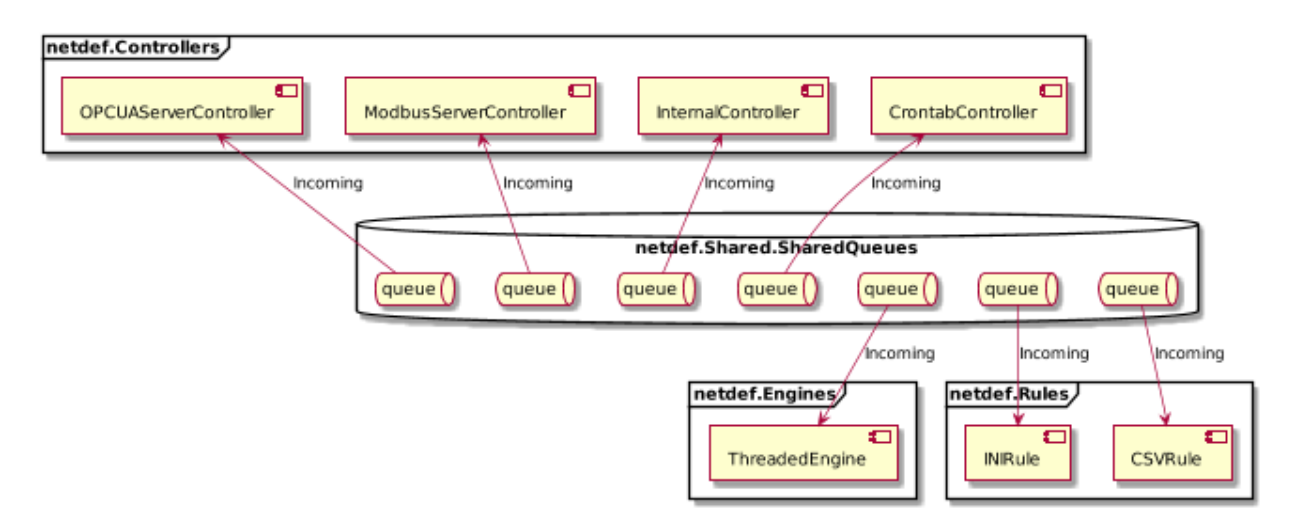

The instances communicate with each other by registering messages in the recipient's queue. The example below shows a project with one controller and one rule:

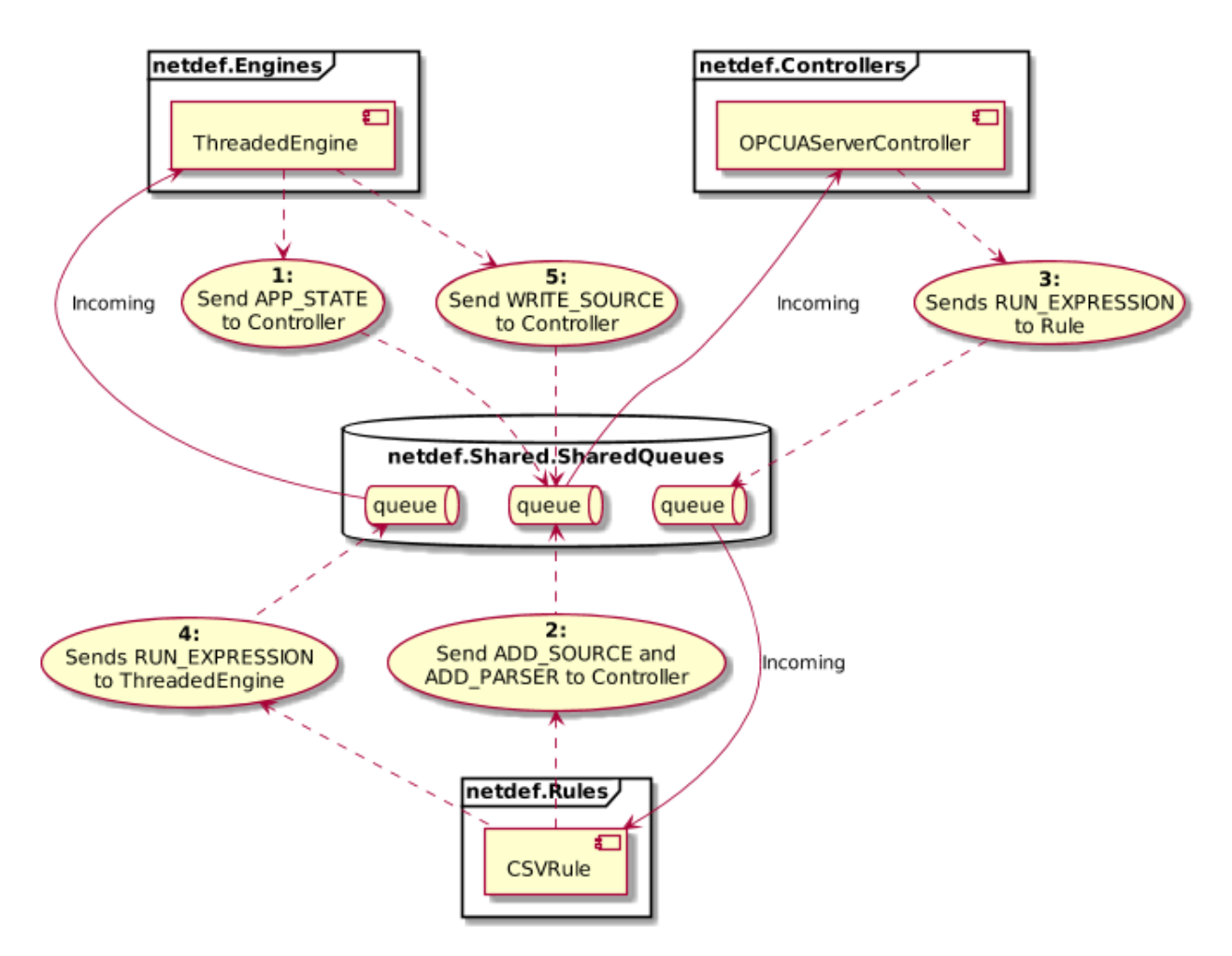

The most important message types in your application are APP\_STATE, ADD\_SOURCE, ADD\_PARSER, WRITE\_SOURCE and RUN\_EXPRESSION. See netdef. Shared. SharedQueues. MessageType

The message flow will in most cases be as follows:

At application initialization:

- The *[engine](#page-4-1)* will send APP STATE to all active controllers.
- Every *[rule](#page-5-0)* will send ÀDD\_PARSER or/and ADD\_SOURCE to a specific *[controller](#page-5-2)* depending on what is in the configuration files.
- The *[engine](#page-4-1)* will send a new APP\_STATE to all active controllers.

Repeats until application is terminated:

- Every *[controller](#page-5-2)* will send RUN\_EXPRESSION back to a specific *[rule](#page-5-0)* on data changes.
- The specific *[rule](#page-5-0)* will then collect the associated *[expression](#page-6-0)* to be evaluated depending on given data change and send RUN\_EXPRESSION to the *[engine](#page-4-1)*.
- If the *[expression](#page-6-0)* generate a new data change then a WRITE\_SOURCE message is sent back directly to *[controller](#page-5-2)*.

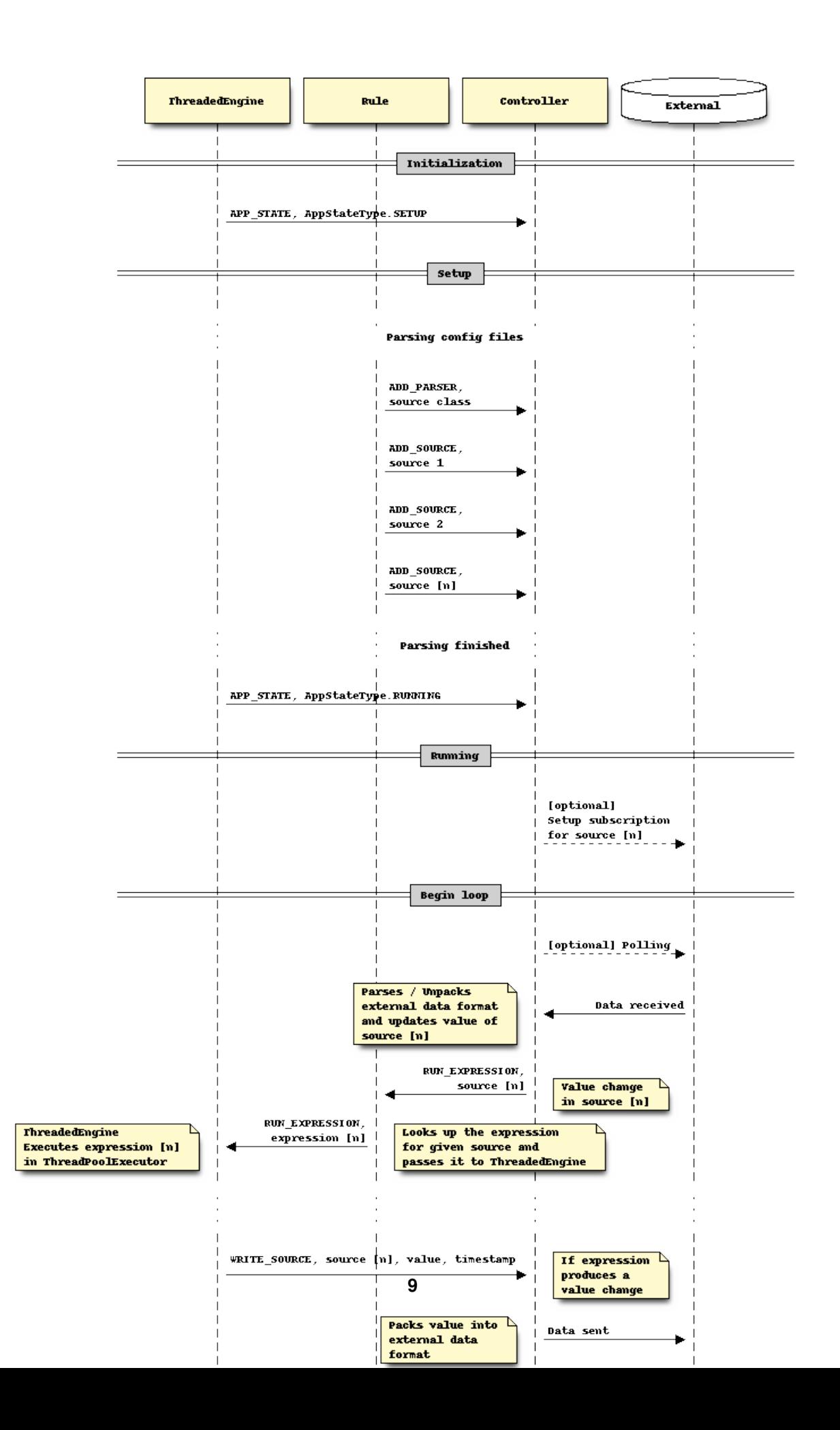

## <span id="page-9-0"></span>**3 Installation**

Netdef is implemented in [Python](https://docs.python-guide.org/) and supports Python 3.5.3+.

#### **Prerequisites**

• Debian:

Python3 requirements can be installed by typing:

**\$** sudo apt-get install python3 python3-pip python3-venv

Requirements for building psutil:

**\$** sudo apt-get install build-essential python3-dev

Ensure you have installed python 3.5.3 or newer. You can check this by typing:

```
$ python3 -V
Python 3.5.3
```
#### • Windows:

Ensure you have installed Python 3.5.3 or newer. You can check this by opening command prompt and type:

**>** py -3 -V Python 3.5.3

If  $py$ ,  $exe$  is not found then you have to download and install [Python](https://www.python.org/downloads/windows/) 3.5.3 or newer.

#### Create an Virtual environment

• Linux:

**\$** python3 -m venv venv

• Windows:

**>** py -3 -m venv venv

#### Activate the environment

• Linux:

```
$ source venv/bin/activate
```
• Windows:

```
> venv\Scripts\activate
```
#### Install Netdef

• Linux:

**\$** pip install netdef

• Windows:

**>** pip install netdef

### <span id="page-10-0"></span>**4 Quickstart**

Netdef will require a specific project structure:

```
/First-App
   /setup.py
   /config
        /default.conf
   /first_app
       /Controllers
        /Engines
            /__init__.py
            /templates
            /webadmin
        /Interfaces
        /Rules
        /Sources
        /__init__.py
        /__main__.py
        /defaultconfig.py
        /main.py
```
Pre made project templates are available using make-project or cookiecutter

#### <span id="page-10-1"></span>**4.1 Make-project**

First install make-project:

```
$ python3 -m pip install make
```
Create your first application:

**\$** python3 -m make project gl:fholmer/netdef-project/minimal-app

The rest of this documentation assumes that your application is called First-App

#### <span id="page-10-2"></span>**4.2 Setup your application**

Create a virtual environment for your application:

```
$ cd First-App
$ python3 -m venv venv
$ source venv/bin/activate
```
Install dependencies:

```
$ pip install -r requirements-dev.txt
$ pip install -r requirements.txt
```
Link your application into the virtual environment site-packages:

**\$** pip install -e .

Create config and log folders for your app:

**\$** First-App --init .

#### <span id="page-11-0"></span>**4.3 Launch application**

There are several ways to run your application.

You can use the the entrypoint:

```
$ First-App --run .
```
Or you can use the package module:

```
$ python -m first_app --run .
```
There is also a simple launcher script:

**\$** python launchApp.py

You don't have to activate the virtual environment to run your application. You can run it directly by using absolute paths:

**\$** cd /

```
$ [insert-abs-path-to-proj]/venv/bin/First-App --run [insert-abs-path-to-proj]
```
#### <span id="page-11-1"></span>**4.4 Examples**

Create a wheel package:

```
$ source venv/bin/activate
$ python setup.py bdist_wheel
$ deactivate
```
Deploy to /opt/first\_app

```
$ mkdir -p /opt/first_app
$ python3 -m venv /opt/first_app
$ /opt/first_app/bin/pip install [path-to-first-app-wheel]
$ /opt/first_app/bin/First-App -i /opt/first_app
```
Confirm that the application is working:

```
$ /opt/first_app/bin/First-App -r /opt/first_app
```
Create a systemd service unit file:

```
$ sudo /opt/first_app/bin/First-App-Service -u $USER -i /opt/first_app
```
Confirm that the unit-file looks correct:

```
$ cat /etc/systemd/system/first_app.service
```

```
[Unit]
Description=First-App
After=syslog.target network-online.target
[Service]
Type=simple
User=TODO-INSERT-MY-USERNAME
Group=TODO-INSERT-MY-USERNAME
Environment=PYTHONUNBUFFERED=true
WorkingDirectory=/opt/first_app
ExecStart=/opt/first_app/bin/First-App -r /opt/first_app
StandardOutput=syslog
StandardError=syslog
[Install]
WantedBy=multi-user.target
```
### <span id="page-12-0"></span>**5 Webadmin**

Webadmin is a simple web interface to configure and debug your application. You can customize basic behavour in default.conf. It is recommended to add these options in its own file webadmin.conf and reference this file in default.conf

Here is a basic example:

Listing 1: default.conf

```
[config]
webadmin conf = confiq/webadmin.config
```
#### Listing 2: webadmin.conf

```
[webadmin]
host = 0.0.0.0port = 8000
users.admin.user = admin
users.admin.password =
users.admin.password_hash = pbkdf2:sha256:150000$$N2b3ky8d$
˓→$51fbf24e48d498bd5543d60a86bd94927fd4d6eb123bf2d81a7401666eeea5c0
users.admin.roles = admin
secret_key = 1b50383ec6945aff8993f018feb568fa
on = 1home\_on = 1config on = 1installationrepo_on = 1
tools\_on = 1settings_on = 1
sources_on = 1
expressions_on = 1
statistics_on = 1
security_webadmin_on = 1
security_certificates_on = 1
ssl_certificate =
```
ssl\_certificate\_key =  $ssl\_on = 0$ 

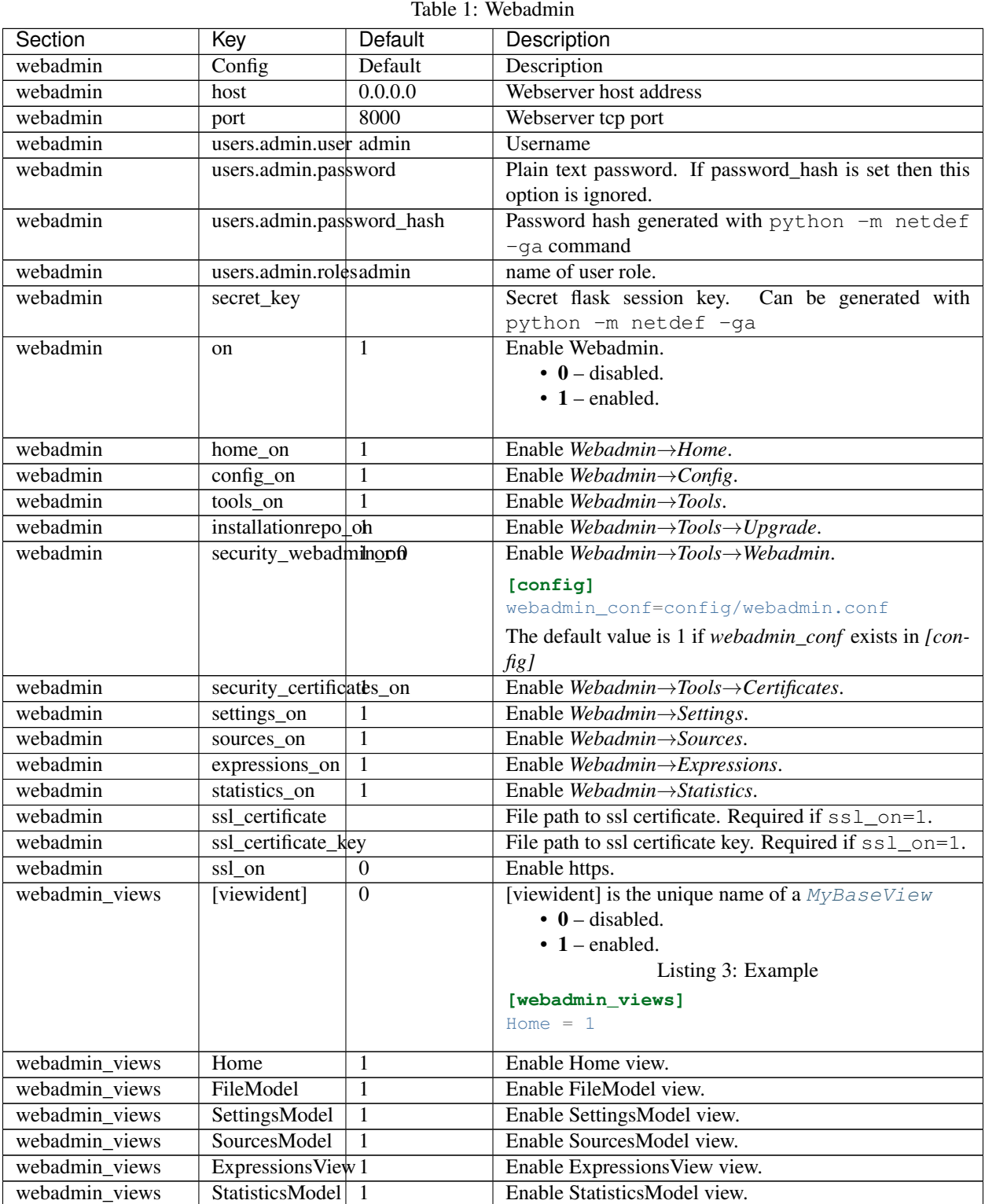

Continued on next page

Table 1 – continued from previous page

| -<br>--<br>τισι.                                                        | K<br>Kev        | $\sim$<br>יייומזמנה<br>eiaui. | -<br>.<br>רוטווטי.           |
|-------------------------------------------------------------------------|-----------------|-------------------------------|------------------------------|
| W<br>views<br>ทบ<br>нжн<br>$\overline{\phantom{0}}$<br>$\sim$<br>$\sim$ | m<br>Tools<br>. |                               | view.<br>эөв<br>ור<br>.<br>. |

#### <span id="page-14-0"></span>**5.1 Override root endpoint**

A common use case is to integrate an existing flask app into the root endpoint (/) of the webserver. The example shows how this is done by retrieving the webadmin WSGI app and register a new endpoint at '/'

```
first_app/main.py:
```

```
# function that register my custom flask app
def init_app(app):
    @app.route('/')
   def hello_world():
        return 'Hello, World!'
    return app
def main():
   ...
    engine = ThreadedWebGuiEngine.ThreadedWebGuiEngine(shared)
    # init my custom flask app as soon as the webgui engine is initialized.
   init_app(engine.get_flask_app())
    engine.add_controller_classes(controllers)
    engine.add_source_classes(sources)
    engine.add_rule_classes(rules)
    engine.load([__package__, 'netdef'])
   engine.init()
    engine.start()
    engine.block() # until ctrl-c or SIG_TERM
    engine.stop()
    ...
```
#### <span id="page-14-1"></span>**5.2 Override** *Webadmin*→*Home*

Copy the default html template.

netdef/Engines/templates/home.html:

```
{% extends 'home/home.html' %}
{% block home %}
       <p>Application version: {{version}}</p>
{% endblock home %}
```
#### Paste it into your application with extended information:

first\_app/Engines/templates/home.html:

```
1 \frac{1}{6} extends 'home/home.html' \frac{1}{6}}
2
3 {% block home %}
4
5 <p>{{app_name}} version: {{app_version}}</p>
6 <p>netdef version: {{netdef_version}}</p>
7 | <p>Python version: \{ \{py\_version\} \} \langle p \rangle8 <br> \left\{\left\{\text{sys\_version}\right\}\right\} <p>Platform version: \left\{\left\{\text{sys\_version}\right\}\right\} </p>
9
10 {% endblock home %}
```
Now you only have to override the Home View by creating following file:

first\_app/Engines/webadmin/Home.py:

```
1 import sys
2 import datetime
3 import platform
4 from flask import current_app
5 from flask_admin import expose
6
7 from netdef.Engines.webadmin import Views, Home
8
9 from netdef import __version__ as netdef_version
10 from ... import __version__ as app_version
11 from ... import __package__ as app_name
12
13 @Views.register("Home")
14 def setup(admin):
15 Home.setup(admin, MyNewHome(name='Home', endpoint='home'))
16
17 class MyNewHome(Home.Home):
18 @expose("/")
19 def index(self):
20 return self.render(
21 'home.html',
<sup>22</sup> app_name=app_name,
23 app_version=app_version,
24 netdef_version=netdef_version,
25 py_version=sys.version,
26 sys_version=str(platform.version())
27 )
```
- At line 13 we replace the default *Webadmin*→*Home* with your own
- At line 17 we override the default Home class with our extended functionality

#### <span id="page-15-0"></span>**5.3 Override** *Webadmin*→*Tools*

Copy the default html template.

netdef/Engines/templates/tools.html:

{% **extends** 'tools/tools.html' %}

#### Paste it into your application with extended information:

```
first_app/Engines/templates/tools.html:
```

```
1 {% extends 'tools/tools.html' %}
2 {% block system_panel %}
3 <div class="panel panel-default">
4 <div class="panel-heading">System</div>
5 <div class="panel-body">
6 <p>Uptime: {{sys_uptime}}</p>
7 | <div class="container">
8 <div class="row">
9 <a href="./cmd_dir/" class="btn btn-default col-md-2" role=
  ˓→"button">
10 <span class="glyphicon glyphicon-list" aria-hidden="true">
  ˓→</span>
11 dir
12 </a>
13 </div>
14 \langle div>
15 \langle div>
16 \langle div>
17 {% endblock system_panel %}
```
Now you only have to override the Tools View by creating following file:

first\_app/Engines/webadmin/Tools.py:

```
1 from flask import stream_with_context, Response
2 from flask_admin import expose
3 from netdef.Engines.webadmin import Views, Tools
4
5 @Views.register("Tools")
6 def setup(admin):
7 Tools.setup(admin, MoreTools(name='Tools', endpoint='tools'))
8
9 class MoreTools(Tools.Tools):
10 @expose("/cmd_dir/")
11 def hg_log(self):
12 return Response (
13 stream_with_context(
14 Tools.stdout_from_terminal_as_generator(
\frac{15}{15} "dir",
16 pre="Command:\n\n hg log -r .:\n\nResult:\n\n",
17 post=""
18 )
19 )
20 )
```
- At line 5 we replace the default *Webadmin*→*Tools* with your own
- At line 9 we override the default Tools class with our extended functionality

## <span id="page-16-0"></span>**Configuration**

Config files is parsed at startup using the configparser module. Multiple strings and files is read in following order:

- (str) mypackage.defaultconfig:default\_config\_string
- (file) config/default.conf
- (file) config/default. [**osname**] .conf where **osname** is **nt** on windows and **posix** on linux.
- (files) all files found in [config] section in default.conf
- (file) config/default.conf.lock

#### <span id="page-17-0"></span>**6.1 Extended interpolation**

Extended interpolation is using \${section:option} to denote a value from a foreign section. Example:

```
Listing 4: default.conf
```

```
[OPCUAClientController]
endpoint = opc.tcp://${client:host}:${client:port}/freeopcua/server/
user = ${client:user}
password = ${client:password}
[OPCUAServerController]
endpoint = opc.tcp://${server:host}:${server:port}/freeopcua/server/
user = ${server:user}
password = ${server:password}
[client]
host = 10.10.1.13port = 4841user = CommonUser
password = 7T-SECRET_PASS-PhsTh7yVpV9jKTShAXcOdL8KmO4m3MUY3EPu7
[server]
host = 0.0.0.0port = 4841user = ${client:user}
password = ${client:password}
```
By using extended interpolation in combination with [config] section you can move application secrets into its own config file:

Listing 5: default.conf

```
[config]
secrets_conf = config/secrets.conf
[OPCUAClientController]
endpoint = opc.tcp://${client:host}:${client:port}/freeopcua/server/
user = ${client:user}password = ${client:password}
[OPCUAServerController]
endpoint = opc.tcp://${server:host}:${server:port}/freeopcua/server/
user = ${server:user}
password = ${server:password}
```
Listing 6: secrets.conf

```
[client]
host = 10.10.1.13port = 4841
```

```
user = CommonUser
password = 7T-SECRET_PASS-PhsTh7yVpV9jKTShAXcOdL8KmO4m3MUY3EPu7
[server]
host = 0.0.0.0port = 4841user = ${client:user}
password = ${client:password}
```
## **6.2 Default configs**

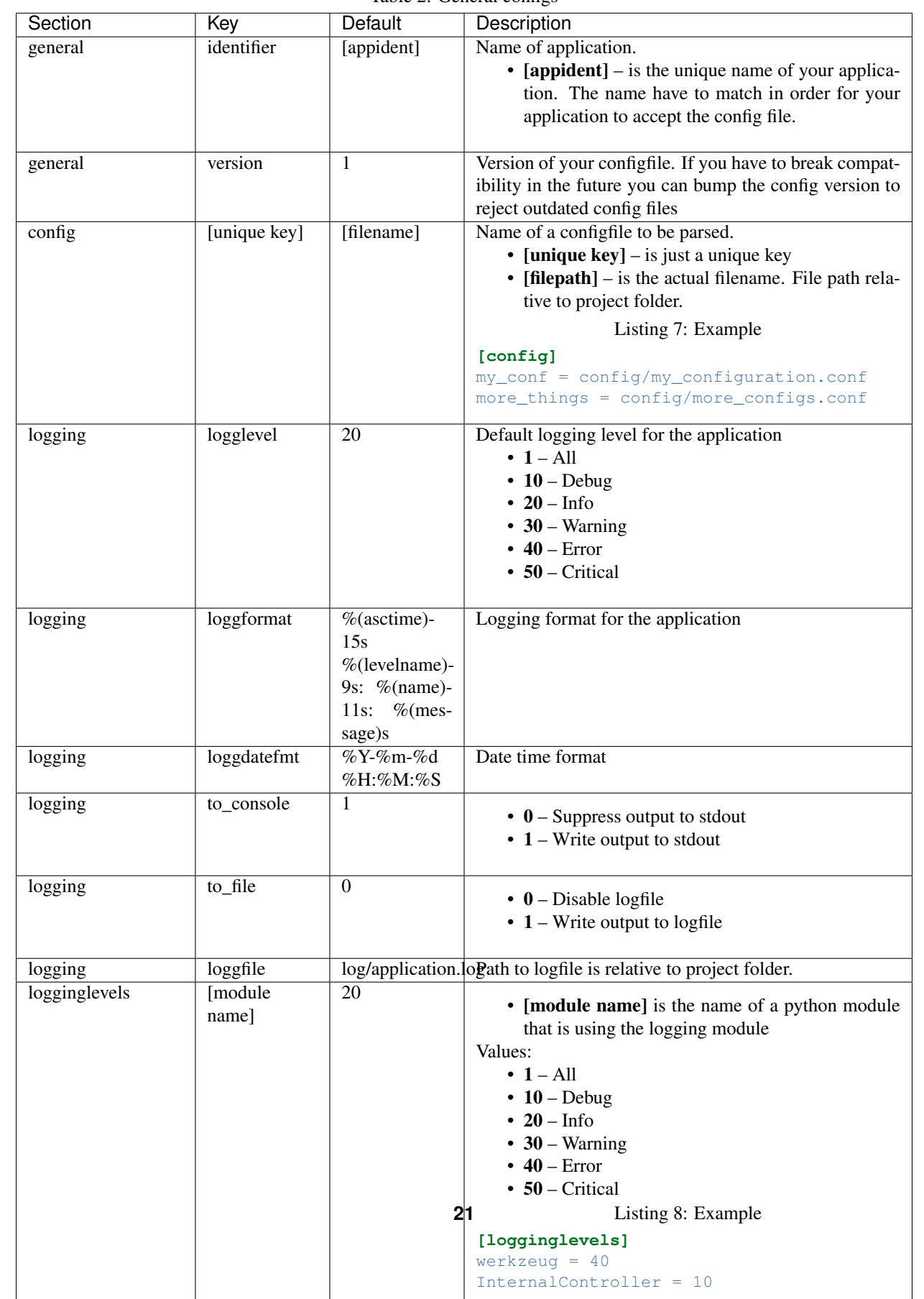

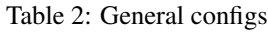

| Section            | Key          | Default      | Description                                                         |
|--------------------|--------------|--------------|---------------------------------------------------------------------|
| controller_aliases | [unique key] |              | [controllername] Create multiple controller instances of same class |
|                    |              |              | Listing 12: Example                                                 |
|                    |              |              | [controllers]                                                       |
|                    |              |              | $CommentController = 1$                                             |
|                    |              |              | [controller aliases]                                                |
|                    |              |              | FastPingController=CommTestController                               |
|                    |              |              | SlowPingController=CommTestController                               |
| source aliases     | [unique key] | [sourcename] | Create multiple sources based on an existing source                 |
|                    |              |              | Listing 13: Example                                                 |
|                    |              |              | [sources]                                                           |
|                    |              |              | IntegerSource = $1$                                                 |
|                    |              |              | [source_aliases]                                                    |
|                    |              |              | IntStatusSource = IntegerSource                                     |
|                    |              |              | IntCommandSource = IntegerSource                                    |

Table 3: Aliases

Table 4: Thread pool configs

| Section            | Kev         | Default | Description                                                       |
|--------------------|-------------|---------|-------------------------------------------------------------------|
| ExpressionExecutor | max workers |         | [cpu_count $*$   Number of thread pool workers to be available in |
|                    |             | 101     | netdef.Engines.ThreadedEngine                                     |

| Section  | Key                       | Default | Description                                                |
|----------|---------------------------|---------|------------------------------------------------------------|
| webadmin | Config                    | Default | Description                                                |
| webadmin | host                      | 0.0.0.0 | Webserver host address                                     |
| webadmin | port                      | 8000    | Webserver tcp port                                         |
| webadmin | users.admin.user admin    |         | Username                                                   |
| webadmin | users.admin.password      |         | Plain text password. If password_hash is set then this     |
|          |                           |         | option is ignored.                                         |
| webadmin | users.admin.password_hash |         | Password hash generated with python -m netdef              |
|          |                           |         | $-qa$ command                                              |
| webadmin | users.admin.rolesadmin    |         | name of user role.                                         |
| webadmin | secret_key                |         | Secret flask session key. Can be generated with            |
|          |                           |         | python -m netdef -qa                                       |
| webadmin | $_{\rm on}$               | 1       | Enable Webadmin.                                           |
|          |                           |         | $\bullet$ 0 – disabled.                                    |
|          |                           |         | $\bullet$ 1 – enabled.                                     |
|          |                           |         |                                                            |
| webadmin | home on                   | 1       | Enable Webadmin $\rightarrow$ Home.                        |
| webadmin | $config\_on$              | 1       | Enable Webadmin $\rightarrow$ Config.                      |
| webadmin | tools_on                  | 1       | Enable Webadmin $\rightarrow$ Tools.                       |
| webadmin | installationrepoloh       |         | Enable Webadmin $\rightarrow$ Tools $\rightarrow$ Upgrade. |

Table 5: Webadmin

Continued on next page

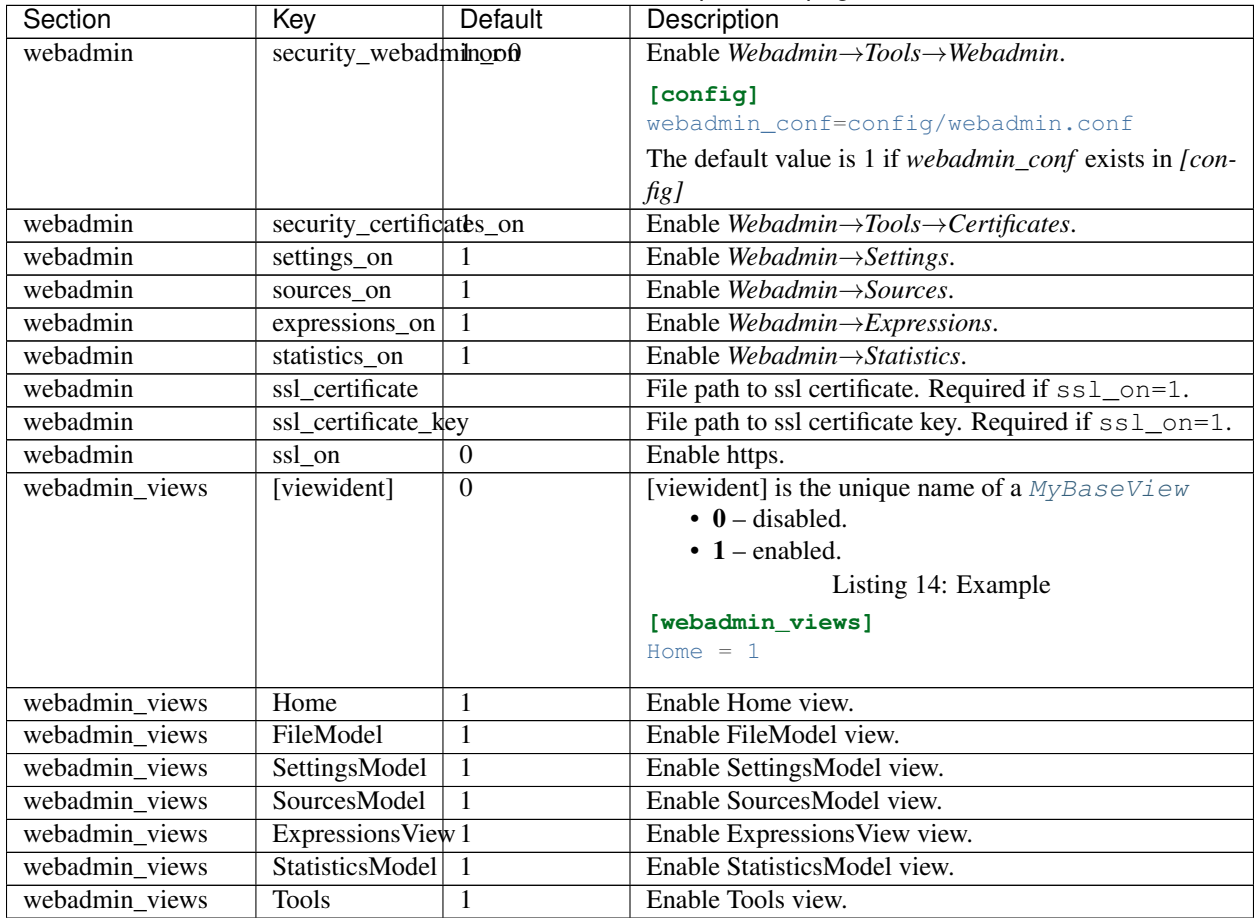

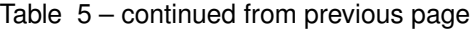

Table 6: Upgrade application

| Section     | Key                | Default    | Description |
|-------------|--------------------|------------|-------------|
| auto_update | <sub>on</sub>      | $\theta$   |             |
| auto_update | no_index           | $\Omega$   |             |
| auto_update | pre_release        | $\Omega$   |             |
| auto_update | force reinstall    | $\Omega$   |             |
| auto_update | find_links         |            |             |
| auto_update | trusted host       |            |             |
|             |                    |            |             |
|             |                    |            |             |
| auto_update | $minimal_timeout0$ |            |             |
| auto_update | package            | [appident] |             |

## <span id="page-22-0"></span>**6.3 Built-in Controllers and Rules**

You can look opp the correct *[Built-in configs](#page-45-0)* in API Reference

### <span id="page-23-0"></span>**7 Advanced**

#### <span id="page-23-1"></span>**7.1 Project layout**

create a Project folder:

```
$ mkdir First-App
$ cd First-App
$ mkdir config
$ mkdir log
$ mkdir first_app
```
- First-App, The Project name.
- config, applications default configfiles
- $log$ , application.log is created in this folder
- first\_app, the python package with your applications files

```
/First-App
    /setup.py
    /config
         /default.conf
    /first_app
         /Controllers
         /Engines
             /__init__.py
              /templates
              /webadmin
         /Interfaces
         /Rules
         /Sources
         \sqrt{\phantom{a}}\,init\phantom{a}\,.py
         /__main__.py
         /defaultconfig.py
         /main.py
```
setup.py:

- package\_data, make sure to include html templates
- entry\_points, the entry point will make it easy to launch application

```
from setuptools import setup, find_packages
from first_app import __version__ as app_version
NAME = "First-App"
MAIN_PACKAGE = "first_app"
setup(
   name=NAME,
    version=app_version,
    packages=find_packages(exclude=['contrib', 'docs', 'tests', 'config']),
   install_requires=[
        'netdef'
    ],
```

```
package_data={
        MAIN_PACKAGE: [
            'Engines/templates/*.html',
            'Engines/templates/*/*.html'
        ]
    },
   entry_points={
        'console_scripts': [
            '{NAME}={MAIN_PACKAGE}.__main__:cli'.format(NAME=NAME, MAIN_PACKAGE=MAIN_
\rightarrowPACKAGE),
       ],
   },
)
```
first\_app/\_\_init\_\_.py:

```
version = '0.1.0'
```

```
first_app/__main__.py:
```

```
from netdef.__main__ import entrypoint
def run_app():
   from . import main
def get_template_config():
   from . import defaultconfig
   return defaultconfig.template_config_string
def cli():
    # entrypoint: console_scripts
   entrypoint(run_app, get_template_config)
if __name__ == '__main__':
    # entrypoint: python -m console_scripts
   entrypoint(run_app, get_template_config)
```
first\_app/defaultconfig.py:

```
template\_config\_string = \n\"""[general]
identifier = First-App
version = 1
\bar{n} \bar{n} \bar{n}default\_config\_string = \n\"""[general]
[config]
[ExpressionExecutor]
[webadmin]
host = 0.0.0.0port = 8000
user = adminpassword = admin
[webadmin_views]
```

```
[logging]
logqlevel = 20loggformat = %(asctime)-15s %(levelname)-9s: %(name)-11s: %(message)s
loggdatefmt = <math>Y-\frac{2}{3}m-\frac{2}{3}d</math> <math>H: M: S</math>to\_console = 1to_file = 1[logginglevels]
werkzeuq = 40[rules]
[controllers]
[controller_aliases]
[sources]
[source_aliases]
```
first\_app/main.py:

 $\boldsymbol{H}$  .  $\boldsymbol{H}$ 

```
import os
from netdef.Controllers import Controllers
from netdef.Sources import Sources
from netdef.Rules import Rules
from netdef.Engines import ThreadedWebGuiEngine
from netdef.Shared import Shared
from netdef.utils import setup_logging, handle_restart
from . import defaultconfig
def main():
    # init shared-module
   try:
        install\_path = os.path.dirname(__file__)proj_path = os.getcwd()
        config_string = defaultconfig.default_config_string
        shared = Shared.Shared("First-App", install_path, proj_path, config_string)
    except ValueError as error:
       print(error)
        raise SystemExit(1)
    # configure logging
    setup_logging(shared.config)
    controllers = Controllers.Controllers(shared)
   controllers.load([__package__, 'netdef'])
    sources = Sources.Sources(shared)
    sources.load([__package__, 'netdef'])
   rules = Rules.Rules(shared)
    rules.load([__package__, 'netdef'])
    # the engine connects webadmin, controllers, sources and rules.
    engine = ThreadedWebGuiEngine.ThreadedWebGuiEngine(shared)
```
(continued from previous page)

```
engine.add_controller_classes(controllers)
   engine.add_source_classes(sources)
   engine.add_rule_classes(rules)
   engine.load([__package__, 'netdef'])
   engine.init()
   engine.start()
   engine.block() # until ctrl-c or SIG_TERM
   engine.stop()
    # if restart-button in webadmin is pressed:
   handle_restart(shared, engine)
main()
```
config/default.conf:

```
[general]
identifier = First-App
version = 1
```
#### <span id="page-26-0"></span>**7.2 Add a controller**

Built-in controllers can be activated by adding special values to the config file.

You can look opp the correct *[Built-in configs](#page-45-0)* in API Reference

In this tutorial we will activate the CrontabController and the OPCUAServerController

We will have to merge the two configs into one and add them to  $\text{config/default.comf}$ 

```
[controllers]
CrontabController = 1
OPCUAServerController = 1
[sources]
CrontabSource = 1
VariantSource = 1
[CrontabSource]
controller = CrontabController
[VariantSource]
controller = OPCUAServerController
[CrontabController]
[OPCUAServerController]
```
We also have to merge required packages into requirements.txt:

crontab freeopcua

Next step is to start using the controllers and sources by setting up a Rule.

#### <span id="page-27-0"></span>**7.3 Add a rule**

Built-in rules can be activated by adding special values to the config file, just like the controllers. There is currently only one built-in rule we can use.

Add the config for CSVRule to config/default.conf and replace the example rules with a hello\_world rule like this:

```
[rules]
CSVRule = 1
[CSVRule]
hello_world_rule = 1
[hello_world_rule]
csv = config/hello_world_rule.csv
py = config/hello_world_rule.py
```
We now have to create the csv and py file:

config/hello\_world\_rule.csv

```
CrontabSource,VariantSource
*/2 * * * * * *, ns=2; s=hello_world
```
config/hello\_world\_rule.py

```
def expression(cron, oua):
   if cron.new:
       oua.set = "Hello, world"
    if cron.update:
        oua.set = "Hello, world {}".format(int(cron.value))
```
Now you can try to launch the application:

```
$ pip install -r requirements.txt
$ python -m first_app -r .
```
#### <span id="page-27-1"></span>**7.4 Create a custom controller**

Copy the included template to create a custom controller.

netdef/Controllers/NewControllerTemplate.py:

```
import datetime
import logging
from netdef.Controllers import BaseController, Controllers
from netdef.Sources.BaseSource import StatusCode
# import my supported sources
from netdef.Sources.NewSourceTemplate import NewSourceTemplate
@Controllers.register("NewControllerTemplate")
class NewControllerTemplate(BaseController.BaseController):
```

```
def __init__(self, name, shared):
    super().__init__(name, shared)
    self.logger = logging.getLogger(self.name)
    self.logger.info("init")
    self.one_config_entry = self.shared.config.config(
        self.name, "one_config_entry", "default_value"
    )
def run(self):
    "Main loop. Will exit when receiving interrupt signal"
    self.logger.info("Running")
    while not self.has_interrupt():
        self.loop_incoming() # dispatch handle_* functions
        self.loop_outgoing() # dispatch poll_* functions
    self.logger.info("Stopped")
def handle_readall(self, incoming):
    raise NotImplementedError
def handle_add_source(self, incoming):
    self.logger.debug("'Add source' event for ss", incoming.key)
    self.add_source(incoming.key, incoming)
def handle_read_source(self, incoming):
    raise NotImplementedError
def handle_write_source(self, incoming, value, source_time):
    self.logger.debug(
        "'Write source' event to %s. value: %s at: %s",
        incoming.key,
       value,
        source_time,
    )
def poll_outgoing_item(self, item):
    if isinstance(item, NewSourceTemplate): # My
        # TODO: get new value somehow
       address = item.unpack_address()
       new_val = get_the_new_value_somehow(address)
        stime = datetime.datetime.utcnow()
        status ok = True # Why not
        cmp_oldew = False # compare old and new value?
        if self.update_source_instance_value(
            item, new_val, stime, status_ok, cmp_oldew
        ):
            self.send_outgoing(item)
```
Paste it into your application with a new name:

first\_app/Controllers/CmdController.py:

```
1 import logging
2 import datetime
3 from netdef.Controllers import BaseController, Controllers
4 from netdef.Sources.BaseSource import StatusCode
5
```

```
6 \# import my supported sources
7 from netdef.Sources.NewSourceTemplate import NewSourceTemplate
8
9 @Controllers.register("CmdController")
10 class CmdController(BaseController.BaseController):
11 def __init_(self, name, shared):
12 super(). init (name, shared)
13
14
```
Line 9 and 10 is changed to the same name as the file. Line 7 have to be replaced at a later time to a custom or built-in source

To activate the controller we have to merge following config to default.conf:

```
[controllers]
CmdController = 1
```
**[CmdController]**

Result after merge:

```
[controllers]
CrontabController = 1
OPCUAServerController = 1
CmdController = 1
[CrontabController]
[OPCUAServerController]
[CmdController]
```
#### <span id="page-29-0"></span>**7.5 Create a custom source**

Copy the included template to create a custom source for your controller.

```
netdef/Sources/NewSourceTemplate.py:
```

```
from netdef.Interfaces.DefaultInterface import DefaultInterface
from netdef.Sources import BaseSource, Sources
@Sources.register("NewSourceTemplate")
class NewSourceTemplate(BaseSource.BaseSource):
   def __init__(self, *args, **kwargs):
       super(). __init_(*args, **kwargs)
        self.interface = DefaultInterface
    # TODO: add a address for your new controller
    def unpack_address(self):
        return self.key
```
Paste it into your application with a new name:

```
first_app/Sources/CmdSource.py:
```

```
1 from netdef.Sources import BaseSource, Sources
2 from netdef.Interfaces.DefaultInterface import DefaultInterface
3
4 @Sources.register("CmdSource")
5 class CmdSource(BaseSource.BaseSource):
6 def __init__(self, *args, **kwargs):
7 super(). init (*args, **kwargs)8 self.interface = DefaultInterface
9
10 # TODO: add a address for your new controller
11 def unpack_address(self):
12 return self.key
```
Line 4 and 5 is changed to the same name as the file.

Change line 7 in your custom controller:

first\_app/Controllers/CmdController.py:

```
1 import logging
2 import datetime
3 from netdef.Controllers import BaseController, Controllers
4 from netdef.Sources.BaseSource import StatusCode
5
6 # import my new source
7 from ..Sources.CmdSource import CmdSource
  8 ...
```
To activate the source we have to merge following config to default.conf:

```
[sources]
CmdSource = 1
[CmdSource]
controller = CmdController
```
Result:

```
[controllers]
CrontabController = 1
OPCUAServerController = 1
CmdController = 1
[sources]
CrontabSource = 1
VariantSource = 1
CmdSource = 1
[CrontabSource]
controller = CrontabController
[VariantSource]
controller = OPCUAServerController
[CmdSource]
controller = CmdController
[CrontabController]
```
**[OPCUAServerController]**

**[CmdController]**

#### <span id="page-31-0"></span>**7.6 Create a custom rule**

Copy the included template to create a custom rule.

```
netdef/Rules/NewRuleTemplate.py:
```

```
import logging
import pathlib
from netdef.Rules import BaseRule, Rules
from netdef.Rules.utils import import_file
SourceInfo = BaseRule.SourceInfo
ExpressionInfo = BaseRule.ExpressionInfo
@Rules.register("NewTemplateRule")
class NewTemplateRule(BaseRule.BaseRule):
   def __init__(self, name, shared):
        super().__init__(name, shared)
        self.logger = logging.getLogger(name)
        self.logger.info("init")
        config = self.shared.config.config
        self.proj_path = pathlib.Path(config("proj", "path", ".")).absolute()
    def setup(self):
        self.logger.info("Running setup")
        # example:
        self.setup_example()
        # sub rule example:
        for name, active in self.shared.config.get_dict(self.name).items():
            if int(active):
                self.setup_sub_rule(name)
        self.logger.info("Done parsing")
    def setup_sub_rule(self, name):
        raise NotImplementedError
    def setup_example(self):
        # example_expression_module = self.import_py_file("config/example_expression.
\rightarrowpy")
        # config/example_expresion.py:
        # def expression(internal):
        # if internal.new or internal.update:
        # print(internal)
```

```
self.add_new_parser("InternalSource")
    source_count = self.add_new_expression(
        ExpressionInfo(
            example_expression_module,
            [SourceInfo("InternalSource", "intern_test_1")],
        )
    \lambdaself.update_statistics(self.name + ".example", 0, 1, source_count)
def import_py_file(self, rel_file):
    full_file = pathlib.Path(self.proj_path).joinpath(rel_file)
    nice_name = full_file.name
    return import_file(str(full_file), self.name, nice_name)
def run(self):
    self.logger.info("Running")
    while not self.has_interrupt():
        self.loop_incoming() # dispatch handle_* functions
    self.logger.info("Stopped")
def handle_run_expression(self, incoming, value, source_time, status_code):
    expressions = self.get_expressions(incoming)
    self.logger.debug(
        "Received %s. Found expressions %s", incoming.key, len(expressions)
    )
    if expressions:
        self.send expressions to engine(
            incoming, expressions, value, source_time, status_code
        )
```
Paste it into your application with a new name:

first\_app/Rules/FirstAppRule.py:

```
1 import logging
2 import pathlib
3 from .utils import import_file
4 from . import BaseRule, Rules
5
6 SourceInfo = BaseRule. SourceInfo
7 ExpressionInfo = BaseRule.ExpressionInfo
8
9 @Rules.register("FirstAppRule")
10 class FirstAppRule(BaseRule.BaseRule):
11 def __init_(self, name, shared):
12 super(). init (name, shared)
13 self.logger = logging.getLogger(name)
14 self.logger.info("init")
```
Line 9 and 10 is changed to the same name as the file.

To activate the rule we have to merge following config to default.conf:

```
[rules]
FirstAppRule = 1
[FirstAppRule]
```
Result:

```
[rules]
FirstAppRule = 1
[FirstAppRule]
[controllers]
CrontabController = 1
OPCUAServerController = 1
CmdController = 1
[sources]
CrontabSource = 1
VariantSource = 1
CmdSource = 1
[CrontabSource]
controller = CrontabController
[VariantSource]
controller = OPCUAServerController
[CmdSource]
controller = CmdController
[CrontabController]
[OPCUAServerController]
[CmdController]
```
#### <span id="page-33-0"></span>**7.7 Putting it all together**

In this example we want to pass following commands to the subprocess module:

- echo hello
- $\bullet$  1s -lah.

3

- ./simple\_script.sh
- echo Don't break the

We could hard code these commands in the controller but it is more flexible to create a source for each command. And we also want to read these commands from a config file so it will be easy to reuse, change or extend the commands.

To achieve this we just implement a method in the source that returns the command. the command can be extracted from the sources key:

first\_app/Sources/CmdSource.py:

```
1 from netdef.Sources import BaseSource, Sources
2 from netdef.Interfaces.DefaultInterface import DefaultInterface
4 @Sources.register("CmdSource")
5 class CmdSource(BaseSource.BaseSource):
6 def __init__(self, *args, **kwargs):
          super().__init__(*args, **kwargs)
```

```
8 self.interface = DefaultInterface
10 def get_command_and_args(self, args=None):
11 if args:
12 return self.key + " " + args
13 else:
14 return self.key
```
The controller can retrieve the command to run by calling get\_command\_and\_args

first\_app/Controllers/CmdController.py:

```
1 import logging
2 import datetime
3 import subprocess
4 import shlex
5
6 from netdef.Controllers import BaseController, Controllers
7 from netdef.Sources.BaseSource import StatusCode
8
  9 from ..Sources.CmdSource import CmdSource
```
We will use subprocess and shlex from standard library to execute commands. To keep it simple we can create a wrapper function that run a command and return the result from stdout. In case of error the function return the error as text instead. Also, charset decoding errors is replaced with "?".

```
10 def stdout_from_terminal(command_as_str, err_msg=None):
11 command args = shlex.split(command as str)
12 try:
13 res = subprocess.run(command_args, stdout=subprocess.PIPE).stdout
14 return str(res, errors="replace")
15 except Exception as error:
16 if err_msg is None:
17 return str(error)
18 else:
19 return err_msg
```
We create an option value\_as\_args to use the value from the source to be added as an argument to the command. the option is read from config file.

```
20 @Controllers.register("CmdController")
21 class CmdController(BaseController.BaseController):
22 def __init_(self, name, shared):
23 super(). init (name, shared)
24 self.logger = logging.getLogger(self.name)
25 self.logger.info("init")
26 self.value_as_args = self.shared.config.config(self.name, "value_as_args", 1)
```
The run method will be very simple in this tutorial. Normally this is where we create a polling loop or setup subscriptions and await events. In this example we only wait for WRITE\_SOURCE messages. So we only have to iterate the message queue:

```
27 def run(self):
28 "Main loop. Will exit when receiving interrupt signal"
29 self.logger.info("Running")
30 while not self.has_interrupt():
```

```
31 self.loop_incoming() # dispatch handle_* functions
32 self.logger.info("Stopped")
```
The rule will always send the source instance at startup as a ADD\_SOURCE message. we have to receive the message and keep it in our controller. We can use netdef. Controllers. BaseController. BaseController. [add\\_source](#page-62-0)

```
33 def handle_add_source(self, incoming):
34 self.logger.debug("'Add source' event for \$s", incoming.key)
35 self.add_source(incoming.key, incoming)
```
When an expression changes the value on one of our sources we will receive a WRITE\_SOURCE message. We have to verify that the received source is in our source list and that we know how to handle it.

To check if it is one of ours we use netdef. Controllers. BaseController. BaseController. [has\\_source](#page-63-0)

To check if we know how to handle it we check if it is an instance of the source we created CmdSource.

```
36 def handle_write_source(self, incoming, value, source_time):
37 self.logger.debug("'Write source' event to 3s. value: 3s at: 3s", incoming.key,
    ˓→value, source_time)
38 if not self.has_source(incoming.key):
39 self.logger.error(
40 \frac{1}{\sqrt{2}} \frac{1}{\sqrt{2}}41 incoming.key
42 )
43 return
44
45 if not isinstance(incoming, CmdSource):
46 self.logger.error(
47 "Got write event for %s, but only CmdSource is supported",
48 type(incoming)
49 )
50 return
```
We have verified that the source is an instance of  $CmdSource$ . Knowing this we can safely call  $CmdSource$ . get\_command\_and\_args to get the command.

```
51 if self.value_as_args:
52 cmd_as_str = incoming.get_command_and_args(value)
53 else:
54 cmd as str = incoming.get_command and args()
55
56 new_val = stdout_from_terminal(cmd_as_str)
57 stime = datetime.datetime.utcnow()
58 status_ok = True # Why not
59 cmp_oldew = False # compare old and new value?
```
At last we create and send a RUN\_EXPRESSION message using [netdef.Controllers.](#page-64-0) [BaseController.BaseController.update\\_source\\_instance\\_value](#page-64-0) and [netdef.](#page-64-1) [Controllers.BaseController.BaseController.send\\_outgoing](#page-64-1)

```
60 if self.update_source_instance_value(incoming, new_val, stime, status_ok, cmp_
   ˓→oldew):
61 self.send outgoing(incoming)
```
We now have to create the configfile and expression that is parsed by rule. The command list can be a simple text file:

config/command\_rule.txt:

```
1 echo hello
```

```
2 \mid \text{ls -lah}.
3 ./simple_script.sh
   echo Don\'t break the
```
The expression is a python file. The rule expect to find a function called expression()

config/command\_rule.py:

```
1 import logging
2 \mid \text{logger} = \text{logging.getLogger} (\text{name} + ":expression")
3
4 def expression(intern, cmd):
5 # triggers at startup
6 if intern.new:
7
8 if "hello" in cmd.key:
9 arg = "world"
10 elif "Don\\'t break the" in cmd.key:
arg = "circle"12 else:
13 \arctan \frac{\pi}{3}14
15 logger.info("\{): Send command arg: \{)".format(cmd.key, arg))
16 cmd.set = arg17
18 if cmd.new or cmd.update:
19 logger.info("{}: Result: {}".format(cmd.key, cmd.value))
```
Now we are ready to create the rule

first\_app/Rules/FirstAppRule.py:

```
1 import logging
2 import pathlib
3 from netdef.Rules.utils import import_file
4 from netdef.Rules import BaseRule, Rules
5
6 SourceInfo = BaseRule. SourceInfo
  ExpressionInfo = BaseRule.ExpressionInfo
```
We will look for the config file and expression file relative to the project folder.

```
8 @Rules.register("FirstAppRule")
9 class FirstAppRule(BaseRule.BaseRule):
10 def __init_(self, name, shared):
11 | super()._init_(name, shared)
12 self.logger = logging.getLogger(name)
13 | self.logger.info("init")
14 self.proj_path = shared.config.config("proj", "path")
15
16 def read_list(self, rel_file):
17 full_file = pathlib.Path(self.proj_path).joinpath(rel_file)
\begin{bmatrix} 18 \end{bmatrix} lines = open(str(full_file), "r").readlines()
19 return [l.strip() for l in lines]
```

```
20
```

```
21 def import_py_file(self, rel_file):
22 full_file = pathlib.Path(self.proj_path).joinpath(rel_file)
23 nice_name = full_file.name
24 return import_file(str(full_file), self.name, nice_name)
```
TODO

```
25 def setup(self):
26 self.logger.info("Running setup")
27 self.setup_commands()
28 self.logger.info("Done parsing")
29
30 def setup_commands(self):
31 command_expression_module = self.import_py_file("config/command_rule.py")
32 command_list = self.read_list("config/command_rule.txt")
33
34 source_count = 0
35 for command in command_list:
36 source_count += self.add_new_expression(
37 ExpressionInfo(
38 command_expression_module,
39 \begin{bmatrix} \end{bmatrix}40 SourceInfo("InternalSource", "generic"),
41 SourceInfo("CmdSource", command)
42 ]
43 )
44 )
45 self.update_statistics(self.name + ".commands", 0, 1, source_count)
```
# TODO

```
46 def run(self):
47 self.logger.info("Running")
48 while not self.has_interrupt():
49 Self.loop_incoming() # dispatch handle_* functions
50 self.logger.info("Stopped")
```

```
TODO
```

```
51 def handle_run_expression(self, incoming, value, source_time, status_code):
52 expressions = self.get_expressions (incoming)
\text{self.logger.debug("Received %s. Found expressions %s", incoming-key, ...˓→len(expressions))
54 if expressions:
55 self.send_expressions_to_engine(incoming, expressions, value, source_time,
   ˓→ status_code)
```
# TODO

config/default.ini

```
1 [rules]
2 FirstAppRule = 1
3
4 [FirstAppRule]
5
```
(continued from previous page)

```
6 [sources]
7 CmdSource = 1
8 InternalSource = 1
9
10 [CmdSource]
11 controller = CmdController
12
13 [InternalSource]
14 controller = InternalController
15
16 [controllers]
17 CmdController = 1
18 InternalController = 1
19
20 [InternalController]
21 send_init_event = 1
22
23 [CmdController]
24 value_as_args = 1
```
## TODO

tests/test\_command\_rule.py

```
1 from netdef.testutils import MockExpression
2 from netdef.Sources.InternalSource import InternalSource
3 from first_app.Sources.CmdSource import CmdSource
4
5 def test_hello():
6 \text{ mock} = \text{MockExpression}7 module="config/command_rule.py",
8 intern=InternalSource("generic"),
9 cmd=CmdSource("echo hello")
10 )
11 mock.intern.update_value(None, stat_init=True)
12 mock.cmd.assert_called_once_with("world")
13 mock.intern.assert_not_called()
14
15
16 def test_circle():
17 mock = MockExpression(
18 module="config/command_rule.py",
19 intern=InternalSource("generic"),
20 cmd=CmdSource("echo Don\\'t break the")
21 )
22 mock.intern.update_value(None, stat_init=True)
23 mock.cmd.assert_called_once_with("circle")
24 mock.intern.assert_not_called()
25
26
27 def test_ls():
28 mock = MockExpression(
29 module="config/command_rule.py",
30 intern=InternalSource("generic"),
31 cmd=CmdSource("ls -lah .")
32 \quad | \quad \rangle33 mock.intern.update_value(None, stat_init=True)
```
(continued from previous page)

```
34 mock.cmd.assert_called_once_with("")
35 mock.intern.assert_not_called()
```
TODO

# **8 Credits**

# **8.1 Contributors**

- Frode Holmer [<fholmer+netdef@gmail.com>](mailto:fholmer+netdef@gmail.com)
- Vegard Haugland [<vegard@haugland.at>](mailto:vegard@haugland.at)

# **9 Changelog**

# **9.1 1.0.7**

## 2021-07-20

#### Enhancements

- SecurityCertificatesView: Added OpcUa certs
- Controllers: call setup-function in module if found at startup
- Rules: call setup-function in module if found at startup
- Sources: call setup-function in module if found at startup
- BaseSource: call setup-function in source instance if found at startup
- Added testutils.MockShared
- OPCUAServerController: insert SourceTimestamp and ServerTimestamp if missing
- OPCUAServerController: Added option for debug\_statistics
- Added: SubprocessController
- Webadmin: Added a simple web interface for tracemalloc and gc

#### Bug fixes

- Values from controller is frozen before RUN\_EXPRESSION is sent.
- CommTestSource: remove url\_path from host
- Rules.utils: relative import of filenames did not work properly

#### Incompatible API changes

• handle\_run\_expression function in BaseRule now have 4 required arguments. All custom rules have to be updated.

# **9.2 1.0.6**

#### 2020-02-28

#### Enhancements

- Webadmin: Added role based user table
- Added testutils.MockExpression to simplify testing of expressions
- Added: InfluxDBLogger
- Improved ModbusClientController
- BaseController: Improved message queue helper function
- InternalController: Improved persistent storage
- OPCUAServerController: added config for auto\_build\_folders
- ModbusServerController: new option: daemon\_threads

#### Bug fixes

• ModbusServerController: Attempt to bind to socket for three minutes before throwing exception.

#### Incompatible API changes

- MQTTDataMessageController: renamed from MQTTDataAccessController
- Webadmin: [webadmin]user/password keyword has changed.
- InternalController: changed persistent storage filenames

# **9.3 1.0.5**

#### 2019-11-07

#### Enhancements

- OPCUAClientController: Improved configuration
- OPCUAServerController: Added legacy support for basic128rsa15 and basic256.
- Webadmin: Added SecurityWebadminView and SecurityCertificatesView
- ModbusServerController: Attempt to bind to socket for one minute before throwing exception. (Handle CLOSE\_WAIT state)

# Bug fixes

- Webadmin: Changed height of file edit textarea to 20 rows
- Webadmin: Fixed routing.BuildError when you don't have the permission to access the requested resource.
- CSVRule: expression can now be a modulename or a python-file
- Fixed Windows service.
- OPCUAServerController: Fixed TypeError
- OPCUAServerController: Only add subscription if exists

#### Incompatible API changes

• InternalController: changed persistent storage filenames

# **9.4 1.0.4**

#### 2019-08-19

#### Enhancements

- ModbusServerController: get modbus framer by calling self.get\_framer
- Added FloatInterface and StringInterface
- Display a 10 second restart timer in webadmin on restart
- InternalController: config entry send\_init\_event trigger event at startup
- Added an experimental yaml parser
- Added an experimental ini parser
- Source value can be changed from webadmin  $\rightarrow$  Sources  $\rightarrow$  Edit
- Added create\_interface function to expression arguments
- Added persistent storage to InternalController
- Added new message type APP\_STATE
- Added Alpha version of ConcurrentWebRequestController
- Added simple installer for Systemd services

#### Bug fixes

- OPCUAServerController: Fixed a varianttype bug
- Fixed pyinstaller hook file
- BaseRule is rewritten to store expression info in shared module. This fixes a problem with multiple rules sharing same sources.
- Fixed a problem where the name of a controller or rule and module name had to be equal.
- OPCUAClientController: specify security mode in configfile
- OPCUAServerController: reject X509IdentityToken
- OPCUAServerController: force timestamp on values (from clients) where timestamp is none

#### Incompatible API changes

- OPCUAServerController: startup statuscode changed from BadNoData to BadWaitingForInitialData
- BaseRule: rule\_name\_from\_key no longer accept \* as a rule name
- BaseController: fetch\_one\_incoming returns tuple

# **9.5 1.0.3**

# 2019-06-16

# Enhancements

- SystemMonitorController: monitor disk partition usage
- Display update options in webadmin  $\rightarrow$  Tools  $\rightarrow$  Upgrade
- BaseRule: call setup-function in expressions if found at startup
- Added docs
- OPCUAServerController: OPCUA controller will set statuscode BadNoData on startup.
- Added BaseAsyncController
- Webadmin: / redirects to admin page. /admin redirects to /admin/home.
- Allow for existing flask apps to be integrated in Webadmin

#### Bug fixes

- Added requirements and missing interface
- Added extendable blocks in html templates
- Tools.setup got a view argument

#### Incompatible API changes

• Expression: interface attribute have been removed from expressions arguments

# **9.6 1.0.2**

## 2019-05-25

#### Enhancements

• Added support for Windows services. require pywin32 package on windows

# **9.7 1.0.1**

# 2019-05-17

#### Enhancements

- Added CrontabController
- Added MQTTDataAccessController
- Added RESTJsonController
- Added SystemMonitorController
- Added simple user/pass to OPCUAServerController

## Bug fixes

• Fixed netdef entrypoint

# **9.8 1.0.0**

#### 2019-04-30

• First public release

# **10 Build from source**

# **10.1 Python**

Normally you don't have to compile python. On Windows you can download pre-compiled binaries, and most linux distros have a pre-installed version of python.

Compiling to a relative directory:

```
$ mkdir ~/Python-3.8/
$ cd ~/Python-3.8/
$ wget https://www.python.org/ftp/python/3.8.1/Python-3.8.1.tgz
$ tar zxvf Python-3.8.1.tgz
$ Python-3.8.1/configure
$ make
$ make install DESTDIR=.
```
#### Or absolute directory:

```
$ mkdir /opt/Python-3.8/
$ cd /opt/Python-3.8/
$ wget https://www.python.org/ftp/python/3.8.1/Python-3.8.1.tgz
$ tar zxvf Python-3.8.1.tgz
$ Python-3.8.1/configure --prefix=/opt/Python-3.8
$ make
$ make install
```
# **10.2 psutil**

Normally you don't have to compile yourself. pip install should compile automatically. If automatic compilation fails you can try to specify include dirs and library dirs:

```
$ pip install --global-option=build_ext \
 --global-option="-I~/Python-3.8/usr/local/include/python3.8" \
 --global-option="-L~/Python-3.8/usr/local/lib" \
 psutil
```
# **10.3 Netdef package**

## **Debian**

Install requirements:

```
# python 3.5 +
$ sudo apt-get install python3 python3-pip python3-venv
# source control management
$ sudo apt-get mercurial
# requirements for building psutil
$ sudo apt-get install build-essential python3-dev
```
Get sources:

```
$ hg clone git+ssh://git@gitlab.com:fholmer/netdef.git
$ cd netdef
```
Setup virtual environment:

```
$ python3 -m venv venv
$ source venv/bin/activate
```
Build sdist and wheel:

```
$ python setup.py sdist
$ python setup.py bdist_wheel
```
## **Windows**

Install requirements:

Get [Python](https://www.python.org/downloads/windows/) and [Mercurial](https://www.mercurial-scm.org/)

Get sources:

```
> hg clone git+ssh://git@gitlab.com:fholmer/netdef.git
> cd netdef
```
Setup an virtual environment:

```
> py -3 -m venv venv
> venv\Scripts\activate
```
#### Build sdist and wheel

```
> python setup.py sdist
> python setup.py bdist_wheel
```
# **10.4 Docs**

#### **Debian**

Install requirements

```
# requirements for building psutil
$ sudo apt-get install build-essential python3-dev
# requirements for pdf
$ sudo apt-get install texlive-latex-recommended texlive-latex-extra texlive-fonts-
˓→recommended latexmk
# requirements for pdf multi language
$ sudo apt-get install texlive-lang-european texlive-lang-english
# requirements for UML diagram
$ sudo apt-get install plantuml
```
Setup virtual environment:

```
$ python3 -m venv venv
$ source venv/bin/activate
```
## Build docs:

**\$** cd docs **\$** make html **\$** make latexpdf UML diagrams:

```
Note: This is only needed if UML diagrams is out of date:
```

```
$ plantuml -tsvg docs/_static/uml/
```
# **11 Built-in configs**

- *[Controller configs](#page-45-0)*
	- *[CommTestController](#page-45-1)*
	- *[ConcurrentWebRequestController](#page-46-0)*
	- *[CrontabController](#page-46-1)*
	- *[InfluxDBLoggerController](#page-46-2)*
	- *[InternalController](#page-47-0)*
	- *[ModbusServerController](#page-47-1)*
	- *[MQTTDataMessageController](#page-48-0)*
	- *[NewControllerTemplate](#page-48-1)*
	- *[OPCUAServerController](#page-48-2)*
	- *[SubprocessController](#page-49-0)*
	- *[SystemMonitorController](#page-49-1)*
	- *[XmlRpcController](#page-50-0)*
	- *[ZmqDataAccessController](#page-50-1)*
- *[Rule configs](#page-50-2)*
	- *[CSVRule](#page-50-3)*
	- *[InfluxDBLoggerRule](#page-51-0)*
	- *[INIRule](#page-51-1)*
	- *[YAMLRule](#page-52-0)*

# <span id="page-45-0"></span>**11.1 Controller configs**

<span id="page-45-1"></span>**CommTestController**

Listing 15: config/default.conf

```
[controllers]
CommTestController = 1
```
**[sources]**

CommTestSource = 1

```
[CommTestSource]
```
controller = CommTestController

**[CommTestController]**

## <span id="page-46-0"></span>**ConcurrentWebRequestController**

Listing 16: config/default.conf

**[controllers]** ConcurrentWebRequestController = 1

**[sources]** ConcurrentWebRequestSource = 1

```
[ConcurrentWebRequestSource]
controller = ConcurrentWebRequestController
```

```
[ConcurrentWebRequestController]
```
## Listing 17: requirements.txt

aiohttp

# <span id="page-46-1"></span>**CrontabController**

#### Listing 18: config/default.conf

```
[controllers]
CrontabController = 1
```
**[sources]**

CrontabSource = 1

```
[CrontabSource]
controller = CrontabController
```
**[CrontabController]**

#### Listing 19: requirements.txt

crontab

<span id="page-46-2"></span>**InfluxDBLoggerController**

Listing 20: config/default.conf

```
[rules]
InfluxDBLoggerRule = 1
[controllers]
InfluxDBLoggerController = 1
[sources]
InfluxDBLoggerSource = 1
```

```
[InfluxDBLoggerSource]
controller = InfluxDBLoggerController
```

```
[InfluxDBLoggerRule]
auto_logging_on = 1
```

```
[InfluxDBLoggerController]
dsn = influxdb:///Database-Name
```
Listing 21: requirements.txt

influxdb

# <span id="page-47-0"></span>**InternalController**

Listing 22: config/default.conf

```
[controllers]
InternalController = 1
```
**[sources]** InternalSource = 1

**[InternalSource]** controller = InternalController

**[InternalController]**

# <span id="page-47-1"></span>**ModbusServerController**

Listing 23: config/default.conf

```
[controllers]
ModbusServerController = 1
[sources]
HoldingRegisterSource = 1
[HoldingRegisterSource]
```

```
controller = ModbusServerController
```

```
[ModbusServerController]
```

```
[ModbusServerController_devices]
ModbusServerController_device0 = 1
```
**[ModbusServerController\_device0]**

#### Listing 24: requirements.txt

pymodbus

#### <span id="page-48-0"></span>**MQTTDataMessageController**

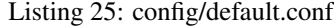

**[controllers]** MQTTDataMessageController = 1

**[sources]** MQTTDataMessageSource = 1

**[MQTTDataMessageSource]** controller = MQTTDataMessageController

**[MQTTDataMessageController]**

Listing 26: requirements.txt

paho-mqtt

## <span id="page-48-1"></span>**NewControllerTemplate**

#### Listing 27: config/default.conf

```
[controllers]
NewControllerTemplate = 1
[sources]
NewSourceTemplate = 1
[NewSourceTemplate]
controller = NewControllerTemplate
[NewControllerTemplate]
```
## <span id="page-48-2"></span>**OPCUAServerController**

Listing 28: config/default.conf

```
[controllers]
OPCUAServerController = 1
```
(continued from previous page)

```
[sources]
VariantSource = 1
BytestringSource = 1
```

```
[VariantSource]
controller = OPCUAServerController
```

```
[BytestringSource]
controller = OPCUAServerController
```
**[OPCUAServerController]**

Listing 29: requirements.txt

freeopcua

#### <span id="page-49-0"></span>**SubprocessController**

Listing 30: config/default.conf

```
[controllers]
SubprocessController = 1
```

```
[sources]
SubprocessSource = 1
```

```
[SubprocessSource]
controller = SubprocessController
```
**[SubprocessController]**

# <span id="page-49-1"></span>**SystemMonitorController**

#### Listing 31: config/default.conf

```
[controllers]
SystemMonitorController = 1
[sources]
SystemMonitorSource = 1
[SystemMonitorSource]
controller = SystemMonitorController
[SystemMonitorByteSource]
controller = SystemMonitorController
[SystemMonitorPercentSource]
controller = SystemMonitorController
```
psutil

## <span id="page-50-0"></span>**XmlRpcController**

Listing 33: config/default.conf

```
[controllers]
XmlRpcController = 1
```
**[sources]** XmlRpcMethodCallSource = 1

```
[XmlRpcMethodCallSource]
controller = XmlRpcController
```

```
[XmlRpcController]
```
## <span id="page-50-1"></span>**ZmqDataAccessController**

Listing 34: config/default.conf

```
[controllers]
ZmqDataAccessController = 1
[sources]
ZmqDataAccessSource = 1
[ZmqDataAccessSource]
controller = ZmqDataAccessController
```
**[ZmqDataAccessController]**

Listing 35: requirements.txt

pyzmq

# <span id="page-50-2"></span>**11.2 Rule configs**

# <span id="page-50-3"></span>**CSVRule**

**[rules]**

Listing 36: config/default.conf

```
CSVRule = 1
[CSVRule]
example_rule_101 = 1
example_rule_102 = 1
```

```
[example_rule_101]
csv = config/example_rule_101.csv
py = config/example_rule_101.py
```
## **[example\_rule\_102]**

```
csv = config/example_rule_102.csv
py = config/example_rule_102.py
```
#### Listing 37: config/example\_rule\_101.csv

```
IntegerSource,TextSource
example-data1-as-int,example-data1-as-text
example-data2-as-int,example-data2-as-text
```
#### Listing 38: config/example\_rule\_101.py

```
def setup(shared):
    pass
def expression(intdata, textdata):
    pass
```
# <span id="page-51-0"></span>**InfluxDBLoggerRule**

#### Listing 39: config/default.conf

```
[rules]
InfluxDBLoggerRule = 1
```
**[InfluxDBLoggerRule]** auto\_logging\_on = 1

Listing 40: requirements.txt

influxdb

## <span id="page-51-1"></span>**INIRule**

Listing 41: config/default.conf

#### **[rules]** INIRule = 1

**[INIRule]** example\_rule\_101 = config/example\_rule\_101.ini example\_rule\_102 = config/example\_rule\_102.ini

Listing 42: config/example\_rule\_101.ini

```
[example_rule_101]
on = 1parsers = IntegerSource, TextSource
module = config/example_rule_101.py
setup = setup
expression = expression
arguments =
    IntegerSource(example-data1-as-int), TextSource(example-data1-as-text)
    IntegerSource(example-data2-as-int), TextSource(example-data2-as-text)
```
#### Listing 43: config/example\_rule\_101.py

```
def setup(shared):
    pass
def expression(intdata, textdata):
    pass
```
# <span id="page-52-0"></span>**YAMLRule**

## Listing 44: config/default.conf

**[rules]** YAMLRule = 1

```
[YAMLRule]
example_rule_101 = config/example_rule_101.yaml
example_rule_102 = config/example_rule_102.yaml
```
#### Listing 45: config/example\_rule\_101.yaml

```
parsers:
  - source: IntegerSource
  - source: TextSource
expressions:
  - module: config/example_rule_101.py
    setup: setup
   expression: expression
   arguments:
      - source: IntegerSource
       key: example-data1-as-int
      - source: TextSource
       key: example-data1-as-text
  - module: config/example_rule_101.py
    setup: setup
    expression: expression
    arguments:
      - source: IntegerSource
       key: example-data2-as-int
```

```
- source: TextSource
 key: example-data2-as-text
```
#### Listing 46: config/example\_rule\_101.py

```
def setup(shared):
    pass
def expression(intdata, textdata):
   pass
```
## Listing 47: requirements.txt

PyYAML

# **12 netdef package**

- *[netdef.\\_\\_main\\_\\_](#page-53-0)*
- *[netdef.service](#page-54-0)*
- *[netdef.windows\\_service](#page-55-0)*
- *[netdef.systemd\\_service](#page-57-0)*
- *[netdef.utils](#page-58-0)*
- *[netdef.testutils](#page-59-0)*

# <span id="page-53-0"></span>**12.1 netdef.\_\_main\_\_**

```
netdef.__main__.cli()
     entrypoint for use in setup.py:
```

```
entry_points={
    'console_scripts': [
        '{NAME}={MAIN_PACKAGE}.__main__:cli'.format(NAME=NAME, MAIN_PACKAGE=MAIN_
˓→PACKAGE),
    \frac{1}{2}},
```
netdef.\_\_main\_\_.**create\_project**(*proj\_path*, *template\_config\_callback*)

Create project structure in given folder. Add content from template config callback into config/ default.ini

Parameters

- **proj\_path** (str) project folder
- **template\_config\_callback** (str) config text

netdef.\_\_main\_\_.**entrypoint**(*run\_callback*, *template\_config\_callback*) Entrypoint to be used in your application. Parses Command line arguments and dispatch functions. Example from First-App/first\_app/\_\_main\_\_.py:

```
from netdef.__main__ import entrypoint
def run_app():
    from . import main
def get_template_config():
    from . import defaultconfig
    return defaultconfig.template_config_string
def cli():
    # entrypoint: console_scripts
    entrypoint(run_app, get_template_config)
if {\sf __name__} == ' {\sf __main__':}# entrypoint: python -m console_scripts
    entrypoint(run_app, get_template_config)
```
netdef.\_\_main\_\_.**framework\_entrypoint**() The main entrypoint for the netdef package. Used by  $c1i()$ .

Parses command line arguments and dispatch functions

```
netdef.__main__.generate_certificate(interactive=True)
```
Generate ssl certificates using openssl. Files is created in project folder.

- certificate.pem.key
- certificate.pem
- certificate.der.key
- certificate.der

Prints result to stdout.

Parameters *interactive* (*bool*) – ask for CN if True.

netdef.\_\_main\_\_.**generate\_webadmin\_auth**(*interactive=True*)

Generate a user and password in ini-format. Prints result to stdout. Can be copy-pasted into config/ default.conf

**Parameters interactive** (bool) – ask for user/pass if True. Generate automatically if not.

# <span id="page-54-0"></span>**12.2 netdef.service**

<span id="page-54-1"></span>netdef.service.**get\_service**(*\*args*, *\*\*kwargs*)

Note: This function is only implemented for Windows and Systemd based linux distributions

Returns the Service-class to use as argument in  $run\_service()$ 

**Parameters** 

- **svc\_name** name of the service
- **exe\_name** filename of the service
- **app\_callback** a function that will start your application

#### • **template** callback – a function that returns template config

Returns GenericApplicationService

Example:

```
from netdef.service import get_service, run_service
def run_app():
   from . import main
def get_template_config():
   from . import defaultconfig
   return defaultconfig.template_config_string
application_service = get_service("First-App", "First-App-Service", run_app, get_
˓→template_config)
run_service(application_service)
```
<span id="page-55-1"></span>netdef.service.**run\_service**(*\*args*, *\*\*kwargs*)

Note: This function is only implemented for Windows and Systemd based linux distributions

Parameters app\_service\_class - service class from [get\\_service\(\)](#page-54-1)

Create an instance of app\_service\_class and run as service

Example:

```
from netdef.service import get_service, run_service
def run_app():
   from . import main
def get_template_config():
   from . import defaultconfig
   return defaultconfig.template_config_string
application_service = get_service("First-App", "First-App-Service", run_app, get_
˓→template_config)
run_service(application_service)
```
# <span id="page-55-0"></span>**12.3 netdef.windows\_service**

```
class netdef.windows_service.GenericApplicationService(args)
    Bases: sphinx.ext.autodoc.importer._MockObject
    SvcDoRun()
    SvcStop()
    application = None
netdef.windows_service.get_service(svc_name, exe_name, app_callback, tem-
                                    plate_callback=None)
```
Note: This function is only implemented for Windows and Systemd based linux distributions

Returns the Service-class to use as argument in  $run\_service()$ 

Parameters

- **svc\_name** name of the service
- **exe\_name** filename of the service
- **app\_callback** a function that will start your application
- **template\_callback** a function that returns template config

Returns [GenericApplicationService](#page-55-2)

Example:

```
from netdef.service import get_service, run_service
def run_app():
   from . import main
def get_template_config():
    from . import defaultconfig
    return defaultconfig.template_config_string
application_service = get_service("First-App", "First-App-Service", run_app, get_
˓→template_config)
run_service(application_service)
```
<span id="page-56-0"></span>netdef.windows\_service.**run\_service**(*app\_service\_class*)

Note: This function is only implemented for Windows and Systemd based linux distributions

Parameters app\_service\_class - service class from [get\\_service\(\)](#page-55-3)

Create an instance of app\_service\_class and run as service

Example:

```
from netdef.service import get_service, run_service
def run_app():
   from . import main
def get_template_config():
   from . import defaultconfig
    return defaultconfig.template_config_string
application_service = get_service("First-App", "First-App-Service", run_app, get_
˓→template_config)
run_service(application_service)
```
# <span id="page-57-0"></span>**12.4 netdef.systemd\_service**

netdef.systemd\_service can also be invoked directly using the -m switch of the interpreter with proj\_path as argument.

This example installs the project in current directory as a service:

**\$** python -m netdef.systemd\_service -i .

**class** netdef.systemd\_service.**ApplicationService**(*svc\_name*, *exe\_name*, *app\_callback*, *template\_callback*)

Bases: tuple

**app\_callback** Alias for field number 2

**exe\_name** Alias for field number 1

**svc\_name** Alias for field number 0

**template\_callback** Alias for field number 3

<span id="page-57-1"></span>netdef.systemd\_service.**get\_service**(*svc\_name*, *exe\_name*, *app\_callback*, *template\_callback*)

Note: This function is only implemented for Windows and Systemd based linux distributions

Returns the Service-class to use as argument in  $run\_service()$ 

#### **Parameters**

- **svc\_name** name of the service
- **exe\_name** filename of the service
- **app** callback a function that will start your application
- **template\_callback** a function that returns template config

Returns GenericApplicationService

## Example:

```
from netdef.service import get_service, run_service
def run_app():
   from . import main
def get_template_config():
   from . import defaultconfig
   return defaultconfig.template_config_string
application_service = get_service("First-App", "First-App-Service", run_app, get_
˓→template_config)
run_service(application_service)
```
netdef.systemd\_service.**install\_service**(*proj\_path*, *service\_file*, *svc\_name*, *user*)

Note: This function is only implemented for Systemd based linux distributions

Creates a systemd service file in /etc/systemd/system/

```
netdef.systemd_service.run_service(app_service_class)
```
Note: This function is only implemented for Windows and Systemd based linux distributions

Parameters app\_service\_class - service class from [get\\_service\(\)](#page-57-1)

Create an instance of app\_service\_class and run as service

Example:

```
from netdef.service import get_service, run_service
def run_app():
   from . import main
def get_template_config():
    from . import defaultconfig
   return defaultconfig.template_config_string
application_service = get_service("First-App", "First-App-Service", run_app, get_
˓→template_config)
run_service(application_service)
```
# <span id="page-58-0"></span>**12.5 netdef.utils**

netdef.utils.**handle\_restart**(*shared*, *engine*)

By calling this function your application will restart on SystemExit if shared.restart\_on\_exit is True.

**Parameters** 

- **shared** instance of [netdef.Shared.Shared](#page-113-0)
- **engine** instance or subclass of netdef. Engines. BaseEngine. BaseEngine

Example:

```
from netdef.utils import handle_restart
...
engine.init()
engine.start()
engine.block() # until ctrl-c or SIG_TERM
engine.stop()
handle_restart(shared, engine)
```
netdef.utils.**setup\_logging**(*config*)

Parse the config file for:

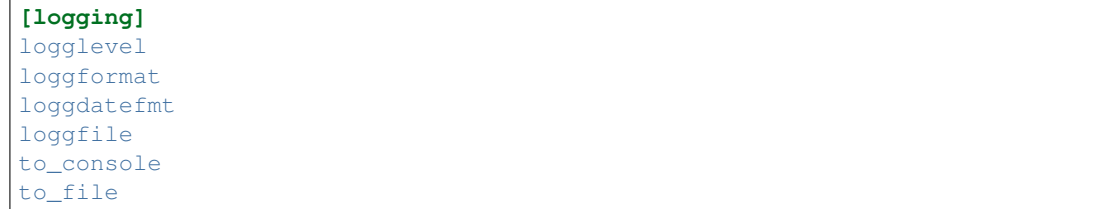

Then the logging module is set according to the configs

Parameters config – instance of netdef. Shared. SharedConfig. Config

Example:

```
from netdef.Shared import Shared
from netdef.utils import setup_logging
shared = Shared.Shared("First-App", install_path, proj_path, config_string)
setup_logging(shared.config)
...
```
# <span id="page-59-0"></span>**12.6 netdef.testutils**

```
class netdef.testutils.MockExpression(**kwargs)
    Bases: object
```
Example:

```
from netdef.testutils import MockExpression
def test_hello():
   mock = MockExpression(
       module="config/command_rule.py",
       intern=InternalSource("generic"),
       cmd=CmdSource("echo hello")
    \lambdamock.intern.update_value(None, stat_init=True)
    mock.cmd.assert_called_once_with("world")
    mock.intern.assert_not_called()
```
**get\_callbacks**()

```
get_module()
    Returns the expression module
```

```
set_init_values(**kwargs)
```

```
set_none_values(**kwargs)
```

```
class netdef.testutils.MockShared(config_string=")
    Bases: netdef. Shared. Shared. Shared
class netdef.testutils.MockSource(expression, source)
    Bases: object
    assert_any_call(value)
```
**assert\_called**()

```
assert_called_once()
```

```
assert_called_once_with(value)
assert_called_with(value)
assert_not_called()
assert_value(value)
    A helper function to assert value and timestamp
call_args
call_args_list
call_count
update_value(val, stime=None, stat_none=False, stat_init=False, stat_good=False,
               stat_invalid=False, run_expression=True)
    A Helper function to update values in expression
```
# **13 netdef.Controllers package**

## • *[Controllers](#page-61-0)*

- *[Abstract base controllers](#page-61-1)*
	- *[BaseController](#page-61-2)*
	- *[BaseAsyncController](#page-64-0)*
- *[Built-in controller modules](#page-65-0)*
	- *[CommTestController](#page-65-1)*
	- *[ConcurrentWebRequestController](#page-66-0)*
	- *[CrontabController](#page-67-0)*
	- *[InfluxDBLoggerController](#page-67-1)*
	- *[InternalController](#page-67-2)*
	- *[ModbusClientController](#page-70-0)*
	- *[ModbusServerController](#page-72-0)*
	- *[MQTTDataMessageController](#page-74-0)*
	- *[OPCUAClientController](#page-75-0)*
	- *[OPCUAServerController](#page-75-1)*
	- *[RESTJsonController](#page-78-0)*
	- *[SubprocessController](#page-79-0)*
	- *[SystemMonitorController](#page-79-1)*
	- *[XmlRpcController](#page-81-0)*
	- *[ZmqDataAccessController](#page-83-0)*

# <span id="page-61-0"></span>**13.1 Controllers**

```
class netdef.Controllers.Controllers.Controllers(shared=None)
    Bases: object
```
A collection of all loaded controllers

**add\_shared\_object**(*shared*)

**init**()

**load**(*base\_packages*)

Imports controller modules. Creates queue instances associated with the given controllers.

Example:

```
from netdef.Controllers import Controllers
controllers = Controllers.Controllers(shared)
controllers.load([__package__, 'netdef'])
```
netdef.Controllers.Controllers.**register**(*name*, *classref=None*)

A decorator to register controllers. Example:

```
from netdef.Controllers import BaseController, Controllers
@Controllers.register("NewControllerTemplate")
class NewControllerTemplate(BaseController.BaseController):
    def __init__(self, name, shared):
        ...
```
Can also be called as a normal function:

```
from netdef.Controllers import BaseController, Controllers
def setup(shared):
   Controllers.register("NewControllerTemplate", NewControllerTemplate)
class NewControllerTemplate(BaseController.BaseController):
    def __init__(self, name, shared):
        ...
```
#### Parameters

- **name**  $(str)$  Name of the controller class
- **classref** (object) Should be *None* if used as a decorator and a *class* if called as a function

Returns A callable that returns a *class* if used as a decorator and a *class* if called as a normal function

# <span id="page-61-1"></span>**13.2 Abstract base controllers**

#### <span id="page-61-2"></span>**BaseController**

<span id="page-61-3"></span>This is an abstract baseclass

```
class netdef.Controllers.BaseController.BaseController(name, shared)
    Bases: object
```
Abstract class for controllers.

#### **Parameters**

- **name**  $(str)$  Name to be used in logfiles
- **shared** a reference to the shared object

**add\_interrupt**(*interrupt*) Setup the interrupt signal

**add\_logger**(*name*) Setup logging module

**add\_parser**(*parser*) Add parser if not already exists

#### **add\_source**(*name*, *init\_value*)

Add a source to the storage dict. Override if something else is needed.

**clear\_incoming**(*until\_empty=True*, *until\_messagetype=None*) Delete all messages from incoming queue.

#### Parameters

- **until\_empty** (bool) If True the function will block until queue is empty. If False it will block forever.
- **until\_messagetype** ([MessageType](#page-115-0)) Block until given messagetype is received

Example:

...

```
while not self.has_interrupt():
   reconnect = False
   try:
        if reconnect:
           self.clear_incoming()
           self.try_reconnect()
        # main loop
        while not self.has_interrupt():
           self.loop_incoming()
           self.loop_outgoing()
    except ConnectionError:
        reconnect = True
...
```
#### **fetch\_one\_incoming**()

Returns one message from the queue.

Returns tuple of (messagetype, incoming)

Return type tuple(*[MessageType](#page-115-0)*, *[BaseSource](#page-119-0)*)

## **get\_parsers**()

Return parser storage

**get\_source**(*name*)

Return named source

#### **get\_sources**()

Return source storage

```
handle_add_parser(incoming)
     Add parser to controller if not already exists
```
**handle\_add\_source**(*incoming*)

```
handle_app_state(app_state)
     Override if controller need to react to application states
```

```
handle_app_state_running()
     Override if controller need to react to running state
```
**handle\_app\_state\_setup**() Override if controller need to react to setup state

**handle\_read\_source**(*incoming*)

**handle\_readall**(*incoming*)

**handle\_tick**(*incoming*) Answer the tick message

**handle\_write\_source**(*incoming*, *value*, *source\_time*)

```
has_interrupt()
     Returns True if the interrupt signal is received
```
**has\_source**(*name*) Return True if source name is found

```
init_parsers(parsers)
```
Setup the parser storage as a list. Override if something else is needed.

**init\_queue**()

Setup the message queue and timeout

```
init_sources(sources)
```
Setup the source storage as a dict. Override if something else is needed.

```
loop_incoming(until_empty=True, until_timeout=0.0, until_messagetype=None, un-
                til_app_state=None)
```
Get every message from the queue and dispatch the associated handler function.

**Parameters** 

- **until\_empty** (bool) Blocking until queue is empty
- **until timeout** (*float*) Timeout in seconds. 0.0 blocks forever.
- **until\_messagetype** ([MessageType](#page-115-0)) Blocking until given messagetype is dispatched
- **until\_app\_state** ([AppStateType](#page-115-1)) Blocking until given app\_state is dispatched

#### **loop\_outgoing**()

Check every source and call the poll\_outgoing\_item function

#### **loop\_until\_app\_state\_running**()

Usefull if you want your controller to block while ADD\_SOURCE and ADD\_PARSER is dispatched

Example:

```
def run(self):
    self.loop_until_app_state_running()
   while not self.has_interrupt():
        try:
```
(continued from previous page)

```
self.handle_connection()
    while not self.has_interrupt():
        self.loop_incoming()
        self.loop_outgoing()
except ConnectionError:
    self.handle_conn_error()
```
## **poll\_outgoing\_item**(*item*)

**run**()

Override this function in controller. Example:

```
def run(self):
   self.logger.info("Running")
   while not self.has_interrupt():
       self.loop_incoming() # dispatch handle_* functions
        self.loop_outgoing() # dispatch poll_* functions
   self.logger.info("Stopped")
```
#### **send\_outgoing**(*outgoing*)

Send RUN\_EXPRESSION message on valuechange

#### **sleep**(*seconds*)

" Sleep by waiting for the interrupt. Should be used instead of time.sleep. Override if sleep should be interrupted by even more signals

```
statistics_update()
```
**classmethod update\_source\_instance\_status**(*source\_instance*, *status\_ok*, *old-*

*new\_check*) Updates state on given source\_instance Returns True if source\_instance have triggered a value change

#### **static update\_source\_instance\_value**(*source\_instance*, *value*, *stime*, *status\_ok*, *oldnew\_check*)

Updates value, timestamp and state on given source\_instance Returns True if source\_instance have triggered a value change

#### <span id="page-64-0"></span>**BaseAsyncController**

```
class netdef.Controllers.BaseAsyncController.BaseAsyncController(name,
```
*shared*)

Bases: [netdef.Controllers.BaseController.BaseController](#page-61-3)

Tip: Development Status :: 5 - Production/Stable

```
get_event_loop()
```

```
handle_app_state_running()
```
Override if controller need to react to running state

**init\_asyncio**()

```
loop_incoming_until_interrupt()
```
**run**()

Override this function in controller. Example:

```
def run(self):
   self.logger.info("Running")
   some_client = SomeAsyncioClient()
    # Start polling of the blocking incoming queue in a thread executor
   self.loop.run_in_executor(None, self.loop_incoming_until_interrupt)
    # TODO: define a coroutine that stops your async client when called.
   async def stop_some_client():
        await some_client.stop()
    # register coroutine to be run at interrupt / shutdown
    self.loop.create_task(self.run_async_on_interrupt(stop_some_client))
    # TODO: start your client coroutine
    self.loop.run_until_complete(some_client.start())
    self.logger.info("Stopped")
```
**run\_async\_on\_interrupt**(*callback*)

# **Built-in controller modules:**

# <span id="page-65-0"></span>**13.3 Built-in controller modules**

## <span id="page-65-1"></span>**CommTestController**

```
class netdef.Controllers.CommTestController.CommTestController(name, shared)
    Bases: netdef.Controllers.BaseAsyncController.BaseAsyncController
```
Tip: Development Status :: 5 - Production/Stable

This class will send TCP or ICMP ping requests based on sources received in ADD\_SOURCE messages and store the result into given sources. When result is stored into a source this class will send the changed source in a RUN\_EXPRESSION message to the source's rule.

#### **Parameters**

- **name**  $(str)$  Name of controller
- **shared** (netdef. Shared) Instance of applications shared object.

#### Configuration:

- **timeout** Connection timeout in seconds
- interval Poll interval in seconds
- test\_type Available types: [tcpip, ping]
- max\_concurrent\_sockets Max number of simultaneous open sockets.
- disable If disabled this controller will enter running state but all messages will be discarded.

#### Defaults:

```
[CommTestController]
timeout = 2interval = 10test_type = tcpip
max_concurrent_sockets = 1000
disable = 0
```
#### **loop\_outgoing\_until\_interrupt**()

Main coroutine. loops until interrupt is set.

**run**()

Main thread loop. Will exit when receiving interrupt signal Sets up

#### <span id="page-66-0"></span>**ConcurrentWebRequestController**

**class** netdef.Controllers.ConcurrentWebRequestController.**ConcurrentWebRequestController**(*name*,

*shared*)

Bases: [netdef.Controllers.BaseAsyncController.BaseAsyncController](#page-64-1)

Danger: Development Status :: 3 - Alpha

Basically just a web scraper. Can scrape multiple web pages simultaneously.

IO is handeled by this controller. The poll interval and program flow is implemented in ConcurrentWebRequestSource

```
get_client_session(item)
```
Returns a aiohttp session. Add new session to source if not found. Session will be initialized with basic auth and a default timeout

```
handle_add_source(incoming)
    Add source to controller
```
**handle\_write\_source**(*incoming*, *value*, *source\_time*) execute a command if given value is the name of a command

- **init\_task\_limit**() Read configuration
- **loop\_outgoing\_until\_interrupt**() Main async loop.
- **proccess\_task**(*item*, *method*) Retrives data from web site and packs it into the source
- **proccess\_web\_request\_item**(*item*, *method*, *session*) handle IO by interfacing with the sources data generator

#### **run**()

Main sync loop

**class** netdef.Controllers.ConcurrentWebRequestController.**NextInterval**(*timestamp*) Bases: object

Call next() to retrieve seconds to next interval, and which interval it is

**add**(*interval*)

**has\_interval**()

**next**(*now*) **spans**

**start**

# <span id="page-67-0"></span>**CrontabController**

```
class netdef.Controllers.CrontabController.CrontabController(name, shared)
    Bases: netdef.Controllers.BaseController.BaseController
```
Tip: Development Status :: 5 - Production/Stable

```
poll_outgoing_item(item)
     Check if it is time to trigger event for given source
```
Parameters **item** – source instance to check

**run**() Main loop. Will exit when receiving interrupt signal

## <span id="page-67-1"></span>**InfluxDBLoggerController**

```
class netdef.Controllers.InfluxDBLoggerController.InfluxDBLoggerController(name,
```
*shared*)

Bases: [netdef.Controllers.BaseController.BaseController](#page-61-3)

Danger: Development Status :: 3 - Alpha

A logging controller. Its purpose is to store every write event into influxdb.

**handle\_write\_source**(*incoming*, *value*, *source\_time*)

Write given value and timestamp into influxdb

#### Parameters

- **incoming** ([InfluxDBLoggerSource](#page-123-0)) source instance
- **value** frozen value if instance
- **source\_time** (datetime.datetime) value timestamp

**run**()

Main loop. Will exit when receiving interrupt signal

## <span id="page-67-2"></span>**InternalController**

```
class netdef.Controllers.InternalController.InternalController(name, shared)
    Bases: netdef.Controllers.BaseController.BaseController
```
Tip: Development Status :: 5 - Production/Stable

Internal variables that works just like any other value from a controller. Can trigger events on valuechanges. State can be cached to disk.

### **Parameters**

- **name**  $(str)$  The name is used i logfile and default.ini
- **shared** ([Shared](#page-113-1)) Instance of applications shared object.

# **Configuration**

```
[InternalController]
send_init_event = 0
send_events = 0
persistent_value = 0
key_in_filename = 0
```
# **Options**

- send\_init\_event trigger RUN\_EXPRESSION with StatusCode.INITIAL for every source at startup
- send\_events trigger a RUN\_EXPRESSION message for every WRITE\_SOURCE message
- persistent\_value store values to disk
- key\_in\_filename use source key as prefix in filename for persistent storage

## Sequence diagram

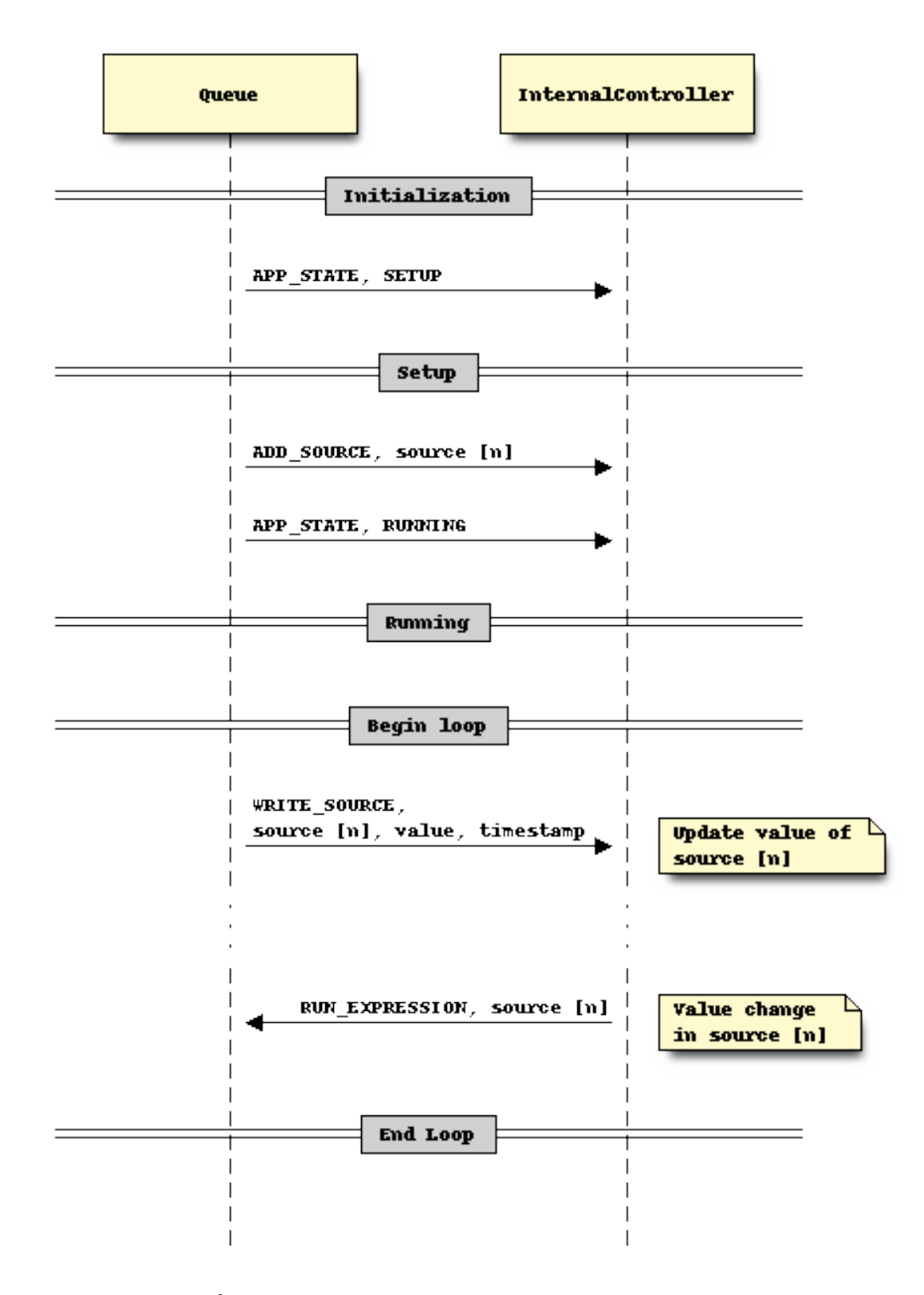

# **get\_cache\_filename**(*key*)

Generate sha256 hash to be used as filename. If config key\_in\_filename=1 then key will be prefixed to the hexdigest. Valid characters: a-z A-Z 0-9 \_.-

**Parameters**  $key (str)$  **– string to encode** 

Returns filename

#### **handle\_add\_source**(*incoming*)

Add given source instance to internal source list

Parameters *incoming* ([InternalSource](#page-123-1)) – source instance

**handle\_write\_source**(*incoming*, *value*, *source\_time*) Update internal dict with new value.

Parameters

- **incoming** ([InternalSource](#page-123-1)) source instance
- **value** frozen value of instance
- **source\_time** (datetime.datetime) value timestamp

#### **poll\_outgoing\_item**(*item*)

Check if given source should be cached to disk.

Parameters **item** ([InternalSource](#page-123-1)) – source instance

#### **run**()

Main loop. Will exit when receiving interrupt signal

**store\_to\_disk**(*item=None*) Store sources into files at [proj-path]/db/internal/

#### <span id="page-70-0"></span>**ModbusClientController**

```
class netdef.Controllers.ModbusClientController.ModbusClientController(name,
```
Bases: [netdef.Controllers.BaseController.BaseController](#page-61-3)

Tip: Development Status :: 5 - Production/Stable

Read and write holding registers of a modbus device.

#### **Parameters**

- **name**  $(str)$  The name is used i logfile and default.ini
- **shared** ([Shared](#page-113-1)) reference to the global shared instance

## Settings:

```
[ModbusClientController]
# connection
host = 127.0.0.1port = 5020# RUN_EXPRESSION is only sent if value has changed
oldnew_comparision = 1
# cooldown on connection error og write error
reconnect_timeout = 20
# Buffer or clear write requests recieved during cooldown
clear_writes_on_disconnect = 1
```
(continues on next page)

*shared*)

```
# Polling interval
poll_interval = 0.5
```
### Sequence diagram:

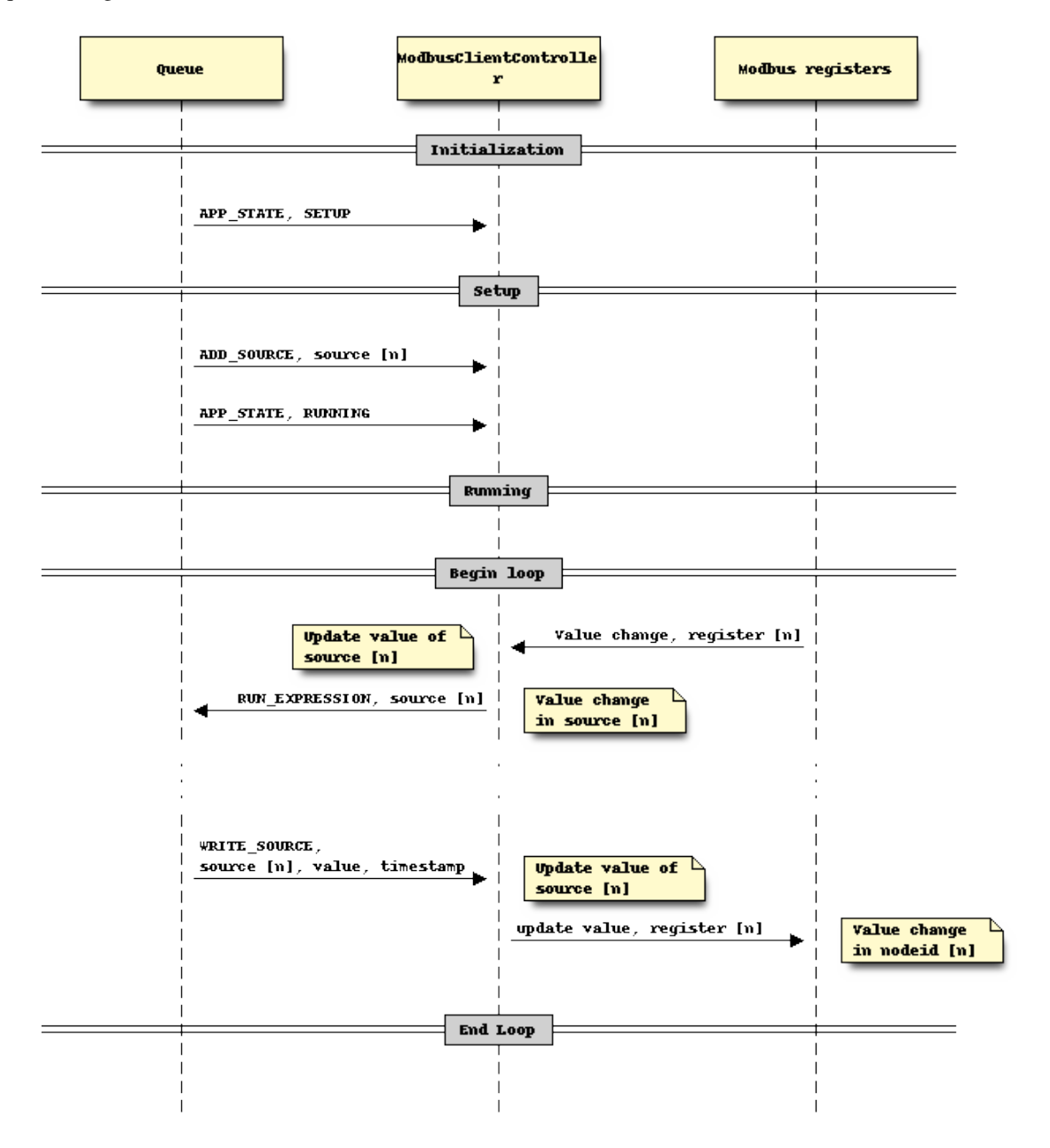

## **handle\_add\_source**(*incoming*)

Add given source instance to internal source list

Parameters *incoming* ([HoldingRegisterSource](#page-122-0)) – source instance

**handle\_write\_source**(*incoming*, *value*, *source\_time*)

Write given value to the connected modbus device.
## Parameters

- **incoming** ([HoldingRegisterSource](#page-122-0)) source instance
- **value** frozen value of instance
- **source\_time** (datetime.datetime) value timestamp

#### **poll\_outgoing\_item**(*item*)

Poll given source for its value in the modbus device

Parameters **item** ([HoldingRegisterSource](#page-122-0)) – source instance

## **run**()

Main loop. Will exit when receiving interrupt signal

## **safe\_disconnect**() Close the tcp socket if it is connected

## **ModbusServerController**

**class** netdef.Controllers.ModbusServerController.**ModbusServerController**(*name*,

*shared*)

Bases: [netdef.Controllers.BaseController.BaseController](#page-61-0)

Tip: Development Status :: 5 - Production/Stable

Sequence diagram:

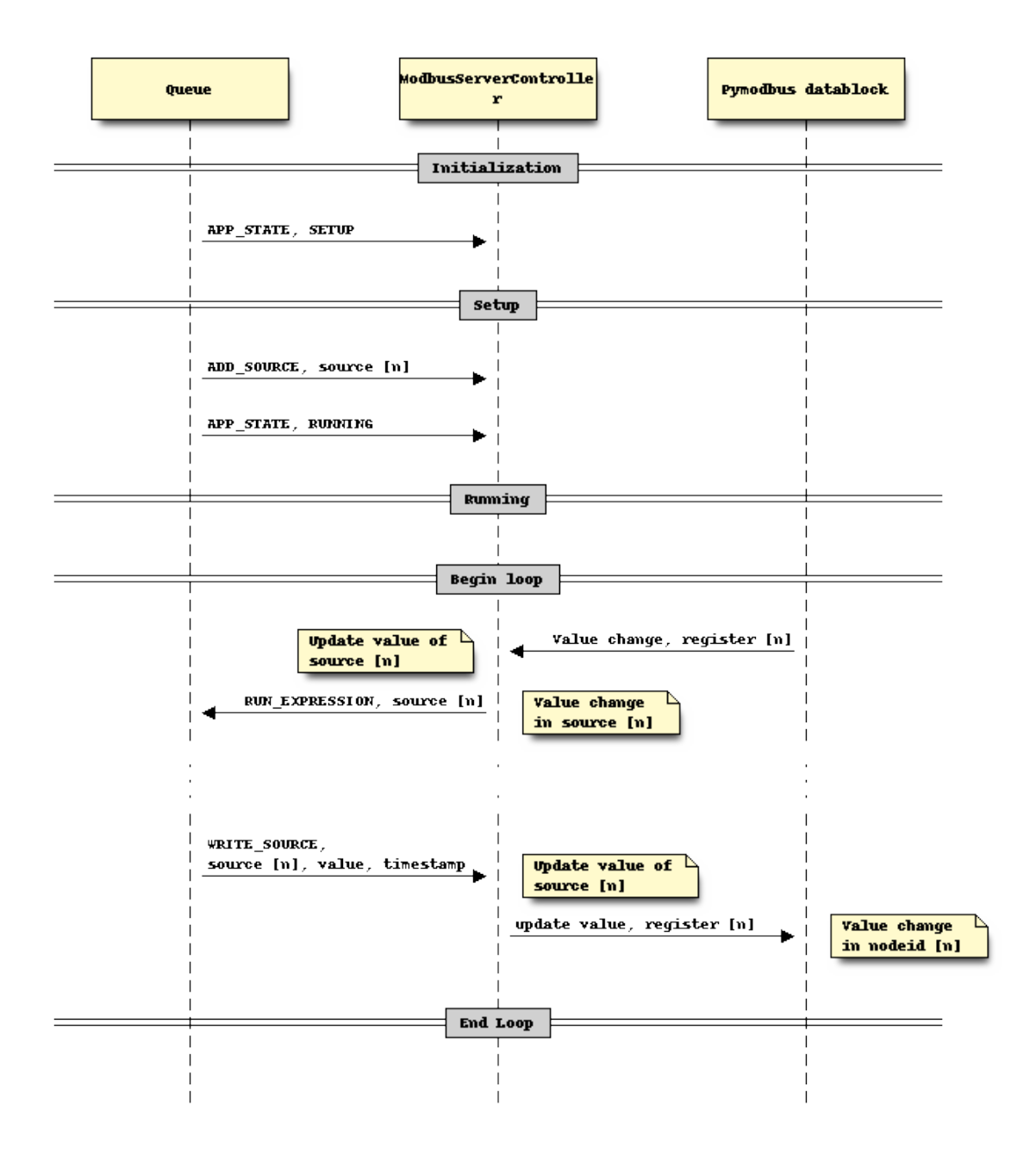

#### **get\_framer**()

Returns the framer to be used. Override this function to return a custom framer

## **get\_modbus\_server\_context**()

Iter the devicelist section in config-file and builds a ModbusServerContext object

Returns an ModbusServerContext instance

**handle\_add\_source**(*incoming*)

**handle\_datachange**(*unit*, *address*, *value*, *is\_internal*)

**handle\_write\_source**(*incoming*, *value*, *source\_time*)

**init\_server**(*context*, *framer*, *identity*, *host*, *port*)

**run**()

Main loop. Will exit when receiving interrupt signal

```
class netdef.Controllers.ModbusServerController.MyContext(*args, **kwargs)
    Bases: pymodbus.datastore.context.ModbusSlaveContext
```
**setValues**(*fx*, *address*, *values*, *is\_internal=False*) Sets the datastore with the supplied values

Parameters

- **fx** The function we are working with
- **address** The starting address
- **values** The new values to be set

```
class netdef.Controllers.ModbusServerController.MyController(*args, **kwargs)
    Bases: pymodbus.server.sync.ModbusTcpServer
```
**daemon\_threads = False**

#### **service\_actions**()

Called by the serve\_forever() loop.

May be overridden by a subclass / Mixin to implement any code that needs to be run during the loop.

## **MQTTDataMessageController**

**class** netdef.Controllers.MQTTDataMessageController.**MQTTDataMessageController**(*name*,

*shared*)

Bases: [netdef.Controllers.BaseController.BaseController](#page-61-0)

Danger: Development Status :: 3 - Alpha

```
get_key(topic)
```
**get\_topic**(*topic*)

**handle\_add\_source**(*incoming*)

**handle\_write\_source**(*incoming*, *value*, *source\_time*)

**loop\_mqtt**()

**mqtt\_connect**()

**mqtt\_safe\_disconnect**()

**on\_connect**(*client*, *userdata*, *flags*, *rc*)

**on\_disconnect**(*client*, *userdata*, *rc*)

**on\_message**(*client*, *userdata*, *msg*)

**publish\_data\_item**(*topic*, *payload*)

**run**()

Main loop. Will exit when receiving interrupt signal

## **OPCUAClientController**

**class** netdef.Controllers.OPCUAClientController.**OPCUAClientController**(*name*,

Bases: [netdef.Controllers.BaseController.BaseController](#page-61-0)

*shared*)

Caution: Development Status :: 4 - Beta

**config**(*key*, *default*)

**handle\_add\_source**(*incoming*)

**handle\_write\_source**(*incoming*, *value*, *source\_time*)

**loop\_outgoing**()

Check every source and call the poll\_outgoing\_item function

**run**() Main loop. Will exit when receiving interrupt signal

**safe\_disconnect**()

**send\_datachange**(*nodeid*, *value*, *stime*, *status\_ok*)

**class** netdef.Controllers.OPCUAClientController.**SubHandler**(*parent*) Bases: object

Client to subscription. It will receive events from server

**datachange\_notification**(*node*, *value*, *data*)

**event\_notification**(*event*)

**status\_change\_notification**(*status*)

## **OPCUAServerController**

<span id="page-75-0"></span>**class** netdef.Controllers.OPCUAServerController.**CustomAnonInternalSession**(*internal\_server*,

*aspace*, *submgr*, *name*,  $user=$ *object>*, *external=False*)

Bases: opcua.server.internal\_server.InternalSession

Custom InternalSession will set timestamp when missing

**write**(*params*)

**class** netdef.Controllers.OPCUAServerController.**CustomInternalSession**(*internal\_server*, *aspace*, *submgr*, *name*,  $user = \leq sphinx.exit.autodoc.impo$ *object>*, *external=False*) Bases: [netdef.Controllers.OPCUAServerController.CustomAnonInternalSession](#page-75-0) This custom InternalSession will block anonymous access **activate\_session**(*params*) **class** netdef.Controllers.OPCUAServerController.**CustomServer**(*shelffile=None*, *iserver=None*) Bases: opcua.server.server.Server Custom Server that enables Basic128Rsa15 and Basic256 **class** netdef.Controllers.OPCUAServerController.**OPCUAServerController**(*name*, *shared*) Bases: [netdef.Controllers.BaseController.BaseController](#page-61-0)

Tip: Development Status :: 5 - Production/Stable

This Controller will start a freeopcua server instance and will add a nodeid for all sources received in ADD\_SOURCE messages.

When a client writes a new value this event will be forwarded to the associated source and a RUN\_EXPRESSION message will be sent.

When a WRITE\_SOURCE message is received the value for the associated source will be updated in the server and all connected clients will receive a value update

Sequence diagram:

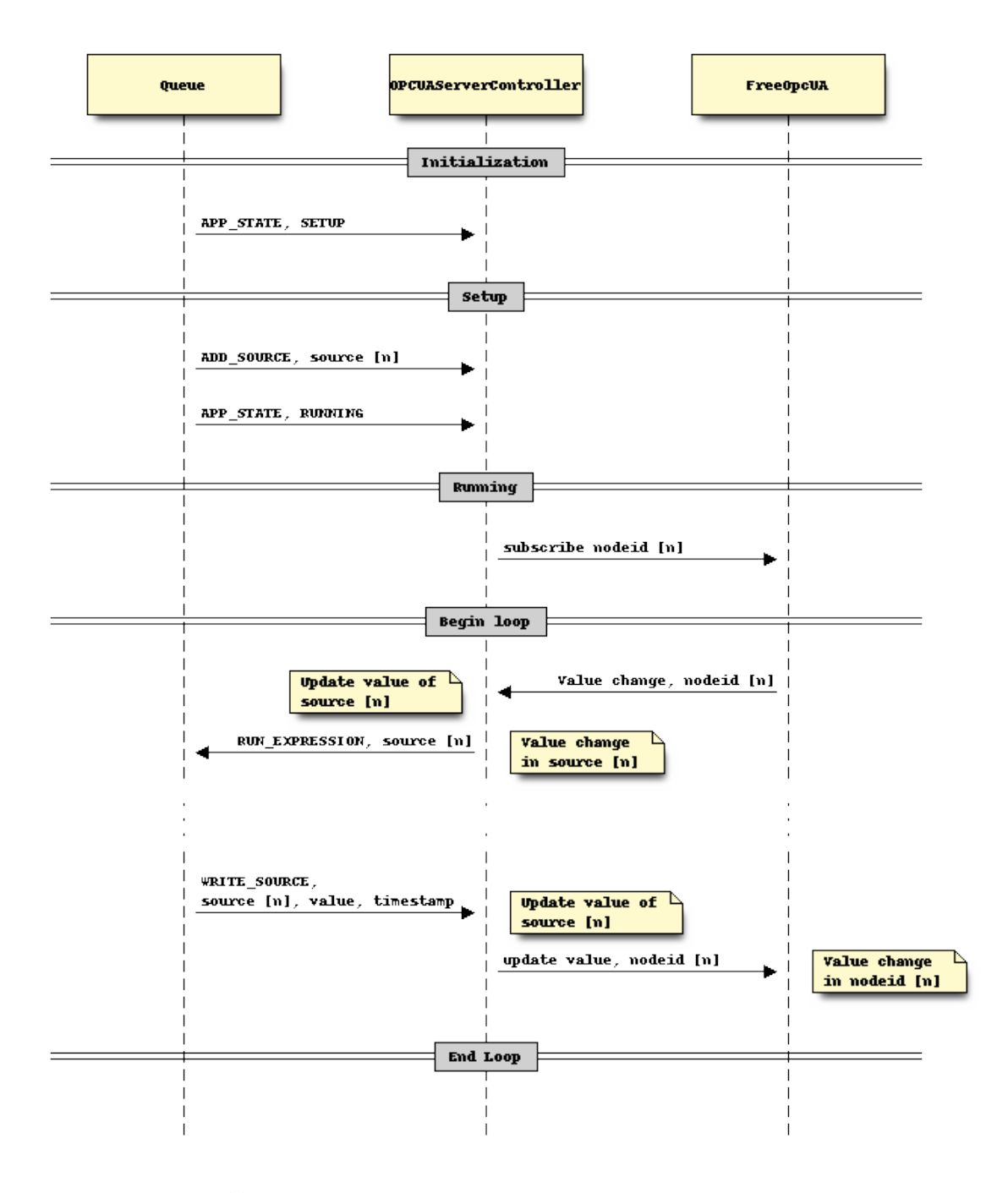

- **add\_folder**(*parent*, *foldername*) Add a folder in server
- **add\_variablenode**(*parent*, *ref*, *val*, *varianttype*) Create and add a variable in server and return the variable node
- **build\_folders**(*parent*, *ref*, *sep*)
- **create\_datavalue**(*val*, *datatype*, *statuscode*, *timestamp*) Create a value for the server that keep the correct datatype
- **create\_monitored\_items**(*event*, *dispatcher*) write a warning to logfile if the client add a nodeid that does not exists

```
get_default_value(incoming)
     Returns the default value of the source value
```
- **get\_nodeid**(*incoming*) Returns the nodeid from the source
- **get\_varianttype**(*incoming*) Returns the varianttype from the source
- **handle\_add\_source**(*incoming*) Add a source to the server
- **handle\_write\_source**(*incoming*, *value*, *source\_time*) Receive a value change from an expression and update the server
- **is\_writable**(*incoming*) Returns True if source is writable for the opcua client

**modify\_monitored\_items**(*event*, *dispatcher*)

**run**()

Main loop. Will exit when receiving interrupt signal

- **send\_datachange**(*nodeid*, *value*, *stime*, *status\_ok*, *ua\_status\_code*) Triggers a RUN\_EXPRESSION message for given source
- **class** netdef.Controllers.OPCUAServerController.**SubHandler**(*controller*) Bases: object

The subscription handler for the server. Will send value changes i server to the controller.

**datachange\_notification**(*node*, *val*, *data*)

**event\_notification**(*event*)

## **RESTJsonController**

```
class netdef.Controllers.RESTJsonController.RESTJsonController(name, shared)
    Bases: netdef.Controllers.BaseController.BaseController
```
Tip: Development Status :: 5 - Production/Stable

**connect**()

**handle\_add\_source**(*incoming*)

**handle\_read\_source**(*incoming*)

**handle\_readall**(*incoming*)

**handle\_write\_source**(*incoming*, *value*)

**loop\_outgoing**()

Check every source and call the poll\_outgoing\_item function

**parse\_item**(*item*)

**run**()

Main loop. Will exit when receiving interrupt signal

**send\_datachange**(*key*, *source\_time*, *value*)

**urlerrorhandling**()

## **SubprocessController**

```
class netdef.Controllers.SubprocessController.NextInterval(timestamp)
    Bases: object
```
Call next() to retrieve seconds to next interval, and which interval it is

**add**(*interval*)

**has\_interval**()

**next**(*now*)

**spans**

**start**

**class** netdef.Controllers.SubprocessController.**SubprocessController**(*name*,

Bases: [netdef.Controllers.BaseController.BaseController](#page-61-0)

*shared*)

Danger: Development Status :: 3 - Alpha

```
handle_add_source(incoming)
```
**handle\_write\_source**(*incoming*, *value*, *source\_time*)

**parse\_item**(*item*)

**parse\_response**(*response*)

**poll\_outgoing\_item**(*item*)

**run**()

Main loop. Will exit when receiving interrupt signal

**send\_datachange**(*source\_key*, *value*, *source\_time*, *status\_ok*)

```
setup_interval_plan()
```
netdef.Controllers.SubprocessController.**stdout\_from\_terminal**(*command\_as\_str*, *err\_msg=None*)

## **SystemMonitorController**

<span id="page-79-0"></span>**class** netdef.Controllers.SystemMonitorController.**DataItem**(*source\_type*, *key*, *interval*, *func*, *args=None*)

Bases: object

**args**

Arguments for self.func callback

#### **func**

Callback to retrieve value

**get\_value**() Returns value of self.func callback

**interval**

Poll interval

#### **key**

Unique identifier

## **next**

Next scheduled call to self.func

## **ready**()

Returns True if interval for this item has elapsed.

#### **source\_type**

Reference to a SystemMonitorSource class

**class** netdef.Controllers.SystemMonitorController.**SystemMonitorController**(*name*,

Bases: [netdef.Controllers.BaseController.BaseController](#page-61-0)

Tip: Development Status :: 5 - Production/Stable

**handle\_add\_source**(*incoming*)

**handle\_write\_source**(*incoming*, *value*, *source\_time*)

#### **poll\_data**()

Iter the dict of  $DataItem$  and get values.

**run**()

Main loop. Will exit when receiving interrupt signal

**send\_datachange**(*source\_key*, *value*, *stime*, *status\_ok*)

netdef.Controllers.SystemMonitorController.**get\_clean\_mount\_point\_name**(*node*) Replace / or with .

## Example:

**for** disk **in** psutil.disk\_partitions(): print (get\_clean\_mount\_point\_name(disk.mountpoint))

## **Parameters node**  $(s \, tr)$  – name of mountpoint

#### Returns new node name

netdef.Controllers.SystemMonitorController.**get\_data\_items\_dict**(*mempoll*,

*cpupoll*, *poll*, *checkdisk*, *diskpoll*)

*shared*)

Create a dict with items to monitor.

## **Parameters**

- **mempoll** (int) poll interval for memory callbacks
- **cpupoll** (int) poll interval for cpu callbacks
- **poll** (int) general poll interval
- **checkdisk** (bool) Set True to poll disk drives
- **diskpoll** (int) poll interval for disk drives

Returns dict of [DataItem](#page-79-0)

netdef.Controllers.SystemMonitorController.**get\_proc**() Helperfunction.

## Returns psutil.Process

netdef.Controllers.SystemMonitorController.**get\_vm**() Helperfunction.

Returns psutil.virtual\_memory

netdef.Controllers.SystemMonitorController.**statistics\_update**(*item*) Write internal statistics to the Statistics singleton if activated

## **XmlRpcController**

**class** netdef.Controllers.XmlRpcController.**XmlRpcController**(*name*, *shared*) Bases: [netdef.Controllers.BaseController.BaseController](#page-61-0)

Tip: Development Status :: 5 - Production/Stable

Sequence diagram:

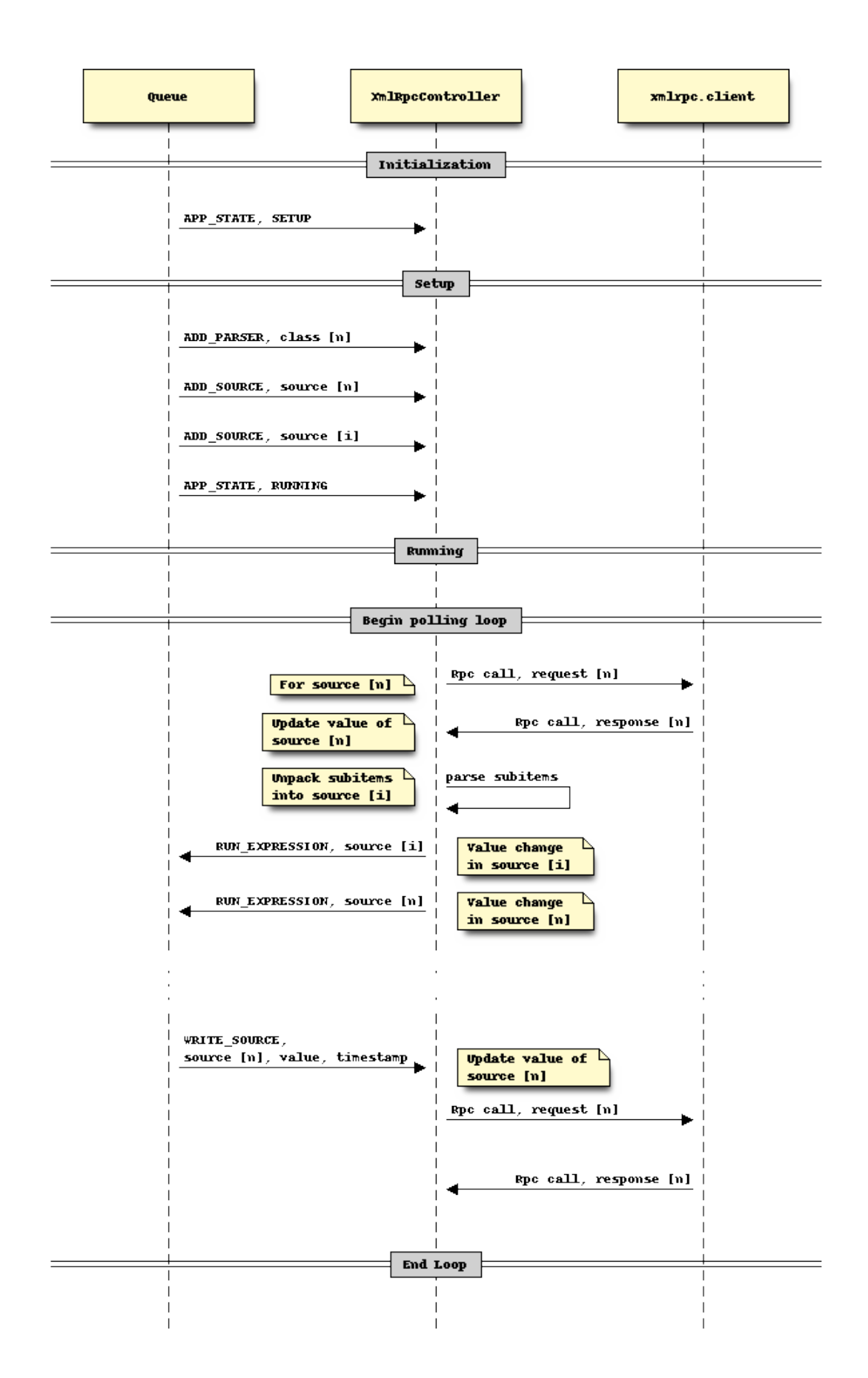

```
handle_add_source(incoming)
handle_read_source(incoming)
handle_readall(incoming)
handle_write_source(incoming, value, source_time)
parse_item(item)
parse_response(response)
poll_outgoing_item(item)
rpc_call(item, value)
run()
    Main loop. Will exit when receiving interrupt signal
send_datachange(key, source_time, value)
```
## **ZmqDataAccessController**

```
class netdef.Controllers.ZmqDataAccessController.ZmqDataAccessController(name,
                                                                            shared)
    Bases: netdef.Controllers.BaseController.BaseController
```
Danger: Development Status :: 3 - Alpha

**connect**()

**handle\_add\_source**(*incoming*)

**handle\_write\_source**(*incoming*, *value*, *source\_time*)

**loop\_subscribers**()

**run**()

Main loop. Will exit when receiving interrupt signal

# **14 netdef.Engines package**

- *[Abstract baseclass](#page-84-0)*
	- *[BaseEngine](#page-84-1)*
- *[Expressions](#page-85-0)*
	- *[Expression](#page-85-1)*
	- *[Collector](#page-86-0)*
- *[Built-in engine modules](#page-87-0)*
	- *[ThreadedEngine](#page-87-1)*
	- *[ThreadedWebGuiEngine](#page-87-2)*
- *[NginxWebGuiReverseProxy](#page-88-0)*
- *[Webadmin](#page-88-1)*
	- *[AdminIndex](#page-88-2)*
	- *[ExpressionsView](#page-89-0)*
	- *[FileModel](#page-91-0)*
	- *[MyBaseView](#page-93-0)*
	- *[SettingsModel](#page-93-1)*
	- *[SourcesModel](#page-95-0)*
	- *[StatisticsModel](#page-98-0)*
	- *[Tools](#page-99-0)*
	- *[SecurityWebadminView](#page-100-0)*
	- *[SecurityCertificatesView](#page-101-0)*
	- *[Views](#page-102-0)*

## <span id="page-84-0"></span>**14.1 Abstract baseclass**

### <span id="page-84-1"></span>**BaseEngine**

<span id="page-84-3"></span>This is an abstract baseclass

```
class netdef.Engines.BaseEngine.BaseEngine(shared=None)
    Bases: object
```

```
add_controller_classes(controllers)
```

```
add_rule_classes(rules)
```
**add\_shared\_object**(*shared*)

**add\_source\_classes**(*sources*)

**static block**()

**init**()

**load**(*base\_package*)

**start**()

**stop**()

```
wait()
```
<span id="page-84-2"></span>**class** netdef.Engines.BaseEngine.**BaseExpressionExecutor**(*name*, *shared*) Bases: object

**add\_interrupt**(*interrupt*)

**add\_name**(*name*)

**add\_shared**(*shared*)

**handle\_run\_expression**(*source\_item*, *expressions*, *value*, *source\_time*, *status\_code*)

```
has_interrupt()
init_queue()
loop_incoming()
run()
```
## <span id="page-85-0"></span>**14.2 Expressions**

## <span id="page-85-1"></span>**Expression**

```
class netdef.Engines.expression.Expression.Argument(source_instance, instigator,
```
Bases: object

A wrapper for source instances.

Parameters

- **source\_instance** ([BaseSource](#page-119-0)) An source instance
- **instigator** (boolean) True if given source instance triggered the execution

#### **controller**

Returns the controller attribute from source instance

## **create\_interface**(*value=None*)

Wrap given value into the source interface. (See interface attr of netdef. Sources. [BaseSource.BaseSource](#page-119-0))

*frozen\_value=None*)

Parameters **value** (*object*) – value to be wrapped

Returns An interface instance

Return type netdef. Interfaces. DefaultInterface

#### **get**

Returns the value from source instance. NB! this is not a *frozen* copy of the value. It may change if the controller updates the value.

#### **instance**

reference to the source instance

## **key**

Returns the key attribute from source instance

## **new**

Returns True if source triggered the expression and this is the first value. (StatusCode.INITIAL)

#### **set**

Write a new value to the source. This will trigger a WRITE\_SOURCE message to the controller.

## **status\_ok**

Returns True if value is StatusCode.GOOD or StatusCode.INITIAL

#### **update**

Returns True if source triggered the expression. (StatusCode.GOOD or INVALID)

#### **value**

a frozen copy of the value in self.instance.get

```
class netdef.Engines.expression.Expression.Expression(expression, filename)
    Bases: object
```
A class containing a reference to the expression-function and references to the source-instances that will become arguments to the expression function

#### **Parameters**

- **expression** (callable) A reference to the actual function
- **filename**  $(str)$  Filename of the module where the function is found

## **add\_arg**(*arg*)

arg: this should be a source instance

#### **add\_kwarg**(*keyword*, *arg*)

This could be anything. This function exist for you to extend arguments for the expressions. netdef itself do not use this

**disable**()

If there is problems with the expression it can be automaticly disabled by calling this function

**execute**(*args*, *kwargs*)

Execute the expression-function with given arguments

**get\_args**(*source\_instance=None*, *frozen\_value=None*) Wrap each source-instance into its own Argument instance Return a tuple of Arguments

#### **get\_kwargs**()

## <span id="page-86-0"></span>**Collector**

```
class netdef.Engines.expression.Collector.Collector(fn, wait, mode)
```
Bases: object

Takes a function but does not call it right away. After the given wait time has elapsed the function is called based on the given mode.

#### **Parameters**

- **fn** (callable) a function or callable
- **wait** (float) seconds to wait
- **mode** ([Mode](#page-86-1)) how to call the callable

**\_\_call\_\_**(*\*args*)

Add arguments to a queue. Only the first call will acquire self.lock and sleep until wait time has elapsed. After sleep the arguments in queue is used to call the function self. fn based on the chosen mode.

<span id="page-86-1"></span>**class** netdef.Engines.expression.Collector.**Mode**

Bases: enum.Enum

collector modes

## **FIRST = 1**

Use arguments from the first call

## **FIRST\_WITH\_EVENT = 4**

Use arguments from the first call and an additional argument called event

**LAST = 2**

Use arguments from the last call

#### LAST WITH EVENT = 5

Use arguments from the last call and an additional argument called event

## **LIST\_ALL = 3**

Convert arguments to lists with every call

```
netdef.Engines.expression.Collector.collect(wait, mode)
```
A decorator for expressions.

Usage:

```
from netdef.Engines.expression.Collector import collect, Mode
@collect(wait=0.1, mode=Mode.LIST_ALL)
def expression(c1, c2, c3):
   pass
```
## <span id="page-87-0"></span>**14.3 Built-in engine modules**

## <span id="page-87-1"></span>**ThreadedEngine**

```
class netdef.Engines.ThreadedEngine.ExpressionExecutor(*args, **kwargs)
    Bases: netdef.Engines.BaseEngine.BaseExpressionExecutor
```
**handle\_run\_expression**(*source\_item*, *expressions*, *value*, *source\_time*, *status\_code*)

**loop\_futures**()

**run**()

```
class netdef.Engines.ThreadedEngine.ThreadedEngine(shared)
    netdef.Engines.BaseEngine.BaseEngine
```
**static block**()

**init**()

**load**(*base\_package*)

**start**()

**stop**()

**wait**()

## <span id="page-87-2"></span>**ThreadedWebGuiEngine**

<span id="page-87-4"></span>**class** netdef.Engines.ThreadedWebGuiEngine.**ThreadedWebGuiEngine**(*shared*) Bases: [netdef.Engines.ThreadedEngine.ThreadedEngine](#page-87-3)

Integrates a simple werkzeug webserver to serve flask\_admin webpages

#### **block**()

Run webserver and wait for KeyboardInterrupt

## **get\_flask\_app**()

Returns the main flask app.

Common use case is to integrate an existing flask app.

main.py Example:

```
def init_app(app):
   @app.route('/')
   def hello_world():
       return 'Hello, World!'
   return app
def main():
    ...
   engine = ThreadedWebGuiEngine.ThreadedWebGuiEngine(shared)
    # here we go
   init_app(engine.get_flask_app())
   engine.add_controller_classes(controllers)
   engine.add_source_classes(sources)
   engine.add_rule_classes(rules)
   engine.load([__package__, 'netdef'])
   engine.init()
   engine.start()
   engine.block() # until ctrl-c or SIG_TERM
   engine.stop()
    ...
```
#### **init**()

**load**(*base\_package*)

netdef.Engines.ThreadedWebGuiEngine.**init\_app**(*app*, *webadmin\_views*, *shared*) Configure flask. Setup flask\_admin and flask\_login

netdef.Engines.ThreadedWebGuiEngine.**make\_admin\_users\_dict**(*config*, *section*)

## <span id="page-88-0"></span>**NginxWebGuiReverseProxy**

**class** netdef.Engines.NginxWebGuiReverseProxy.**NginxReverseProxy**(*shared*) Bases: [netdef.Engines.ThreadedWebGuiEngine.ThreadedWebGuiEngine](#page-87-4)

```
block()
```
Run webserver and wait for KeyboardInterrupt

## <span id="page-88-1"></span>**14.4 Webadmin**

## <span id="page-88-2"></span>**AdminIndex**

```
class netdef.Engines.webadmin.AdminIndex.LoginForm(formdata=None, obj=None, pre-
                                                      fix=", data=None, meta=None,
                                                       **kwargs)
    Bases: wtforms.form.Form
    get_user()
    login = <UnboundField(StringField, (), {'validators': [<wtforms.validators.Required ob
```

```
password = <UnboundField(PasswordField, (), {'validators': [<wtforms.validators.Requi
    validate_login(field)
class netdef.Engines.webadmin.AdminIndex.MyAdminIndexView(name=None, cat-
                                                              egory=None,
                                                              endpoint=None,
                                                              url=None, tem-
                                                              plate='admin/index.html',
                                                              menu_class_name=None,
                                                              menu_icon_type=None,
                                                              menu_icon_value=None)
    Bases: flask_admin.base.AdminIndexView
    command_result_view()
    index()
    login_view()
    logout_view()
    restart_view()
    restarting = 0
    shutdown_view()
    shuttingdown = 0
class netdef.Engines.webadmin.AdminIndex.User(userid, roles)
    Bases: flask_login.mixins.UserMixin
    has_role(roles)
netdef.Engines.webadmin.AdminIndex.shutdown_server()
ExpressionsView
class netdef.Engines.webadmin.ExpressionsView.ExpressionsModel(expression)
    Bases: object
    function_arguments
    function_name
    module_filename
class netdef.Engines.webadmin.ExpressionsView.ExpressionsModelForm(formdata=None,
                                                                       obj=None,
                                                                       prefix=",
                                                                       data=None,
                                                                       meta=None,
                                                                       **kwargs)
    Bases: wtforms.form.Form
    function_arguments = <UnboundField(StringField, ('function_arguments',), {})>
    function_name = <UnboundField(StringField, ('function_name',), {})>
    module_filename = <UnboundField(StringField, ('module_filename',), {})>
```
**class** netdef.Engines.webadmin.ExpressionsView.**ExpressionsModelView**(*model*,

*name=None*, *category=None*, *endpoint=None*, *url=None*, *static\_folder=None*, *menu\_class\_name=None*, *menu\_icon\_type=None*, *menu\_icon\_value=None*)

Bases: [netdef.Engines.webadmin.MyBaseView.MyBaseView](#page-93-2), flask\_admin.model.base. BaseModelView

#### **action\_view**()

Mass-model action view.

```
ajax_lookup()
```

```
ajax_update()
```
Edits a single column of a record in list view.

```
can_create = False
```
**can\_delete = False**

**can\_edit = False**

```
column_list = ('module_filename', 'function_name', 'function_arguments')
```

```
column_searchable_list = ('module_filename', 'function_name', 'function_arguments')
```

```
column_sortable_list = ()
```
**create\_view**() Create model view

**delete\_view**() Delete model view. Only POST method is allowed.

**details\_view**() Details model view

**edit\_view**() Edit model view

```
export(export_type)
```
**form**

alias of [ExpressionsModelForm](#page-89-1)

**get\_list**(*page*, *sort\_field*, *sort\_desc*, *search*, *filters*, *page\_size=None*) Return a paginated and sorted list of models from the data source.

Must be implemented in the child class.

Parameters

- **page** Page number, 0 based. Can be set to None if it is first page.
- **sort\_field** Sort column name or None.
- **sort\_desc** If set to True, sorting is in descending order.
- **search** Search query
- **filters** List of filter tuples. First value in a tuple is a search index, second value is a search value.
- **page\_size** Number of results. Defaults to ModelView's page\_size. Can be overriden to change the page\_size limit. Removing the page\_size limit requires setting page\_size to 0 or False.

## **get\_pk\_value**(*model\_*)

Return PK value from a model object.

```
index_view()
```
List view

```
init_search()
```
Initialize search. If data provider does not support search, [init\\_search](#page-91-1) will return False.

#### **is\_accessible**()

Override this method to add permission checks.

Flask-Admin does not make any assumptions about the authentication system used in your application, so it is up to you to implement it.

By default, it will allow access for everyone.

```
static sampling(selection, offset=0, limit=None)
```
netdef.Engines.webadmin.ExpressionsView.**setup**(*admin*)

## <span id="page-91-0"></span>**FileModel**

```
class netdef.Engines.webadmin.FileModel.Files(base_path, *args, **kwargs)
    netdef.Engines.webadmin.MyBaseView.MyBaseView, flask admin.contrib.
    fileadmin.FileAdmin
```
**action\_view**()

```
allowed_extensions = ('txt', 'conf', 'csv', 'der', 'pam', 'key', 'zip', 'gz', '7z', 'p
```
**can\_download = True**

```
delete()
```
Delete view method

**download**(*path=None*) Download view method.

Parameters **path** – File path.

```
edit()
```
Edit view method

```
edit_template = 'admin/fileedit.html'
```
**editable\_extensions = ('txt', 'conf', 'csv', 'py', 'ini', 'yaml')**

#### **get\_edit\_form**()

Create form class for file editing view.

Override to implement customized behavior.

**index**(*path=None*)

```
index_view(path=None)
    Index view method
```
Parameters **path** – Optional directory path. If not provided, will use the base directory

#### **is\_accessible**()

Override this method to add permission checks.

Flask-Admin does not make any assumptions about the authentication system used in your application, so it is up to you to implement it.

By default, it will allow access for everyone.

#### **is\_accessible\_path**(*path*)

Verify if the provided path is accessible for the current user.

Override to customize behavior.

Parameters **path** – Relative path to the root

#### **list\_template = 'admin/filelist.html'**

**mkdir**(*path=None*)

Directory creation view method

Parameters **path** – Optional directory path. If not provided, will use the base directory

#### **rename**()

Rename view method

**upload**(*path=None*) Upload view method

Parameters **path** – Optional directory path. If not provided, will use the base directory

```
class netdef.Engines.webadmin.FileModel.InstallationRepo(base_path, *args,
```
*\*\*kwargs*)

Bases: [netdef.Engines.webadmin.MyBaseView.MyBaseView](#page-93-2), flask\_admin.contrib. fileadmin.FileAdmin

#### **action\_view**()

```
allowed_extensions = ('zip', 'whl', 'gz')
```
**can\_download = True**

**can\_rename = False**

**delete**()

Delete view method

**download**(*path=None*) Download view method.

## Parameters **path** – File path.

## **edit**()

Edit view method

**index**(*path=None*)

```
index_view(path=None)
    Index view method
```
#### Parameters **path** – Optional directory path. If not provided, will use the base directory

```
is_accessible()
```
Override this method to add permission checks.

Flask-Admin does not make any assumptions about the authentication system used in your application, so it is up to you to implement it.

By default, it will allow access for everyone.

#### **list\_template = 'admin/filelist.html'**

**mkdir**(*path=None*)

Directory creation view method

Parameters **path** – Optional directory path. If not provided, will use the base directory

#### **rename**()

Rename view method

**upload**(*path=None*) Upload view method

Parameters **path** – Optional directory path. If not provided, will use the base directory

netdef.Engines.webadmin.FileModel.**setup**(*admin*)

## <span id="page-93-0"></span>**MyBaseView**

<span id="page-93-2"></span>**class** netdef.Engines.webadmin.MyBaseView.**MyBaseView**(*name=None*, *category=None*, *endpoint=None*, *url=None*, *static\_folder=None*, *static\_url\_path=None*, *menu\_class\_name=None*, *menu\_icon\_type=None*, *menu\_icon\_value=None*)

Bases: flask\_admin.base.BaseView

#### **has\_role**(*roles*)

**inaccessible\_callback**(*name*, *\*\*kwargs*) Handle the response to inaccessible views.

By default, it throw HTTP 403 error. Override this method to customize the behaviour.

## **is\_accessible**()

Override this method to add permission checks.

Flask-Admin does not make any assumptions about the authentication system used in your application, so it is up to you to implement it.

By default, it will allow access for everyone.

#### <span id="page-93-1"></span>**SettingsModel**

**class** netdef.Engines.webadmin.SettingsModel.**SettingsModel**(*section*, *key*, *value*) Bases: object

**key**

**section**

<span id="page-93-3"></span>**value**

```
class netdef.Engines.webadmin.SettingsModel.SettingsModelForm(formdata=None,
                                                                      obj=None,
                                                                     prefix=",
                                                                      data=None,
                                                                      meta=None,
                                                                      **kwargs)
    Bases: wtforms.form.Form
    key = <UnboundField(StringField, ('key',), {})>
    section = <UnboundField(StringField, ('section',), {})>
    value = <UnboundField(StringField, ('value',), {})>
class netdef.Engines.webadmin.SettingsModel.SettingsModelView(model,
                                                                      name=None,
                                                                      category=None,
                                                                      endpoint=None,
                                                                      url=None,
                                                                      static_folder=None,
                                                                      menu_class_name=None,
                                                                     menu_icon_type=None,
                                                                     menu_icon_value=None)
    netdef.Engines.webadmin.MyBaseView.MyBaseView, flask_admin.model.base.
    BaseModelView
    action_view()
        Mass-model action view.
    ajax_lookup()
    ajax_update()
        Edits a single column of a record in list view.
    can_create = False
    can_delete = False
    can_edit = False
    column_list = ('section', 'key', 'value')
    column_searchable_list = 'key'
    column_sortable_list = ()
    create_view()
        Create model view
    delete_view()
        Delete model view. Only POST method is allowed.
    details_view()
        Details model view
    edit_view()
        Edit model view
    export(export_type)
    form
        alias of SettingsModelForm
```

```
get_list(page, sort_field, sort_desc, search, filters, page_size=None)
     Return a paginated and sorted list of models from the data source.
```
Must be implemented in the child class.

#### Parameters

- **page** Page number, 0 based. Can be set to None if it is first page.
- **sort\_field** Sort column name or None.
- **sort\_desc** If set to True, sorting is in descending order.
- **search** Search query
- **filters** List of filter tuples. First value in a tuple is a search index, second value is a search value.
- **page\_size** Number of results. Defaults to ModelView's page\_size. Can be overriden to change the page\_size limit. Removing the page\_size limit requires setting page\_size to 0 or False.

## **get\_pk\_value**(*model\_*)

Return PK value from a model object.

## **index\_view**()

List view

## <span id="page-95-1"></span>**init\_search**()

Initialize search. If data provider does not support search, [init\\_search](#page-95-1) will return False.

#### **is\_accessible**()

Override this method to add permission checks.

Flask-Admin does not make any assumptions about the authentication system used in your application, so it is up to you to implement it.

By default, it will allow access for everyone.

```
static sampling(selection, offset=0, limit=None)
```
netdef.Engines.webadmin.SettingsModel.**setup**(*admin*)

## <span id="page-95-0"></span>**SourcesModel**

<span id="page-95-2"></span>**class** netdef.Engines.webadmin.SourcesModel.**SourcesModelForm**(*formdata=None*,

*obj=None*, *prefix="*, *data=None*, *meta=None*, *\*\*kwargs*)

Bases: wtforms.form.Form

## **key = <UnboundField(StringField, ('key',), {'render\_kw': {'readonly': True}})>**

#### **process**(*\*args*, *\*\*kwargs*)

Take form, object data, and keyword arg input and have the fields process them.

#### **Parameters**

- **formdata** Used to pass data coming from the enduser, usually request.POST or equivalent.
- **obj** If formdata is empty or not provided, this object is checked for attributes matching form field names, which will be used for field values.
- **data** If provided, must be a dictionary of data. This is only used if  $\epsilon$  ormdata is empty or not provided and  $\circ b$  does not contain an attribute named the same as the field.
- **\*\*kwargs** If formdata is empty or not provided and obj does not contain an attribute named the same as a field, form will assign the value of a matching keyword argument to the field, if one exists.

```
set_origin = <UnboundField(StringField, ('set_origin',), {'render_kw': {'readonly':
set_source_time = <UnboundField(StringField, ('set_source_time',), {'render_kw': {'re
set_status_code = <UnboundField(StringField, ('set_status_code',), {'render_kw': {'re
set_value = <UnboundField(StringField, ('set_value',), {'render_kw': {'readonly': True}})>
source = <UnboundField(StringField, ('source',), {'render_kw': {'readonly': True}})>
source_datatype = <UnboundField(StringField, ('source_datatype',), {'render_kw': {'re
```
<span id="page-96-0"></span>**class** netdef.Engines.webadmin.SourcesModel.**SourcesModelView**(*model*, *name=None*,

*category=None*, *endpoint=None*, *url=None*, *static\_folder=None*, *menu\_class\_name=None*, *menu\_icon\_type=None*, *menu\_icon\_value=None*)

Bases: [netdef.Engines.webadmin.MyBaseView.MyBaseView](#page-93-2), flask\_admin.model.base. BaseModelView

**action\_view**() Mass-model action view.

```
ajax_lookup()
```
**ajax\_update**()

Edits a single column of a record in list view.

```
can_create = False
```
**can\_delete = False**

```
can_edit = True
```
**can\_view\_details = True**

```
column details list = ('key', 'rule', 'source', 'controller', 'value as string', 'stat
column_list = ('key', 'rule', 'source', 'controller', 'value_as_string', 'status_code'
column_searchable_list = ('key', 'rule', 'source', 'controller', 'value')
```

```
column_sortable_list = ()
```

```
create_view()
```
Create model view

```
delete_view()
```
Delete model view. Only POST method is allowed.

```
details_view()
    Details model view
```
**edit\_view**() Edit model view

#### **export**(*export\_type*)

#### **form**

alias of [SourcesModelForm](#page-95-2)

**get\_list**(*page*, *sort\_field*, *sort\_desc*, *search*, *filters*, *page\_size=None*) Return a paginated and sorted list of models from the data source.

Must be implemented in the child class.

#### Parameters

- **page** Page number, 0 based. Can be set to None if it is first page.
- **sort\_field** Sort column name or None.
- **sort\_desc** If set to True, sorting is in descending order.
- **search** Search query
- **filters** List of filter tuples. First value in a tuple is a search index, second value is a search value.
- **page\_size** Number of results. Defaults to ModelView's page\_size. Can be overriden to change the page\_size limit. Removing the page\_size limit requires setting page\_size to 0 or False.

## **get\_one**(*ref*)

Return one model by its id.

Must be implemented in the child class.

Parameters **id** – Model id

**get\_pk\_value**(*model\_*)

Return PK value from a model object.

#### **index\_view**() List view

#### <span id="page-97-0"></span>**init\_search**()

Initialize search. If data provider does not support search, [init\\_search](#page-97-0) will return False.

## **is\_accessible**()

Override this method to add permission checks.

Flask-Admin does not make any assumptions about the authentication system used in your application, so it is up to you to implement it.

By default, it will allow access for everyone.

### **static sampling**(*selection*, *offset=0*, *limit=None*)

## **update\_model**(*form*, *model*)

Update model from the form.

Returns True if operation succeeded.

Must be implemented in the child class.

#### **Parameters**

- **form** Form instance
- **model** Model instance

netdef.Engines.webadmin.SourcesModel.**setup**(*admin*)

## <span id="page-98-0"></span>**StatisticsModel**

```
class netdef.Engines.webadmin.StatisticsModel.StatisticsModel(key, value)
    Bases: object
```
**key**

```
value
```
<span id="page-98-1"></span>**class** netdef.Engines.webadmin.StatisticsModel.**StatisticsModelForm**(*formdata=None*,

*obj=None*, *prefix="*, *data=None*, *meta=None*, *\*\*kwargs*)

```
Bases: wtforms.form.Form
```

```
key = <UnboundField(StringField, ('key',), {})>
```

```
value = <UnboundField(StringField, ('value',), {})>
```
**class** netdef.Engines.webadmin.StatisticsModel.**StatisticsModelView**(*model*,

```
name=None,
cate-
gory=None,
end-
point=None,
url=None,
static_folder=None,
menu_class_name=None,
menu_icon_type=None,
menu_icon_value=None)
```
Bases: [netdef.Engines.webadmin.SourcesModel.SourcesModelView](#page-96-0)

```
action_view()
    Mass-model action view.
```
**ajax\_lookup**()

**ajax\_update**() Edits a single column of a record in list view.

**can\_create = False**

```
can_delete = False
```

```
can_edit = False
```

```
can_view_details = False
```

```
column_list = ('key', 'value')
```

```
column_searchable_list = 'key'
```

```
column_sortable_list = ()
```

```
create_view()
```
Create model view

```
delete_view()
```
Delete model view. Only POST method is allowed.

```
details_view()
    Details model view
```
## **edit\_view**()

Edit model view

## **export**(*export\_type*)

#### **form**

alias of [StatisticsModelForm](#page-98-1)

**get\_list**(*page*, *sort\_field*, *sort\_desc*, *search*, *filters*, *page\_size=None*) Return a paginated and sorted list of models from the data source.

Must be implemented in the child class.

#### Parameters

- **page** Page number, 0 based. Can be set to None if it is first page.
- sort field Sort column name or None.
- **sort\_desc** If set to True, sorting is in descending order.
- **search** Search query
- **filters** List of filter tuples. First value in a tuple is a search index, second value is a search value.
- **page\_size** Number of results. Defaults to ModelView's page\_size. Can be overriden to change the page\_size limit. Removing the page\_size limit requires setting page\_size to 0 or False.

## **get\_pk\_value**(*model\_*)

Return PK value from a model object.

**index\_view**() List view

netdef.Engines.webadmin.StatisticsModel.**setup**(*admin*)

## <span id="page-99-0"></span>**Tools**

**class** netdef.Engines.webadmin.Tools.**Tools**(*name=None*, *category=None*, *endpoint=None*, *url=None*, *static\_folder=None*, *static\_url\_path=None*, *menu\_class\_name=None*, *menu\_icon\_type=None*, *menu\_icon\_value=None*)

Bases: [netdef.Engines.webadmin.MyBaseView.MyBaseView](#page-93-2)

## **autoupgrade**()

**autoupgrade\_upgrade**()

**echo**()

**index**()

#### **is\_accessible**()

Override this method to add permission checks.

Flask-Admin does not make any assumptions about the authentication system used in your application, so it is up to you to implement it.

By default, it will allow access for everyone.

#### **logfile**()

netdef.Engines.webadmin.Tools.**get\_update\_cmd**(*executable*, *no\_index*, *pre*, *force\_reinstall*, *find\_links*, *trusted\_host*, *minimal\_timeout*, *package*) netdef.Engines.webadmin.Tools.**setup**(*admin*, *view=None*) netdef.Engines.webadmin.Tools.**stdout\_from\_terminal**(*\*command*, *err\_msg=None*) netdef.Engines.webadmin.Tools.**stdout\_from\_terminal\_as\_generator**(*\*command*, *err\_msg=None*, *pre="*, *post="*)

## <span id="page-100-0"></span>**SecurityWebadminView**

**class** netdef.Engines.webadmin.SecurityWebadminView.**BasicSecurityForm**(*formdata=None*,

```
obj=None,
pre-
fix=",
data=None,
meta=None,
**kwargs)
```
Bases: [netdef.Engines.webadmin.SecurityWebadminView.SecurityForm](#page-100-1)

new\_flask\_secret = <UnboundField(SelectField, ('Renew session cookie',), {'choices': **old\_password = None**

#### **validate\_password = None**

<span id="page-100-1"></span>**class** netdef.Engines.webadmin.SecurityWebadminView.**SecurityForm**(*formdata=None*,

```
obj=None,
prefix=",
data=None,
meta=None,
**kwargs)
```

```
Bases: wtforms.form.Form
```

```
confirm = <UnboundField(PasswordField, ('Repeat Password',), {})>
login = <UnboundField(StringField, ('Login', [<wtforms.validators.Required object>]),
new_flask_secret = <UnboundField(SelectField, ('Renew session cookie',), {'choices':
old_password = <UnboundField(PasswordField, ('Current password',), {})>
password = <UnboundField(PasswordField, ('New Password',), {})>
ssl_certificate = <UnboundField(SelectField, ('SSL Certificate',), {'default': functo
ssl_certificate_key = <UnboundField(SelectField, ('SSL Key',), {'default': functools.'
ssl_on = <UnboundField(SelectField, ('HTTPS On',), {'default': functools.partial(<bou
update_on = <UnboundField(SelectField, ('Package upgrade',), {'default': functools.pa
update_pre_release = <UnboundField(SelectField, ('Accept pre-releases',), {'default':
static validate_old_password(form, field)
static validate_password(form, field)
```
**class** netdef.Engines.webadmin.SecurityWebadminView.**SecurityWebadminView**(*name=None*,

*category=None*, *endpoint=None*, *url=None*, *static\_folder=None*, *static\_url\_path=None*, *menu\_class\_name=None*, *menu\_icon\_type=None*, *menu\_icon\_value=None*)

Bases: [netdef.Engines.webadmin.MyBaseView.MyBaseView](#page-93-2)

```
choices_crts = [('', 'None')]
```

```
choices_keys = [('', 'None')]
```
**index**()

### **is\_accessible**()

Override this method to add permission checks.

Flask-Admin does not make any assumptions about the authentication system used in your application, so it is up to you to implement it.

By default, it will allow access for everyone.

**setup\_conf\_secrets\_and\_https**(*webadmin\_conf*, *form*)

**setup\_conf\_userdata**(*webadmin\_conf*, *form*)

**setup\_form\_defaults**(*form*)

**update\_usertable**(*form*)

**usertable\_is\_empty**()

netdef.Engines.webadmin.SecurityWebadminView.**setup**(*admin*, *view=None*)

## <span id="page-101-0"></span>**SecurityCertificatesView**

**class** netdef.Engines.webadmin.SecurityCertificatesView.**SecurityCertificatesForm**(*formdata=None*, *obj=None*,

```
pre-
fix=",
data=None,
meta=None,
**kwargs)
```

```
Bases: wtforms.form.Form
```

```
basicConstraints = <UnboundField(StringField, ('basicConstraints',), {'default': 'CA:
cn = <UnboundField(StringField, ('Common name',), {'default': 'build-14281606-project
current_password = <UnboundField(PasswordField, ('Current password',), {})>
days = <UnboundField(IntegerField, ('Days valid',), {'default': 7300})>
dns_1 = <UnboundField(StringField, ('DNS.1',), {'default': 'build-14281606-project-47
dns_2 = <UnboundField(StringField, ('DNS.2',), {'default': '', 'validators': [<wtfo
```
dns\_3 = <UnboundField(StringField, ('DNS.3',), {'default': '', 'validators': [<wtfo extendedKeyUsage = <UnboundField(StringField, ('extendedKeyUsage',), {'default': 'cri **form\_opts = <flask\_admin.form.FormOpts object>** gen\_opcua = <UnboundField(SelectField, ('OpcUa certificate',), {'default': '1', 'choi gen\_webadmin = <UnboundField(SelectField, ('Webadmin certificate',), {'default': '1', ip\_1 = <UnboundField(StringField, ('IP.1',), {'default': '127.0.0.1', 'validators': ip\_2 = <UnboundField(StringField, ('IP.2',), {'default': '172.17.0.2', 'validators': ip\_3 = <UnboundField(StringField, ('IP.3',), {'default': '', 'validators': [<wtform ip\_4 = <UnboundField(StringField, ('IP.4',), {'default': '', 'validators': [<wtform ip\_5 = <UnboundField(StringField, ('IP.5',), {'default': '', 'validators': [<wtform keyUsage = <UnboundField(StringField, ('keyUsage',), {'default': 'critical, cRLSign, **subjectAltName = <UnboundField(HiddenField, ('subjectAltName:',), {})>** uri\_1 = <UnboundField(StringField, ('URI.1',), {'default': <function get\_uri>, 'valid uri\_2 = <UnboundField(StringField, ('URI.2',), {'default': '', 'validators': [<wtfo uri\_3 = <UnboundField(StringField, ('URI.3',), {'default': '', 'validators': [<wtfo **static validate\_current\_password**(*form*, *field*)

**class** netdef.Engines.webadmin.SecurityCertificatesView.**SecurityCertificatesView**(*name=None*,

*category=None*, *endpoint=None*, *url=None*, static\_folder=N *static\_url\_path=None*,  $menu_class_na$ *menu icon* typ *menu icon* val

Bases: [netdef.Engines.webadmin.MyBaseView.MyBaseView](#page-93-2)

#### **index**()

#### **is\_accessible**()

Override this method to add permission checks.

Flask-Admin does not make any assumptions about the authentication system used in your application, so it is up to you to implement it.

By default, it will allow access for everyone.

```
netdef.Engines.webadmin.SecurityCertificatesView.get_uri()
```
netdef.Engines.webadmin.SecurityCertificatesView.**setup**(*admin*, *view=None*)

### <span id="page-102-0"></span>**Views**

```
class netdef.Engines.webadmin.Views.Views(shared=None)
    Bases: object
```
A collection of all loaded webadmin views

**add\_shared\_object**(*shared*)

**load**(*base\_packages*)

**setup**(*admin*)

netdef.Engines.webadmin.Views.**register**(*name*) A decorator to register webadmin views. Example:

```
from netdef.Engines.webadmin import Views
@Views.register("NewView")
def setup(admin, view=None):
    if not view:
        view = NewView(name='NewView', endpoint='newview')
    admin.add_view(view)
    ...
```
# **15 netdef.Interfaces package**

- *[Abstract base](#page-103-1)*
	- *[Default interface](#page-103-0)*
- *[Internal classes](#page-104-0)*
	- *[Datamessage](#page-104-1)*
	- *[Tick](#page-104-2)*
- *[Built-in Interfaces](#page-104-3)*
	- *[BytestringInterface](#page-104-4)*
	- *[CommTestInterface](#page-105-0)*
	- *[ConcurrentWebRequestInterface](#page-105-1)*
	- *[FloatInterface](#page-105-2)*
	- *[InfluxDBLoggerInterface](#page-105-3)*
	- *[IntegerInterface](#page-106-0)*
	- *[StringInterface](#page-106-1)*
	- *[UnitOfValueInterface](#page-106-2)*

# <span id="page-103-1"></span>**15.1 Abstract base**

## <span id="page-103-0"></span>**Default interface**

<span id="page-103-2"></span>**class** netdef.Interfaces.DefaultInterface.**DefaultInterface**(*value*) Bases: object

Abstract base class

## <span id="page-104-0"></span>**15.2 Internal classes**

## <span id="page-104-1"></span>**Datamessage**

```
class netdef.Interfaces.datamessage.DataDefinition(key, default, datatype, access, ex-
                                                         tension)
    Bases: netdef.Interfaces.datamessage.datamessage.AbstractBase
    access
    datatype
    default
    extension
    classmethod from_uri(uri)
    static is_uri(uri)
    key
class netdef.Interfaces.datamessage.DataMessage(key, value, source_time, status_code,
                                                     origin, extension)
    Bases: netdef.Interfaces.datamessage.datamessage.AbstractBase
    extension
    classmethod from_uri(uri)
    static is_uri(uri)
    key
    origin
    source_time
    status_code
    value
Tick
```

```
class netdef.Interfaces.internal.tick.Tick(controller)
    Bases: object
```
**tick**()

**timediff**()

## <span id="page-104-3"></span>**15.3 Built-in Interfaces**

## <span id="page-104-4"></span>**BytestringInterface**

```
class netdef.Interfaces.BytestringInterface.ByteStringInterface(value)
    Bases: netdef.Interfaces.DefaultInterface.DefaultInterface
```
## <span id="page-105-0"></span>**CommTestInterface**

**class** netdef.Interfaces.CommTestInterface.**CommTestInterface**(*value*) Bases: [netdef.Interfaces.DefaultInterface.DefaultInterface](#page-103-2)

#### **available**

#### **delay**

**class** netdef.Interfaces.CommTestInterface.**Value**(*value*) Bases: object

**available**

**delay**

## <span id="page-105-1"></span>**ConcurrentWebRequestInterface**

```
class netdef.Interfaces.ConcurrentWebRequestInterface.ConcurrentWebRequestInterface(value)
    Bases: netdef.Interfaces.DefaultInterface.DefaultInterface
```
#### **available**

#### **data**

**delay**

**class** netdef.Interfaces.ConcurrentWebRequestInterface.**Value**(*value*) Bases: object

**available**

**data**

**delay**

## <span id="page-105-2"></span>**FloatInterface**

**class** netdef.Interfaces.FloatInterface.**FloatInterface**(*value*) Bases: [netdef.Interfaces.DefaultInterface.DefaultInterface](#page-103-2)

## <span id="page-105-3"></span>**InfluxDBLoggerInterface**

**class** netdef.Interfaces.InfluxDBLoggerInterface.**InfluxDBLoggerInterface**(*value*) Bases: [netdef.Interfaces.DefaultInterface.DefaultInterface](#page-103-2)

**class** netdef.Interfaces.InfluxDBLoggerInterface.**Value**(*key*, *source*, *rule*, *controller*, *value*, *source\_time*, *status\_code*)

Bases: tuple

## **controller**

Alias for field number 3

**key**

Alias for field number 0

**rule**

Alias for field number 2

#### **source**

Alias for field number 1

## **source\_time**

Alias for field number 5

## **status\_code**

Alias for field number 6

#### **value**

Alias for field number 4

## <span id="page-106-0"></span>**IntegerInterface**

```
class netdef.Interfaces.IntegerInterface.IntegerInterface(value)
    Bases: netdef.Interfaces.DefaultInterface.DefaultInterface
```
Interface that facilitates bit manipulation in an integer

**bit**(*offset*) returns True or False

**bits**(*\*offsets*) Returns True or False List

**clearbit**(*offset*) Changes bit in value to False. No return value.

**clearbits**(*\*offsets*) Changes bits in value to False. No return value.

**setbit**(*offset*, *bit=True*) Changing bit in value to True. Can also change to False if bit = False Does not return any value.

**setbits**(*\*offsets*, *bit=True*) Changing bits in value to True. Can also change to False if bit = False Does not return any value.

## <span id="page-106-1"></span>**StringInterface**

**class** netdef.Interfaces.StringInterface.**StringInterface**(*value*) Bases: netdef. Interfaces. DefaultInterface. DefaultInterface

## <span id="page-106-2"></span>**UnitOfValueInterface**

**class** netdef.Interfaces.UnitOfValueInterface.**ByteUnitInterface**(*value*) Bases: [netdef.Interfaces.DefaultInterface.DefaultInterface](#page-103-2)

#### **get\_value\_and\_unit**()

**class** netdef.Interfaces.UnitOfValueInterface.**NoUnitInterface**(*value*) Bases: [netdef.Interfaces.DefaultInterface.DefaultInterface](#page-103-2)

#### **get\_value\_and\_unit**()

**class** netdef.Interfaces.UnitOfValueInterface.**PercentUnitInterface**(*value*) Bases: [netdef.Interfaces.DefaultInterface.DefaultInterface](#page-103-2)

#### **get\_value\_and\_unit**()

netdef.Interfaces.UnitOfValueInterface.**bytes2human**(*n*)

# **16 netdef.Rules package**

- *[Rules](#page-107-0)*
	- *[Rules](#page-107-1)*
	- *[utils](#page-108-0)*
- *[Abstract base](#page-108-1)*
	- *[BaseRule](#page-108-2)*
- *[Built-in rule modules](#page-111-0)*
	- *[CSVRule](#page-111-1)*
	- *[InfluxDBLoggerRule](#page-112-0)*
	- *[INIRule](#page-112-1)*
	- *[YAMLRule](#page-112-2)*

## <span id="page-107-0"></span>**16.1 Rules**

## <span id="page-107-1"></span>**Rules**

```
class netdef.Rules.Rules.Rules(shared=None)
    Bases: object
    add_shared_object(shared)
    init()
    load(base_packages)
```
netdef.Rules.Rules.**register**(*name*, *classref=None*) A decorator to register rules. Example:

```
from netdef.Rules import BaseRule, Rules
@Rules.register("NewRuleTemplate")
class NewRuleTemplate(BaseRule.BaseRule):
    def __init__(self, name, shared):
        ...
```
Can also be called as a normal function:

```
from netdef.Rules import BaseRule, Rules
def setup(shared):
   Rules.register("NewRuleTemplate", NewRuleTemplate)
class NewRuleTemplate(BaseRule.BaseRule):
   def __init__(self, name, shared):
        ...
```
Parameters
- <span id="page-108-3"></span>• **name**  $(str)$  – Name of the rule class
- **classref** (object) Should be *None* if used as a decorator and a *class* if called as a function
- Returns A callable that returns a *class* if used as a decorator and a *class* if called as a normal function

#### <span id="page-108-2"></span>**utils**

```
netdef.Rules.utils.get_module_from_string(mod_str, package, abs_root, location_name,
                                                mod_name)
```
netdef.Rules.utils.**import\_file**(*abs\_pyfile*, *location\_name*, *mod\_name*)

netdef.Rules.utils.**load\_entrypoint**(*entrypoint*, *package=None*)

## **16.2 Abstract base**

This is an abstract baseclass

#### <span id="page-108-1"></span>**BaseRule**

```
class netdef.Rules.BaseRule.BaseRule(name, shared)
    Bases: object
```
Abstract class for rules.

#### **Parameters**

- **name**  $(str)$  Name to be used in logfiles
- **shared** (netdef. Shared. Shared) a reference to the shared object

**add\_class\_to\_controller**(*source\_name*, *controller\_name=None*)

Sends ADD\_PARSER to controls. Controllers will use static functions defined in these classes to decode / encode values etc.

#### Parameters

- **source\_name**  $(str)$  source name as string
- **controller\_name**  $(str)$  controller name as string

```
add_instance_to_controller(item_instance)
    Send ADD_SOURCE to controller of given source.
```
Parameters *item\_instance* (netdef. Sources. BaseSource) – source instance

**add\_interrupt**(*interrupt*)

Setup the interrupt signal

#### **add\_new\_expression**(*expr\_info*)

This function does too many things:

- 1. Updates shared.expressions.instances (indirectly via self.maintain\_searches)
- 2. Associate the sources with expressions as arguments
- 3. Finds sources and sends them to controllers with ADD\_SOURCE message

#### <span id="page-109-0"></span>**add\_new\_parser**(*source\_name*, *controller\_name=None*)

It is not always easy for a controller to understand what kind data that a source regards as value. Some controllers do not even know which source to update with data.

Therefore the source classes has static functions that the controller can use to find out these things.

Use this function to add a source class to a controller as a parser.

#### **Parameters**

- **source** name  $(str)$  source as string
- **controller\_name**  $(str)$  controller as string

#### **convert\_to\_instance**(*item\_name*, *source\_name*, *controller\_name*, *rule\_name*, *defaultvalue*)

Uses the source name to find the actual source class. Make a instance off the given source class, returns the instance

#### **Parameters**

- **item\_name**  $(str)$  item as string
- **source** name  $(str)$  source as string
- **controller** name  $(str)$  controller as string
- **rule\_name**  $(str)$  rule as string
- **defaultvalue** could be anything.

Returns instance of source

```
get_existing_instance(source_instance)
```
**get\_expressions**(*instance*)

Returns all expression that is associated with the given instance

Returns list or None

**static get\_module\_from\_string**(*mod\_str*, *package=None*, *abs\_root=None*, *location\_name=None*, *mod\_name=None*)

**get\_ticks**()

```
handle_run_expression(incoming, value, source_time, status_code)
```
#### **has\_existing\_instance**(*source\_instance*)

Returns True if the source we are working on already exists. This is important, because we do not want more than one source instance for each value. . .

**has\_interrupt**()

Returns True if the interrupt signal is received

**init\_queue**()

Setup the message queue and timeout

**loop\_incoming**()

Get every message from the queue and dispatch the associated handler function

**maintain\_searches**(*source\_instance*, *expression*) Keeps shared.expressions.instances updated

**process\_ticks**()

**rule\_name\_from\_key**(*key*, *default\_rule\_name*) Check if rule name is valid.

Parameters

- **key**  $(str)$  the source key
- **default\_rule\_name**  $(str)$  rule name to use if not found by given key

Returns rule name

Return type str

Raises **ValueError** – if rule does not exists

#### **run**()

Override this function in rule. Example:

```
def run(self):
   self.logger.info("Running")
   while not self.has_interrupt():
       self.loop_incoming() # dispatch handle_* functions
   self.logger.info("Stopped")
```
**send\_expressions\_to\_engine**(*item\_instance*, *expressions*, *value*, *source\_time*, *status\_code*) Send RUN\_EXPRESSION to the engine

#### Parameters

- **item\_instance** the source instance that triggered the expressions
- **expressions** (list) list of expressions

#### **send\_ticks**()

#### **setup**()

Implement the following:

- 1. Open and read a configuration file
- 2. Create SourceInfo for the sources found in config
- 3. Create instance of expression found in config
- 4. Create source instances based on data in SourceInfo
- 5. Link source instances to expression.
- 6. Send ADD\_SOURCE and ADD\_PARSER to controllers

#### **setup\_done**()

Update useful statistics

## **setup\_ticks**()

**sleep**(*seconds*)

" Sleep by waiting for the interrupt. Should be used instead of time.sleep. Override if sleep should be interrupted by even more signals

#### **source\_and\_controller\_from\_key**(*key*, *controller=None*)

Check if controller name is valid. Returns a valid (key, controller) tuple

#### Parameters

- **key**  $(str)$  the source key
- **controller**  $(str)$  controller name to use if not found by given key

Returns tuple of key and controller

```
Return type tuple
              Raises ValueError – if controller does not exists
     update_statistics(namespace, error_count, expression_count, source_count)
          Write useful info to Statistics-singleton
class netdef.Rules.BaseRule.ExpressionInfo(module, arguments, func='expression',
                                                       setup='setup')
     Bases: object
     This is a data class that describes an expression. The rule shall create an expression based on this description
     arguments
     func
     module
     setup
class netdef.Rules.BaseRule.SourceInfo(typename, key, controller=None, default-
                                                  value=None, setup='setup')
     Bases: object
     This is a data class that describes a source. The rule shall create a source instance based on this description
     controller
     defaultvalue
     get_setup_func(instance)
     key
     setup
     typename
```
## **16.3 Built-in rule modules**

## <span id="page-111-0"></span>**CSVRule**

```
class netdef.Rules.CSVRule.CSVRule(name, shared)
    Bases: netdef.Rules.BaseRule.BaseRule
```
Tip: Development Status :: 5 - Production/Stable

#### **handle\_run\_expression**(*incoming*, *value*, *source\_time*, *status\_code*)

**run**()

Main loop. Will exit when receiving interrupt signal

**setup**() Parse config files

**setup\_csv\_rule**(*name*) Parse CSV file.

#### <span id="page-112-4"></span><span id="page-112-1"></span>**InfluxDBLoggerRule**

```
class netdef.Rules.InfluxDBLoggerRule.InfluxDBLoggerRule(name, shared)
    Bases: netdef.Rules.BaseRule.BaseRule
```
**handle\_run\_expression**(*incoming*, *value*, *source\_time*, *status\_code*)

**run**()

Main loop. Will exit when receiving interrupt signal. Calls  $setup_auto_logging()$  once at startup

**setup**()

```
setup_auto_logging()
```
Autogenerate logging expressions and sources for every source that is already created by other rules

## <span id="page-112-2"></span>**INIRule**

```
class netdef.Rules.INIRule.INIRule(name, shared)
    Bases: netdef.Rules.BaseRule.BaseRule
```
Caution: Development Status :: 4 - Beta

**handle\_run\_expression**(*incoming*, *value*, *source\_time*, *status\_code*)

**run**()

Main loop. Will exit when receiving interrupt signal

**setup**()

Parse config files

**setup\_ini\_rule**(*name*, *rel\_inifile*) parse given ini-file

## <span id="page-112-3"></span>**YAMLRule**

**class** netdef.Rules.YAMLRule.**YAMLRule**(*name*, *shared*) Bases: [netdef.Rules.BaseRule.BaseRule](#page-108-0)

Danger: Development Status :: 3 - Alpha

**handle\_run\_expression**(*incoming*, *value*, *source\_time*, *status\_code*)

**run**() Main loop. Will exit when receiving interrupt signal

**setup**() Parse config files

**setup\_yaml\_rule**(*name*, *rel\_yamlfile*) parse given yaml-file

## <span id="page-113-2"></span>**17 netdef.Shared package**

- *[Internal](#page-113-0)*
- *[Shared](#page-113-1)*
- *[SharedConfig](#page-114-0)*
- *[SharedExpressions](#page-114-1)*
- *[SharedQueues](#page-115-0)*
- *[SharedSources](#page-117-0)*

## <span id="page-113-0"></span>**17.1 Internal**

```
class netdef.Shared.Internal.Statistics
    Bases: object
```
A singleton class to store statistics as key-value pair. Can be turned off for performance or security.

Can be imported from Rules, Controllers and Expressions.

Example:

```
import psutil
from netdef.Shared.Internal import Statistics
from netdef.Sources.SystemMonitorSource import bytes2human
if Statistics.on:
   uss = psutil.Process().memory_full_info().uss
   Statistics.set("process.memory.startup", bytes2human(uss))
```

```
static get(key)
static get_dict()
on = True
static set(key, value)
statistics = {}
```
## <span id="page-113-1"></span>**17.2 Shared**

```
class netdef.Shared.Shared.Shared(identifier, install_path, proj_path, default_config_string)
     Bases: object
```
Shared memory for the application. This is the class of the *shared* instance that is passed to all controllers, rules, engines and expressions. You will use this class to read configs, get message queues etc.

#### Parameters

- **identifier**  $(str)$  a unique identifier for this app.
- **install\_path**  $(str)$  Full filepath to application package location
- **proj\_path** (str) Full filepath to project location

• **default config string**  $(s t x)$  – initial config text for SharedConfig.Config

## <span id="page-114-2"></span><span id="page-114-0"></span>**17.3 SharedConfig**

**class** netdef.Shared.SharedConfig.**Config**(*identifier*, *install\_path*, *proj\_path*, *default\_config\_string*, *read\_from\_files=True*)

Bases: object

A *wrapper* class for the configparser module in standard python library.

**Parameters** 

- **identifier**  $(str) a$  unique identifier for this app.
- **install\_path**  $(str)$  Full filepath to application package location
- **proj\_path** (str) Full filepath to project location
- **default\_config\_string**  $(str)$  initial configured for configures

**add\_section**(*section*)

**config**(*section*, *key*, *defaultvalue=None*, *add\_if\_not\_exists=True*)

**get\_dict**(*section*)

**get\_full\_list**()

**is\_hidden\_value**(*section*, *key*)

**read\_default**(*config\_path*)

**set\_config**(*section*, *key*, *value*)

**set\_hidden\_value**(*section*, *key*)

**verify**(*proj\_path*, *config\_path*)

## <span id="page-114-1"></span>**17.4 SharedExpressions**

**class** netdef.Shared.SharedExpressions.**ExpressionInstances** Bases: object

**add\_expression**(*item*)

**add\_expression\_in\_source\_ref**(*ref*, *expression*)

**get\_expressions\_by\_source\_ref**(*ref*)

**has\_expression\_in\_source\_ref**(*ref*, *expression*)

**has\_source\_ref**(*ref*)

**class** netdef.Shared.SharedExpressions.**SharedExpressions** Bases: object

**instances = <netdef.Shared.SharedExpressions.ExpressionInstances object>**

## <span id="page-115-2"></span><span id="page-115-0"></span>**17.5 SharedQueues**

```
class netdef.Shared.SharedQueues.MessageType
     Bases: enum.Enum
     An enumeration.
     ADD_PARSER = 6
          Instruct the controller to use the given source class as a parser
     ADD_SOURCE = 2
          Instruct the controller to update the given source's value from external datasource
     APP_STATE = 9
          Inform the controller of application state
     READ_ALL = 1
          warning: Not implemented yet
     READ_SOURCE = 3
          warning: Not implemented yet
     REMOVE_SOURCE = 7
          warning: Not implemented yet
     RUN_EXPRESSION = 5
          Instruct the rule or engine to execute the given expression's function
     TICK = 8
          Instruct the controller to send a reply
     WRITE_SOURCE = 4
          Instruct the controller to update external datasource from the given source's value
class netdef.Shared.SharedQueues.AppStateType
     Bases: enum.Enum
     An enumeration.
     RUNNING = 2
     SETUP = 1
class netdef.Shared.SharedQueues.SharedQueues(maxsize=0)
     Bases: object
     Message queues for all controllers, rules and the engine
     add_controller(name)
          Create a incoming queue for given controller'
     add_rule(name)
          Create a incoming queue for given rule'
     get_messages_to_controller(name)
          Returns the incoming queue for given controller
     get_messages_to_engine()
          Returns the incoming queue for the engine
     get_messages_to_rule(name)
          Returns the incoming queue for given rule
```
<span id="page-115-1"></span>**run\_expressions\_in\_engine**(*source\_instance*, *expressions*, *value*, *source\_time*, *status\_code*) Send a RUN\_EXPRESSION message to the engine.

#### Parameters

- **source\_instance** the source that triggered given expressions
- **expressions** (list) list of expressions

#### **run\_expressions\_in\_rule**(*source\_instance*)

Send a RUN\_EXPRESSION message to given rule.

#### Parameters **source\_instance** – the source

**send\_message\_to\_controller**(*messagetype*, *controllername*, *message\_object*)

Send a message to given controller

#### Parameters

- **messagetype** (self.MessageType) –
- **controllername** (str) –
- **message\_object** usually a source instance. can also be a tuple.

#### **send\_message\_to\_engine**(*messagetype*, *message\_object*)

Send a message to the engine

#### Parameters

- **messagetype** (self.MessageType) probably MessageType.RUN\_EXPRESSION
- **message\_object** usually a source instance.
- **send\_message\_to\_rule**(*messagetype*, *rule\_name*, *message\_object*) Send a message to given rule

#### Parameters

- **messagetype** (self.MessageType) –
- **rule** name  $(str)$  –
- **message\_object** usually a source instance.

**send\_running\_state\_to\_controller**(*controllername*) Send a APP\_STATE message to given controller

#### Parameters **controllername** – the controller

**send\_setup\_state\_to\_controller**(*controllername*) Send a APP\_STATE message to given controller

#### Parameters **controllername** – the controller

**write\_value\_to\_controller**(*source\_instance*, *value*, *source\_time*) Send a WRITE\_SOURCE message to given controller

#### Parameters

- **source\_instance** the source
- **value** new value. datatype have to match the given source
- **source\_time** (datetime.datetime) timestamp in utc

## <span id="page-117-3"></span><span id="page-117-0"></span>**17.6 SharedSources**

```
class netdef.Shared.SharedSources.SharedSources
    Bases: object
```
[classes](#page-117-1) contain a dict (classes.items) with uninitiated sources classes. (key is name from config, value is class) Used by rules when parsing config files and finding the right source.

[instances](#page-117-2) contains a list of all sources (instances.items) instances created by the rules.

<span id="page-117-1"></span>**classes = <netdef.Shared.SharedSources.SourceClasses object>**

```
instances = <netdef.Shared.SharedSources.SourceInstances object>
```

```
class netdef.Shared.SharedSources.SourceClasses
    Bases: object
```
**add\_item**(*source\_name*, *classobj*)

**get\_item**(*name*)

**init\_items**(*items*)

```
class netdef.Shared.SharedSources.SourceInstances
    Bases: object
```
**add\_item**(*item*)

```
get_item_by_ref(ref)
```

```
has_item_ref(ref)
```
## **18 netdef.Sources package**

- *[Sources](#page-118-0)*
- *[Abstract base](#page-118-1)*
	- *[BaseSource](#page-118-2)*
- *[Built-in Interfaces](#page-121-0)*
	- *[BytestringSource](#page-121-1)*
	- *[CommTestSource](#page-121-2)*
	- *[ConcurrentWebRequestSource](#page-121-3)*
	- *[CrontabSource](#page-122-0)*
	- *[DictSource](#page-122-1)*
	- *[FloatSource](#page-122-2)*
	- *[HoldingRegisterSource](#page-122-3)*
	- *[InfluxDBLoggerSource](#page-123-0)*
	- *[IntegerSource](#page-123-1)*
	- *[InternalSource](#page-123-2)*
	- *[MQTTDataMessageSource](#page-124-0)*
- <span id="page-118-3"></span>– *[SubprocessSource](#page-125-0)*
- *[SystemMonitorSource](#page-125-1)*
- *[TextSource](#page-126-0)*
- *[VariantSource](#page-126-1)*
- *[XmlRpcMethodCallSource](#page-126-2)*
- *[ZmqDataAccessSource](#page-126-3)*

## <span id="page-118-0"></span>**18.1 Sources**

```
class netdef.Sources.Sources.Sources(shared=None)
    Bases: object
```
**add\_shared\_object**(*shared*)

**init**()

**load**(*base\_packages*)

```
netdef.Sources.Sources.register(name, classref=None)
     A decorator to register sources. Example:
```

```
from netdef.Sources import BaseSource, Sources
@Sources.register("NewSourceTemplate")
class NewSourceTemplate(BaseSource.BaseSource):
   def __init__(self, name, shared):
        ...
```
Can also be called as a normal function:

```
from netdef.Sources import BaseSource, Sources
def setup(shared):
   Sources.register("NewSourceTemplate", NewSourceTemplate)
class NewSourceTemplate(BaseSource.BaseSource):
    def __init__(self, name, shared):
        ...
```
### Parameters

- **name**  $(str)$  Name of the source class
- **classref** (object) Should be *None* if used as a decorator and a *class* if called as a function

Returns A callable that returns a *class* if used as a decorator and a *class* if called as a normal function

## <span id="page-118-2"></span><span id="page-118-1"></span>**18.2 Abstract base**

## <span id="page-119-1"></span>**BaseSource**

```
class netdef.Sources.BaseSource.BaseSource(key=None, value=None, controller=None,
                                                 source=None, rule=None)
```
Bases: object

#### **can\_set\_value\_from\_string**()

Returns True if the value can be converted from string to its given datatype. Only builtins.int, str and float have built-in support, but aditional types can be implemented by this function and [set\\_value\\_from\\_string](#page-120-0)

#### **static can\_unpack\_subitems**(*value*)

Function that confirms / decides on input data a known list. If so, then unpack\_subitems can be used afterwards.

Example:

```
def parse_response(self, response):
    for parser in self.get_parsers():
        if parser.can_unpack_subitems(response):
            yield from parser.unpack_subitems(response)
```
#### **static can\_unpack\_value**(*value*)

Function that confirms / determines if the input data is compatible with this class. If so, unpack value should be used afterwards.

Example:

```
def parse_item(self, item):
   for parser in self.get parsers():
        if parser.can_unpack_value(item):
            key, source_time, value = parser.unpack_value(item)
            self.send_datachange(key, source_time, value)
```
#### **copy\_get\_value**()

Shallow copy of the value

#### **copy\_value**()

Shallow copy of the value

#### **get**

Get the value that is updated by the controller

#### **get\_reference**()

Used to identify similar sources. if two instances return the same reference this means that one instance is redundant and can be replaced

#### **pack\_add\_source**()

Used if source must be added to external system. I.e. a subscription. Can be overridden and customized.

#### **static pack\_subitems**(*value*)

Creates output that can be used to query for a list of inputs

### **pack\_value**(*value*)

Function that converts key and values into a format that the source uses. Can be overridden and adapted to the controller it is to be used in.

Example:

```
def handle_write_source(self, incoming, value, source_time):
   data = incoming.pack_value(value, source_time)
   topic, payload = incoming.make_message(incoming.key, data)
   self.publish_data_item(topic, payload)
```
#### **register\_set\_callback**(*set\_callback*)

Register the callback that sends WRITE\_SOURCE message to the controller queue.

#### **set**

Get the value that is updated by expressions

```
set_value_from_string(value, stime=None, status_ok=True, origin=")
```
Converts given value to correct datatype and sends a WRITE\_SOURCE message to controller.

This function is called when a value change is triggered from *Webadmin*  $\rightarrow$  *Sources*  $\rightarrow$  *Edit* 

#### Parameters

- **value** value to be set
- or datetime.datetime) stime ((None) timestamp when the value was changed
- **status** ok (bool) True if value is good
- **origin** (str) who set the value

#### **static unpack\_subitems**(*value*)

Function that parses response from source and yield items found in value. This can be overridden and adapted to the controller it is to be used in.

Example:

```
def parse_response(self, response):
   for parser in self.get_parsers():
        if parser.can_unpack_subitems(response):
            yield from parser.unpack_subitems(response)
```
#### **static unpack\_value**(*key*, *source\_time*, *value*)

Function that parses response from source and returns following tuple: (key, source\_time, value) Key can then be used to find the right instance and update values.

Can be overridden and adapted to the controller it is to be used in.

Returns tuple(key, source\_time, value)

Return type tuple

Example:

```
def parse_item(self, item):
   for parser in self.get_parsers():
        if parser.can_unpack_value(item):
            key, source_time, value = parser.unpack_value(item)
            self.send_datachange(key, source_time, value)
```
#### **value\_as\_string**

Is primarily used by web interfaces to display value in table. Can be overridden to limit the display of large data. Example:

```
@property
def value_as_string(self):
   if self.value and isinstance(self.value, bytes):
       n = len(self.value)
       return "<{}...><data len:{}>".format(self.value[:10], n)
   else:
       return super().value_as_string
```
<span id="page-121-4"></span>**class** netdef.Sources.BaseSource.**StatusCode** Bases: enum.Enum

Used to indicate the quality of a value in BaseSource.status\_code

NONE: Value is not set yet. INITIAL: First value. you might have to update cashes with this value at application startup. GOOD: A normal value update. INVALID: A value update where the value is not to be trusted.

**GOOD = 2 INITIAL = 1 INVALID = 3 NONE = 0**

## <span id="page-121-0"></span>**18.3 Built-in Interfaces**

### <span id="page-121-1"></span>**BytestringSource**

```
class netdef.Sources.BytestringSource.BytestringSource(*args, **kwargs)
    Bases: netdef.Sources.BaseSource.BaseSource
```
**value\_as\_string** byte data as string

## <span id="page-121-2"></span>**CommTestSource**

```
class netdef.Sources.CommTestSource.CommTestSource(*args, **kwargs)
    Bases: netdef.Sources.FloatSource.FloatSource
```
**unpack\_host\_and\_port**()

### <span id="page-121-3"></span>**ConcurrentWebRequestSource**

**class** netdef.Sources.ConcurrentWebRequestSource.**ConcurrentWebRequestSource**(*\*args*,

*\*\*kwargs*)

Bases: netdef. Sources. BaseSource. BaseSource

```
DEFAULT_CLIENT_SESSION_TIMEOUT = 2
add_client_session(session)
build_url(url)
get_basic_auth()
get_client_session()
get_client_session_timeout()
```

```
get_commands_list()
    get_connect_request()
    get_poll_request()
    get_poll_request_interval()
    get_start_url()
    has_basic_auth()
    has_connect_request()
    has_poll_request()
    parse_url(url)
class netdef.Sources.ConcurrentWebRequestSource.Request(method, url,
                                                           params=None,
                                                            data=None)
    Bases: object
    data
    method
    params
    url
class netdef.Sources.ConcurrentWebRequestSource.Result(result)
    Bases: object
    result
netdef.Sources.ConcurrentWebRequestSource.setup(shared)
CrontabSource
class netdef.Sources.CrontabSource.CrontabSource(*args, **kwargs)
    Bases: netdef. Sources. BaseSource. BaseSource
DictSource
class netdef.Sources.DictSource.DictSource(*args, **kwargs)
    Bases: netdef.Sources.BaseSource.BaseSource
FloatSource
class netdef.Sources.FloatSource.FloatSource(*args, **kwargs)
    Bases: netdef. Sources. BaseSource. BaseSource
HoldingRegisterSource
class netdef.Sources.HoldingRegisterSource.HoldingRegisterSource(*args,
```
*\*\*kwargs*)

<span id="page-122-5"></span><span id="page-122-4"></span><span id="page-122-3"></span><span id="page-122-2"></span><span id="page-122-1"></span><span id="page-122-0"></span>Bases: [netdef.Sources.IntegerSource.IntegerSource](#page-123-3)

**static pack\_unit\_and\_address**(*unit*, *address*)

#### <span id="page-123-4"></span>**unpack\_unit\_and\_address**()

#### <span id="page-123-0"></span>**InfluxDBLoggerSource**

**class** netdef.Sources.InfluxDBLoggerSource.**InfluxDBLoggerSource**(*\*args*,

*\*\*kwargs*)

Bases: [netdef.Sources.BaseSource.BaseSource](#page-119-0)

A dataholder class to be used with InfluxDBLoggerController

**get\_points**(*data*, *source\_time*, *status\_code*) Returns a list suitable as argument for InfluxDBClient.write\_points()

#### Parameters

- **data** ([InfluxDBLoggerInterface.Value](#page-105-0)) an object with data to store in influxdb
- **source\_time** (datetime.datetime) measurement time
- status code (BaseSource. StatusCode) measurement field.status code

Returns a list of dicts

**static make\_points**(*interface*, *measurement*, *value*, *source\_time*, *status\_code*) Make a list suitable as argument for InfluxDBClient.write\_points()

#### Parameters

- **interface** ([BaseSource](#page-119-0), [InfluxDBLoggerInterface](#page-105-1)) an object with key, rule, source an controller attrs
- **measurement** (str) influxdb measurement name
- **value** measurement field.value
- **source time** (datetime.datetime) measurement time
- **status\_code** ([BaseSource.StatusCode](#page-121-4)) measurement field.status\_code

#### Returns a list of dicts

#### **unpack\_measurement**()

Returns self.key. Override to change measurement name.

#### <span id="page-123-1"></span>**IntegerSource**

<span id="page-123-3"></span>**class** netdef.Sources.IntegerSource.**IntegerSource**(*\*args*, *\*\*kwargs*) Bases: netdef. Sources. BaseSource. BaseSource

#### <span id="page-123-2"></span>**InternalSource**

**class** netdef.Sources.InternalSource.**InternalSource**(*\*args*, *\*\*kwargs*) Bases: [netdef.Sources.DictSource.DictSource](#page-122-5)

#### **static can\_unpack\_value**(*value*)

Function that confirms / determines if the input data is compatible with this class. If so, unpack\_value should be used afterwards.

Example:

```
def parse_item(self, item):
   for parser in self.get_parsers():
        if parser.can_unpack_value(item):
            key, source_time, value = parser.unpack_value(item)
            self.send_datachange(key, source_time, value)
```
**pack\_value**(*value*)

Function that converts key and values into a format that the source uses. Can be overridden and adapted to the controller it is to be used in.

Example:

```
def handle_write_source(self, incoming, value, source_time):
   data = incoming.pack_value(value, source_time)
   topic, payload = incoming.make_message(incoming.key, data)
   self.publish_data_item(topic, payload)
```
#### **static unpack\_value**(*value*)

Function that parses response from source and returns following tuple: (key, source\_time, value) Key can then be used to find the right instance and update values.

Can be overridden and adapted to the controller it is to be used in.

Returns tuple(key, source time, value)

Return type tuple

Example:

```
def parse_item(self, item):
   for parser in self.get parsers():
       if parser.can_unpack_value(item):
            key, source_time, value = parser.unpack_value(item)
            self.send_datachange(key, source_time, value)
```
#### <span id="page-124-0"></span>**MQTTDataMessageSource**

```
class netdef.Sources.MQTTDataMessageSource.MQTTDataMessageSource(*args,
                                                                                 **kwargs)
     Bases: netdef. Sources. BaseSource. BaseSource
     static can_unpack_value(value)
         Check if it is possible to extract a value from the payload
     static make_message(topic, datamessage)
         Wraps given datamessage into a json-payload
             Parameters
                 • \text{topic}(str) – mqtt topic
```
• **datamessage** ([DataMessage](#page-104-0)) – a datamessage object

Returns tuple of topic and json payload

Return type tuple

**pack\_value**(*value*, *stime*, *status\_code*, *origin*) pack the value and stime into a mqtt payload

#### <span id="page-125-3"></span>**static parse\_message**(*topic*, *payload*)

Parse given json-payload into a datamessage object

#### **Parameters**

- **topic**  $(str)$  mqtt topic
- **payload**  $(str)$  json payload

Returns a DataMessage object

Return type *[DataMessage](#page-104-0)*

#### **static unpack\_value**(*value*)

Return a tuple with key, time and value from the mqtt payload :param DataMessage value: datamessage from mqtt payload :returns: tuple(key, source\_time, value, origin) :rtype: tuple

#### <span id="page-125-0"></span>**SubprocessSource**

**class** netdef.Sources.SubprocessSource.**SubprocessSource**(*\*args*, *\*\*kwargs*) Bases: netdef. Sources. BaseSource. BaseSource

#### **DEFAULT\_INTERVAL = 10**

**static can\_unpack\_subitems**(*value*) Returns False, cannot unpack subitems

**get\_command\_and\_args**(*args=None*) Get command and argument to run

```
get_poll_interval()
```
**has\_initial\_poll**()

```
has_poll_interval()
```
**parse\_stdout\_response**(*value*) Implement parsing function

**static unpack\_subitems**(*value*) Yields None, cannot unpack subitems

netdef.Sources.SubprocessSource.**setup**(*shared*)

#### <span id="page-125-1"></span>**SystemMonitorSource**

```
class netdef.Sources.SystemMonitorSource.SystemMonitorByteSource(*args,
```
*\*\*kwargs*)

*\*\*kwargs*)

Bases: [netdef.Sources.SystemMonitorSource.SystemMonitorSource](#page-125-2)

#### **static get\_interface**()

**class** netdef.Sources.SystemMonitorSource.**SystemMonitorPercentSource**(*\*args*,

Bases: [netdef.Sources.SystemMonitorSource.SystemMonitorSource](#page-125-2)

#### **static get\_interface**()

<span id="page-125-2"></span>**class** netdef.Sources.SystemMonitorSource.**SystemMonitorSource**(*\*args*, *\*\*kwargs*) Bases: netdef. Sources. BaseSource. BaseSource

**static get\_interface**()

```
get_value_and_unit()
value_as_string
```
### <span id="page-126-0"></span>**TextSource**

```
class netdef.Sources.TextSource.TextSource(*args, **kwargs)
    Bases: netdef. Sources. BaseSource. BaseSource
```
## <span id="page-126-1"></span>**VariantSource**

```
class netdef.Sources.VariantSource.VariantSource(*args, **kwargs)
    Bases: netdef. Sources. BaseSource. BaseSource
```
## <span id="page-126-2"></span>**XmlRpcMethodCallSource**

**class** netdef.Sources.XmlRpcMethodCallSource.**XmlRpcMethodCallSource**(*\*args*,

*\*\*kwargs*)

Bases: netdef. Sources. BaseSource. BaseSource

**static can\_unpack\_subitems**(*value*) Returns False, cannot unpack subitems

**make\_rpc\_request**(*value*)

**parse\_rpc\_response**(*value*)

**poll\_request**()

**static unpack\_subitems**(*value*) Yields None, cannot unpack subitems

### <span id="page-126-3"></span>**ZmqDataAccessSource**

```
class netdef.Sources.ZmqDataAccessSource.ZmqDataAccessSource(*args, **kwargs)
    Bases: netdef. Sources. BaseSource. BaseSource
```
**pack\_address**(*addr*)

**unpack\_address**()

## **19 Indices and tables**

- genindex
- modindex
- search

## **Python Module Index**

n netdef.\_\_main\_\_, [54](#page-53-0) netdef.Controllers.BaseAsyncController, [65](#page-64-0) netdef.Controllers.BaseController, [62](#page-61-0) netdef.Controllers.CommTestController, [66](#page-65-0) netdef.Controllers.ConcurrentWebRequestControll<sup>00</sup>r, [67](#page-66-0) netdef.Controllers.Controllers, [62](#page-61-1) netdef.Controllers.CrontabController, [68](#page-67-0) netdef.Controllers.InfluxDBLoggerController, netdef.Interfaces.CommTestInterface, [106](#page-105-2) [68](#page-67-1) netdef.Controllers.InternalController, [68](#page-67-2) netdef.Controllers.ModbusClientControlle<sup>petdef.Interfaces.DefaultInterface,[104](#page-103-0)</sup> [71](#page-70-0) netdef.Controllers.ModbusServerControlle<sup>petdef.Interfaces.InfluxDBLoggerInterface,</sup> [73](#page-72-0) netdef.Controllers.MQTTDataMessageContro‼tedef.Interfaces.IntegerInterface,[107](#page-106-0) [75](#page-74-0) netdef.Controllers.OPCUAClientController, etdef.Interfaces.StringInterface,[107](#page-106-1) [76](#page-75-0) netdef.Controllers.OPCUAServerController, [76](#page-75-1) netdef.Controllers.RESTJsonController, [79](#page-78-0) netdef.Controllers.SubprocessController, netdef.Rules.INIRule, [113](#page-112-2)  $80$ netdef.Controllers.SystemMonitorControll@ftdef.Rules.utils,[109](#page-108-2) [80](#page-79-1) netdef.Controllers.XmlRpcController, [82](#page-81-0) netdef.Controllers.ZmqDataAccessControll@etdef.Shared.Internal,[114](#page-113-0) [84](#page-83-0) netdef.Engines.BaseEngine, [85](#page-84-0) netdef.Engines.expression.Collector, [87](#page-86-0) netdef.Engines.expression.Expression, [86](#page-85-0) netdef.Engines.NginxWebGuiReverseProxy, [89](#page-88-0) netdef.Engines.ThreadedEngine, [88](#page-87-0) netdef.Engines.ThreadedWebGuiEngine, [88](#page-87-1) netdef.Engines.webadmin.AdminIndex, [89](#page-88-1) netdef.Engines.webadmin.ExpressionsView, netdef.Sources.CrontabSource, [123](#page-122-0) [90](#page-89-0) netdef.Engines.webadmin.FileModel, [92](#page-91-0) netdef.Engines.webadmin.MyBaseView, [94](#page-93-0) netdef.Engines.webadmin.SecurityCertificatesVie $\mathbb{R}^3$ [102](#page-101-0) netdef.Engines.webadmin.SecurityWebadminView, [101](#page-100-0) netdef.Engines.webadmin.SettingsModel, [94](#page-93-1) netdef.Engines.webadmin.SourcesModel, [96](#page-95-0) netdef.Engines.webadmin.StatisticsModel, netdef.Engines.webadmin.Tools, [100](#page-99-0) netdef.Engines.webadmin.Views, [103](#page-102-0) netdef.Interfaces.BytestringInterface, [105](#page-104-1) netdef.Interfaces.ConcurrentWebRequestInterface, [106](#page-105-3) netdef.Interfaces.datamessage, [105](#page-104-2) netdef.Interfaces.FloatInterface, [106](#page-105-4) [106](#page-105-5) netdef.Interfaces.internal.tick, [105](#page-104-3) netdef.Interfaces.UnitOfValueInterface, [107](#page-106-2) netdef.Rules.BaseRule, [109](#page-108-1) netdef.Rules.CSVRule, [112](#page-111-0) netdef.Rules.InfluxDBLoggerRule, [113](#page-112-1) netdef.Rules.Rules, [108](#page-107-0) netdef.Rules.YAMLRule, [113](#page-112-3) netdef.service, [55](#page-54-0) netdef.Shared.Shared, [114](#page-113-1) netdef.Shared.SharedConfig, [115](#page-114-0) netdef.Shared.SharedExpressions, [115](#page-114-1) netdef.Shared.SharedQueues, [116](#page-115-1) netdef.Shared.SharedSources, [118](#page-117-0) netdef.Sources.BaseSource, [120](#page-118-2) netdef.Sources.BytestringSource, [122](#page-121-1) netdef.Sources.CommTestSource, [122](#page-121-2) netdef.Sources.ConcurrentWebRequestSource, [122](#page-121-3) netdef.Sources.DictSource, [123](#page-122-1) netdef.Sources.FloatSource, [123](#page-122-2) netdef.Sources.HoldingRegisterSource, netdef.Sources.InfluxDBLoggerSource, [124](#page-123-0)

```
netdef.Sources.IntegerSource, 124
netdef.Sources.InternalSource, 124
netdef.Sources.MQTTDataMessageSource,
       125
netdef.Sources.Sources, 119
netdef.Sources.SubprocessSource, 126
netdef.Sources.SystemMonitorSource, 126
netdef.Sources.TextSource, 127
netdef.Sources.VariantSource, 127
netdef.Sources.XmlRpcMethodCallSource,
      127
netdef.Sources.ZmqDataAccessSource, 127
netdef.systemd_service, 58
netdef.testutils, 60
netdef.utils, 59
netdef.windows_service, 56
```
# **Index**

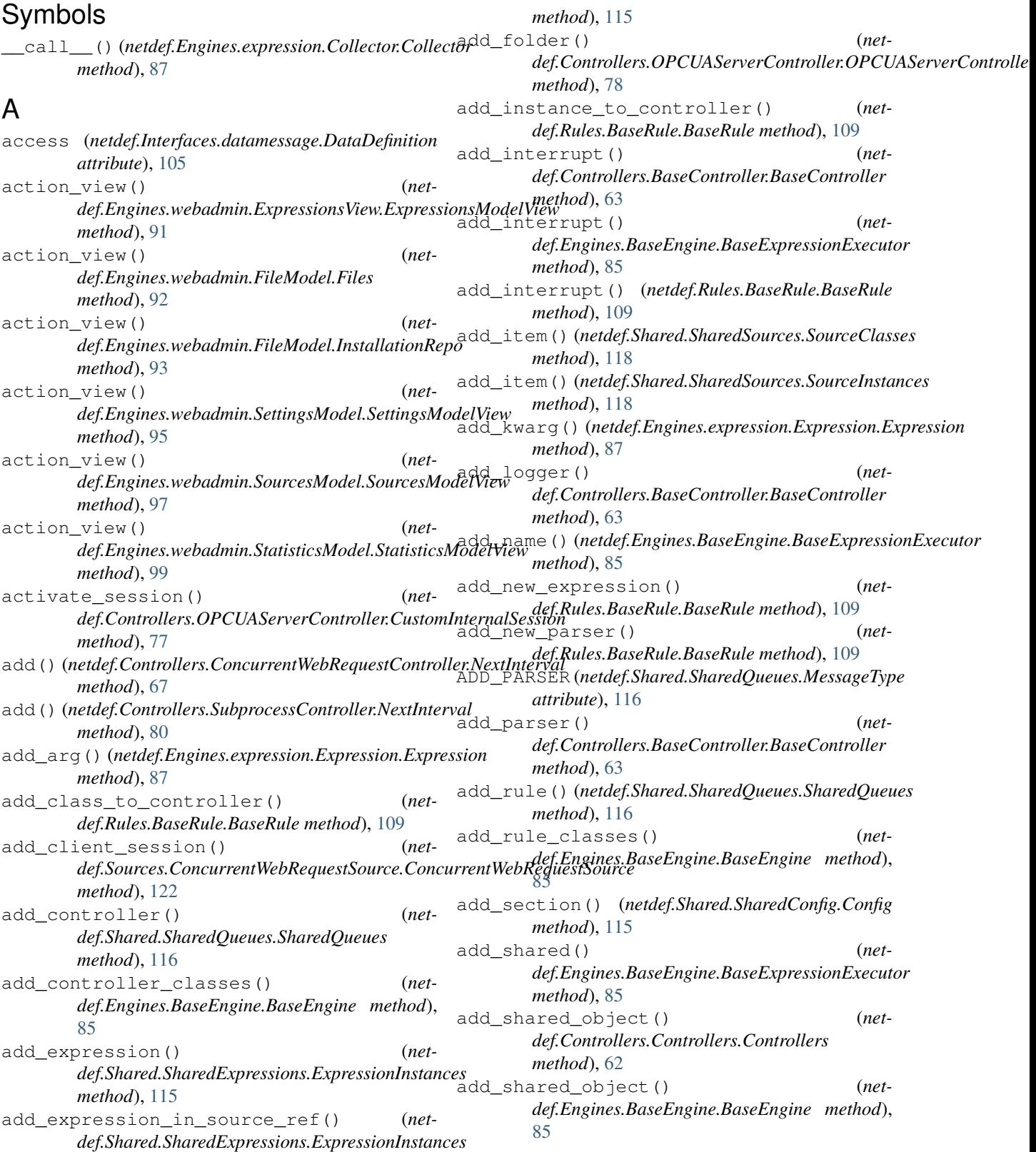

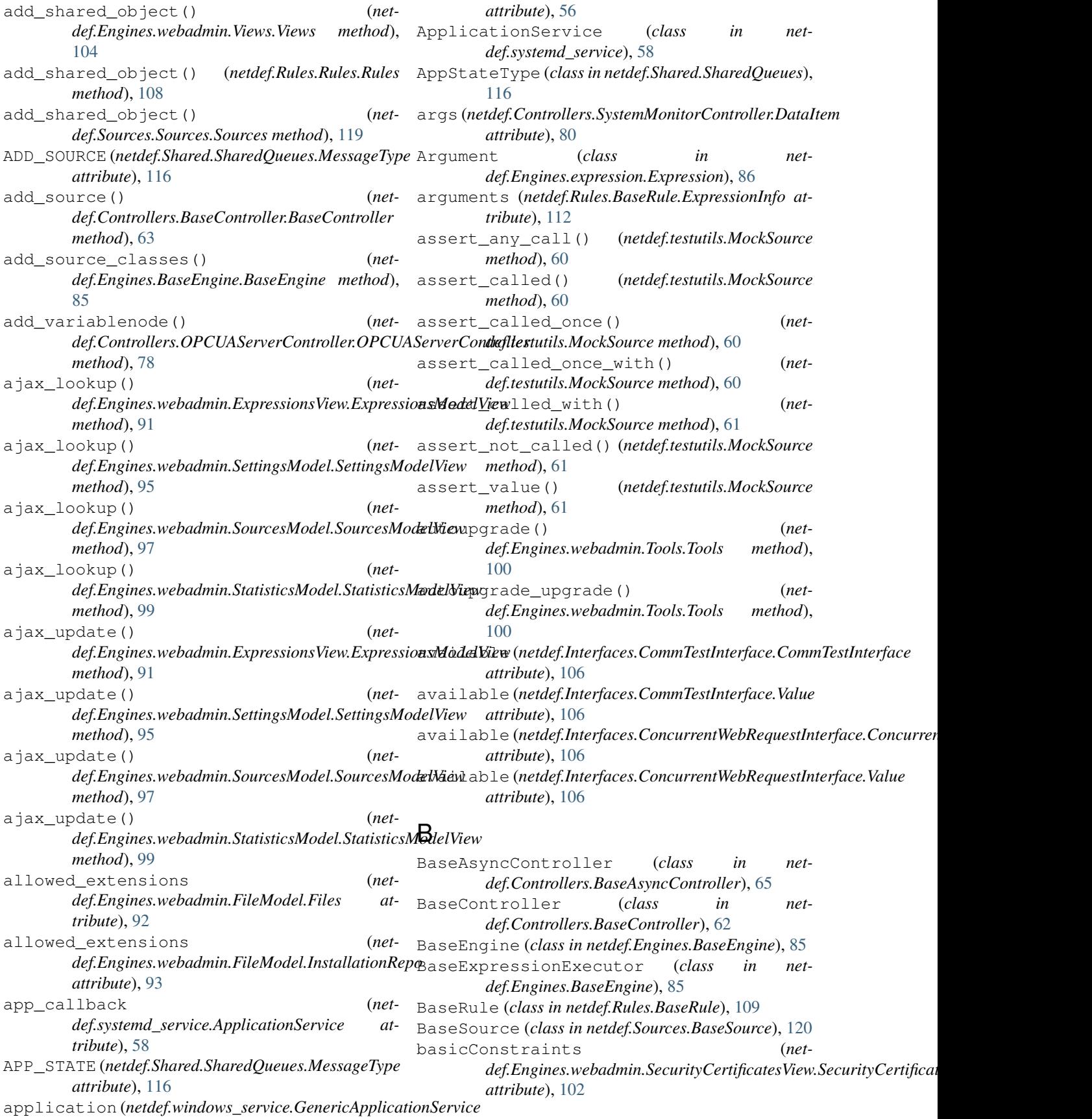

**131**

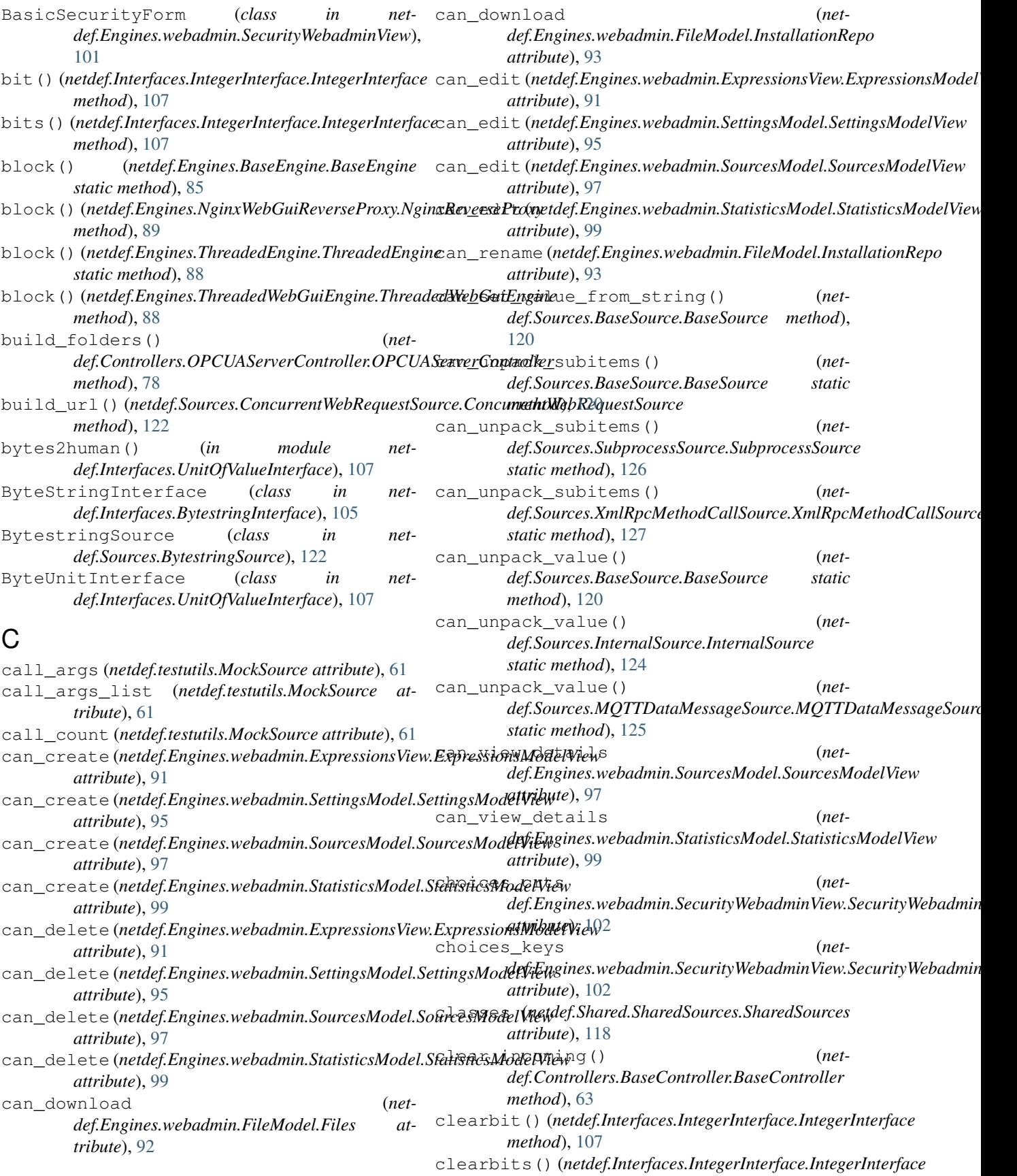

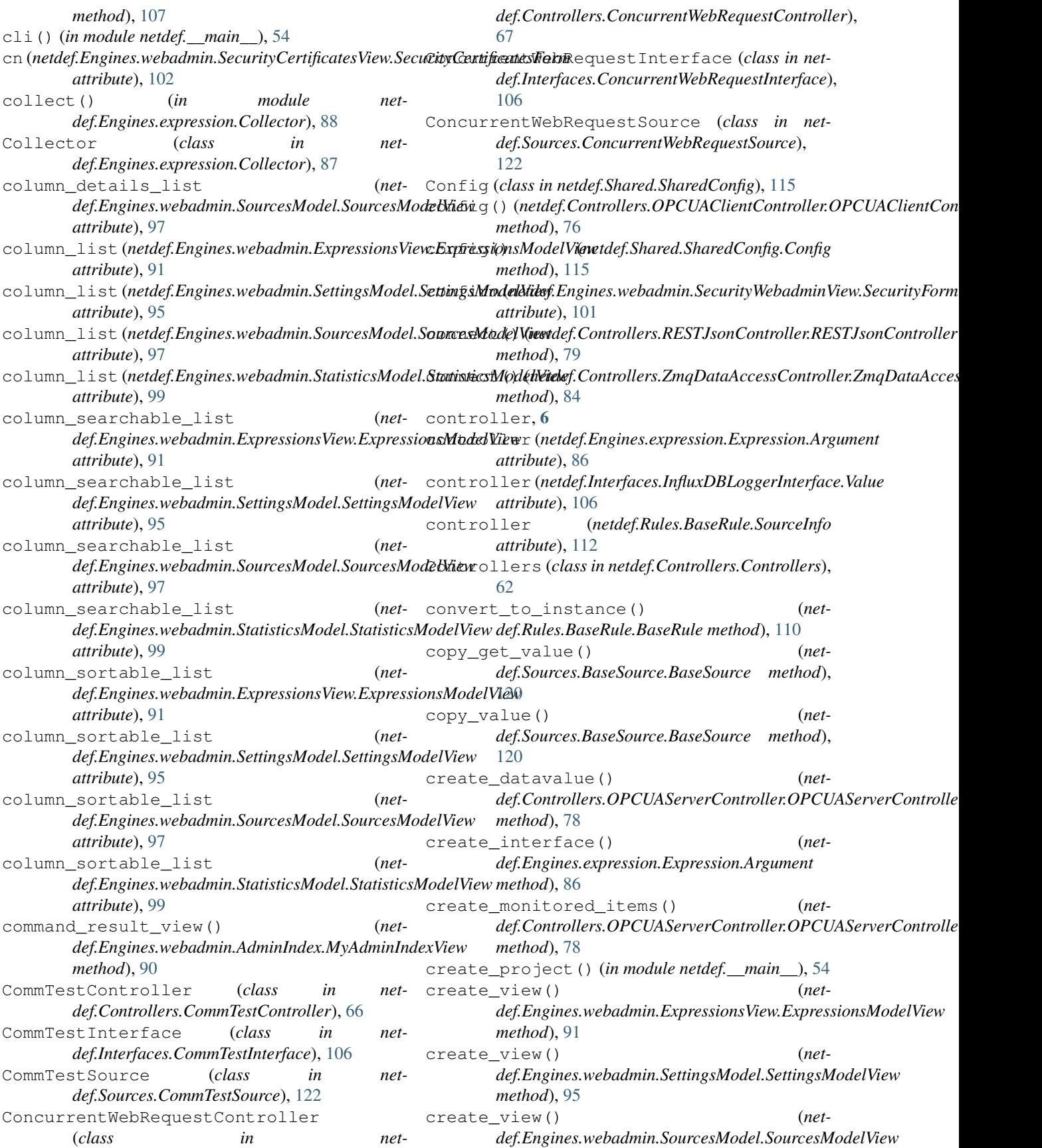

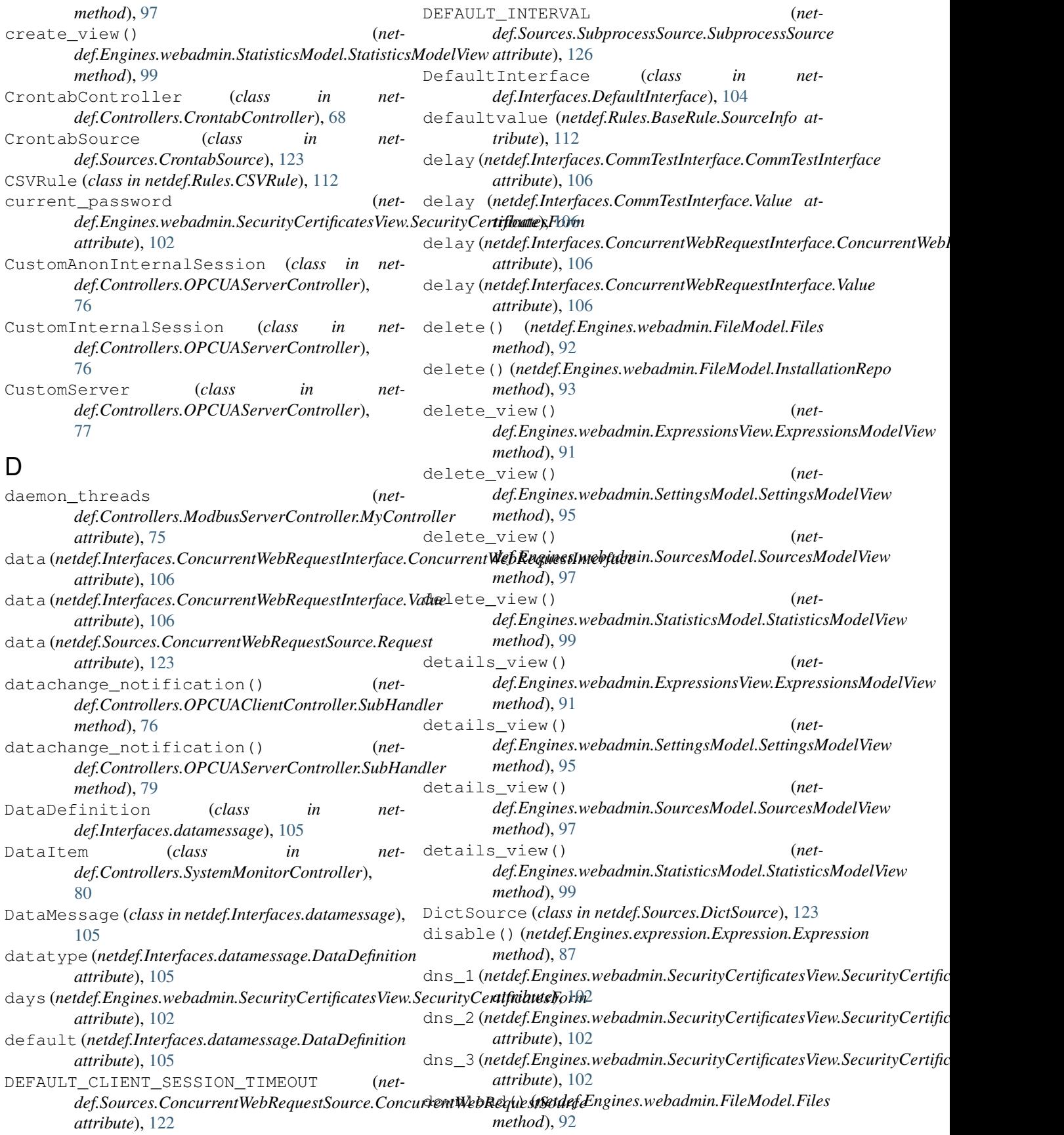

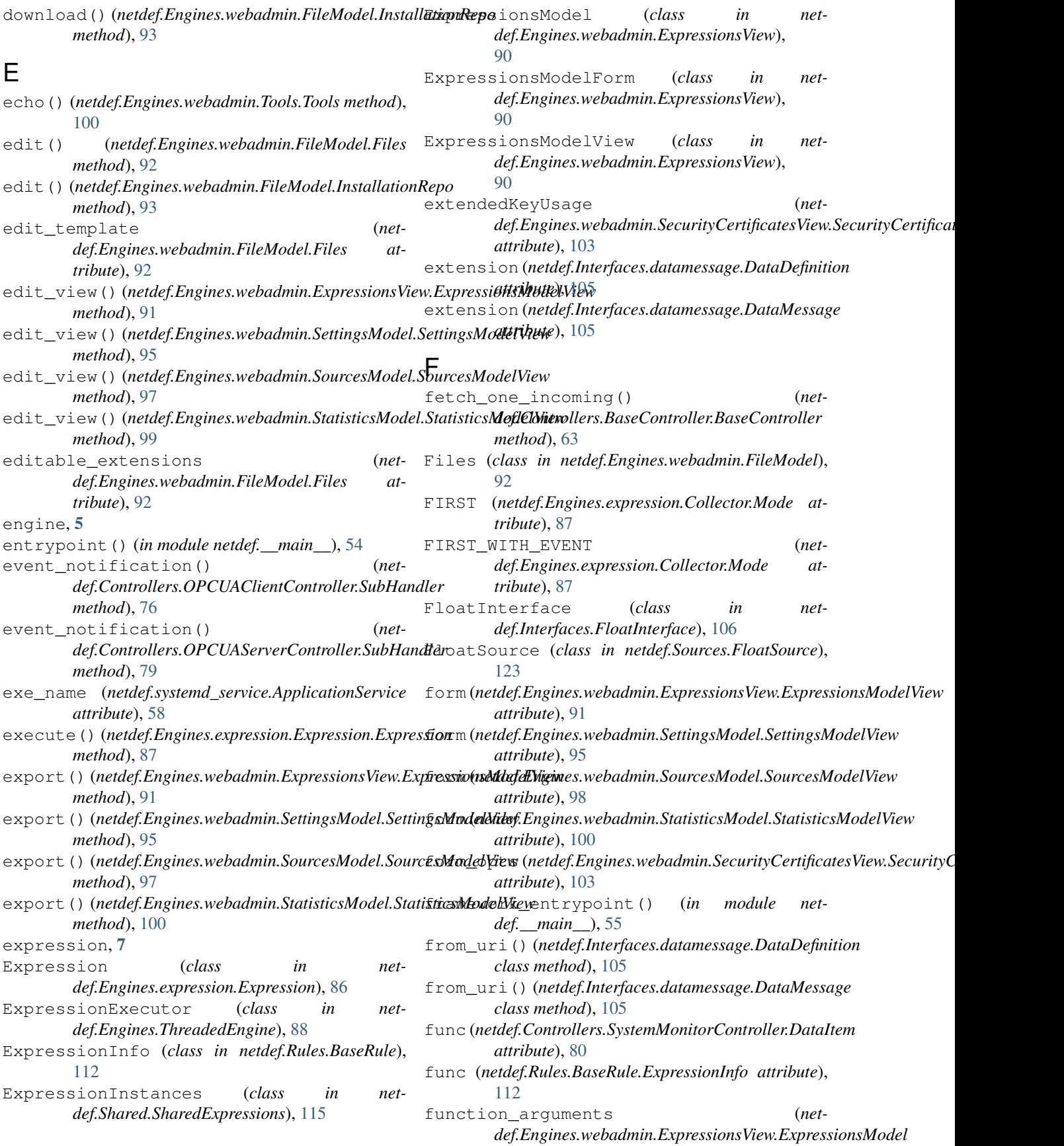

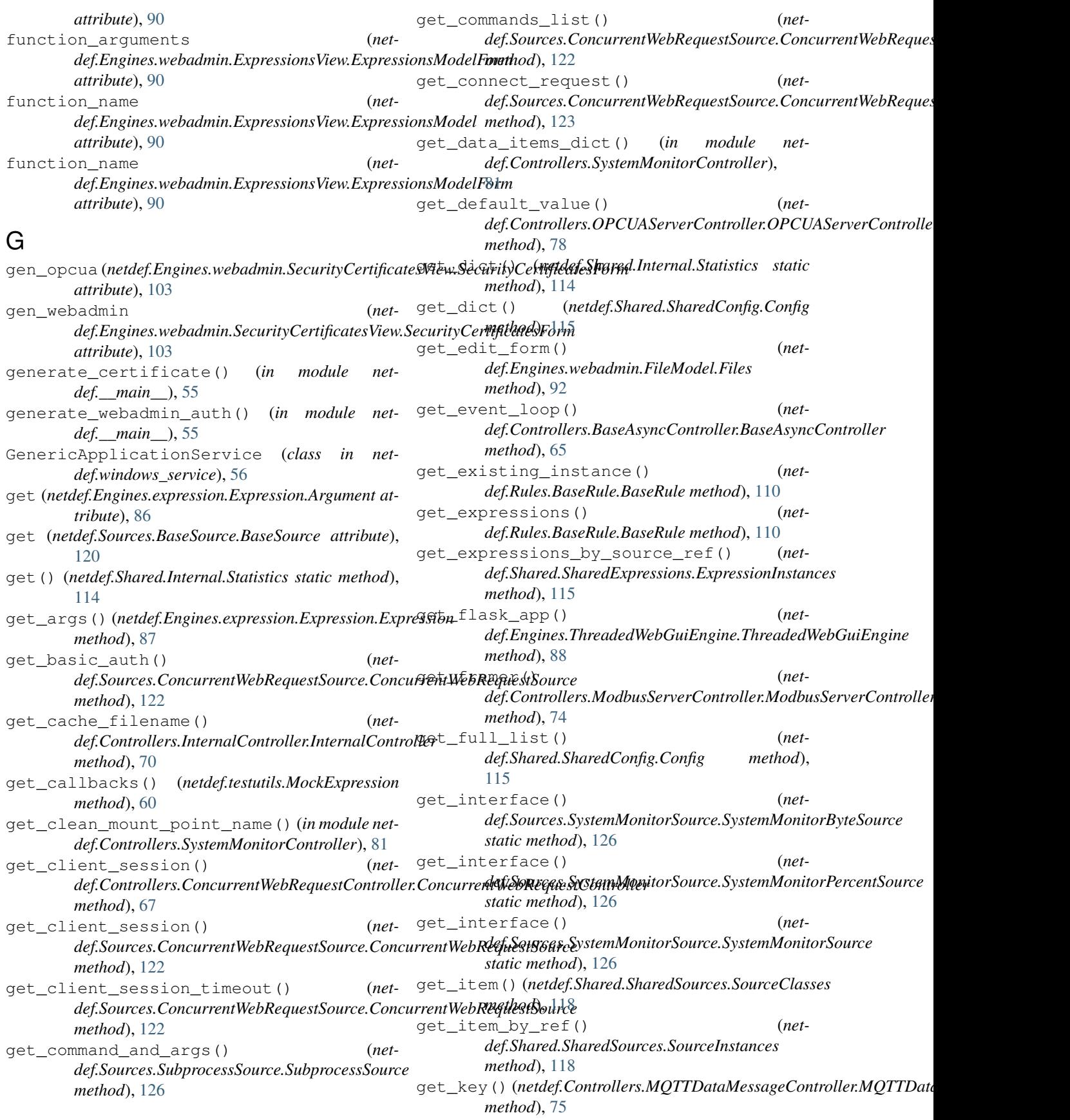

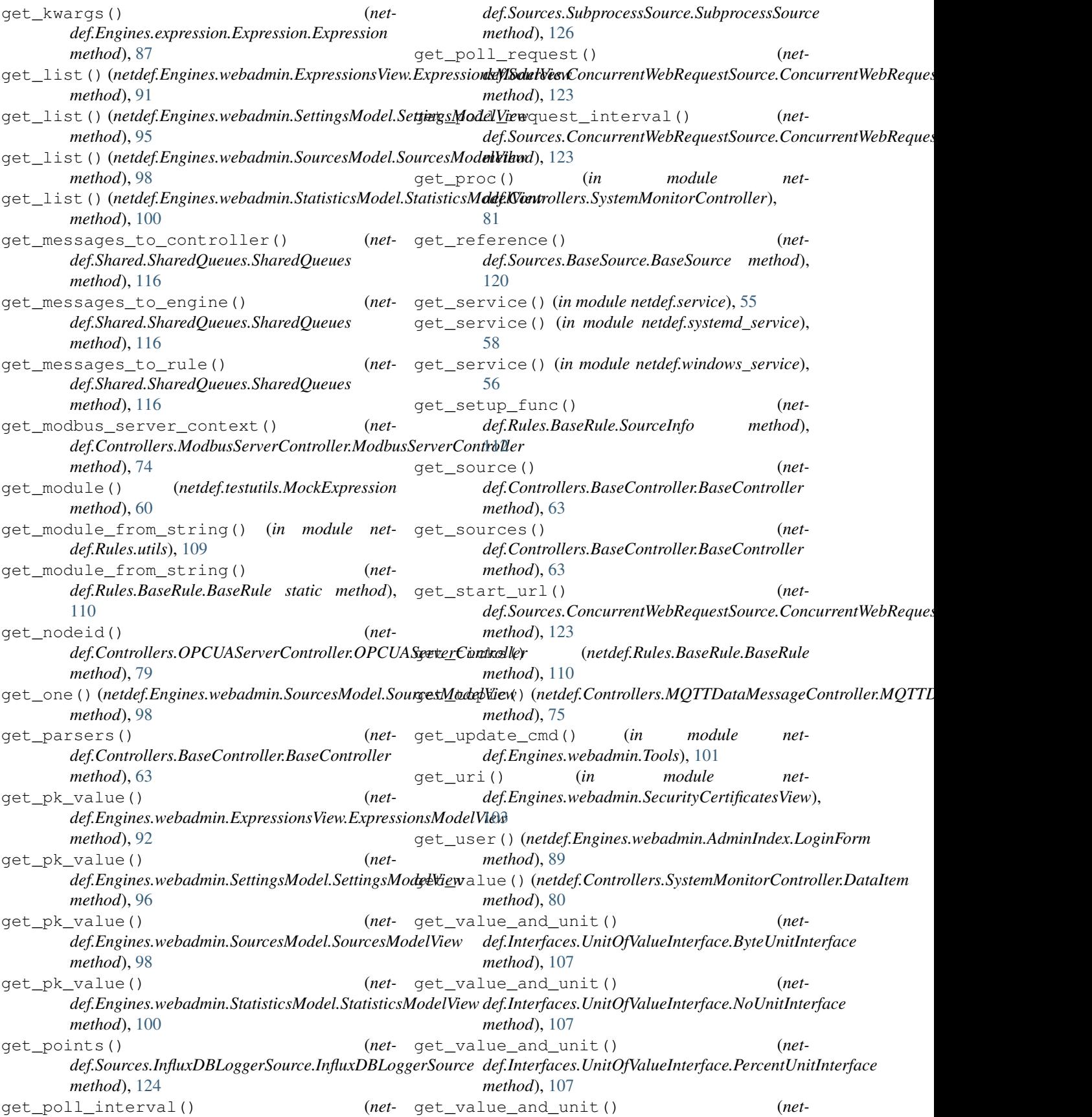

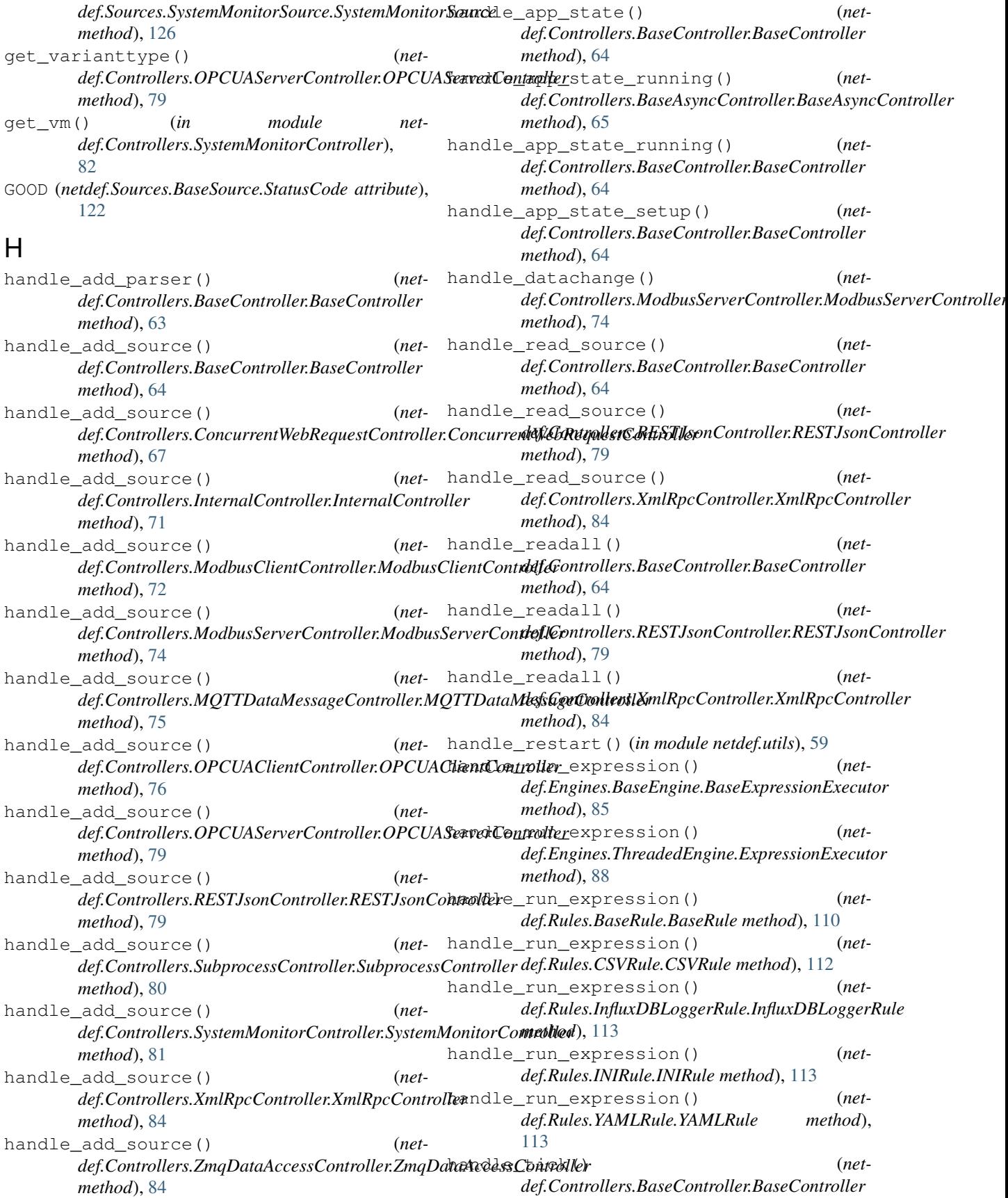

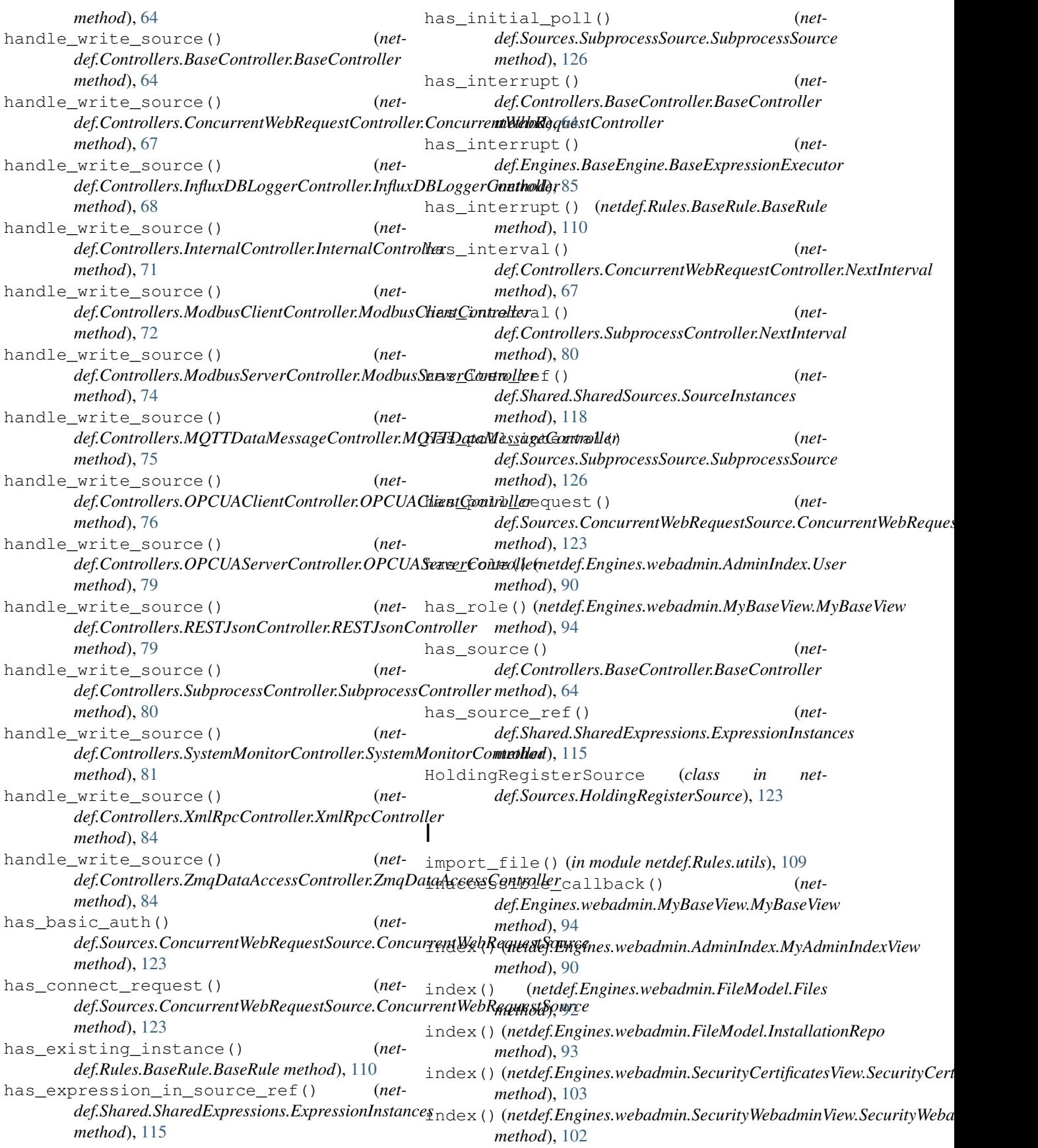

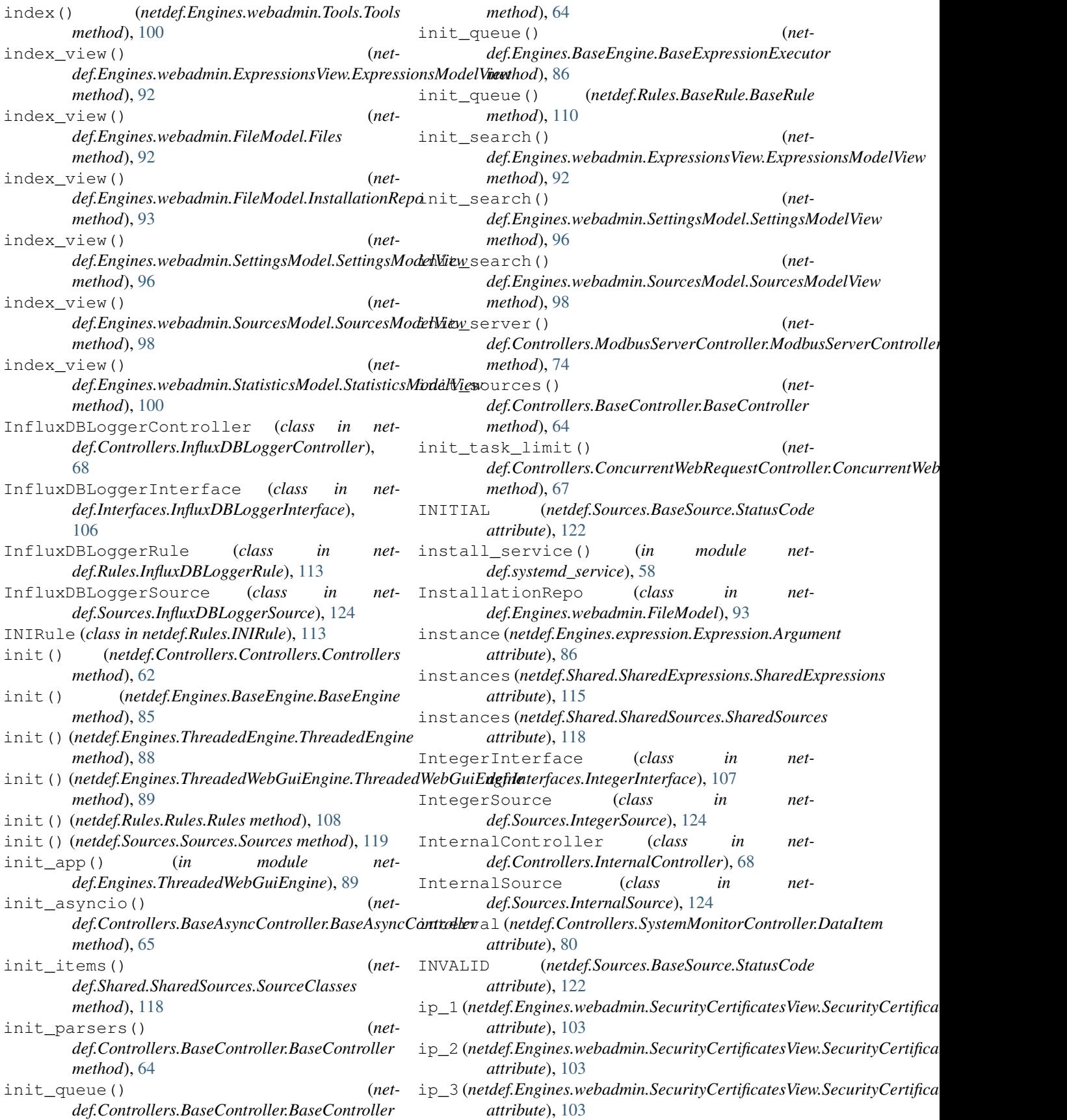

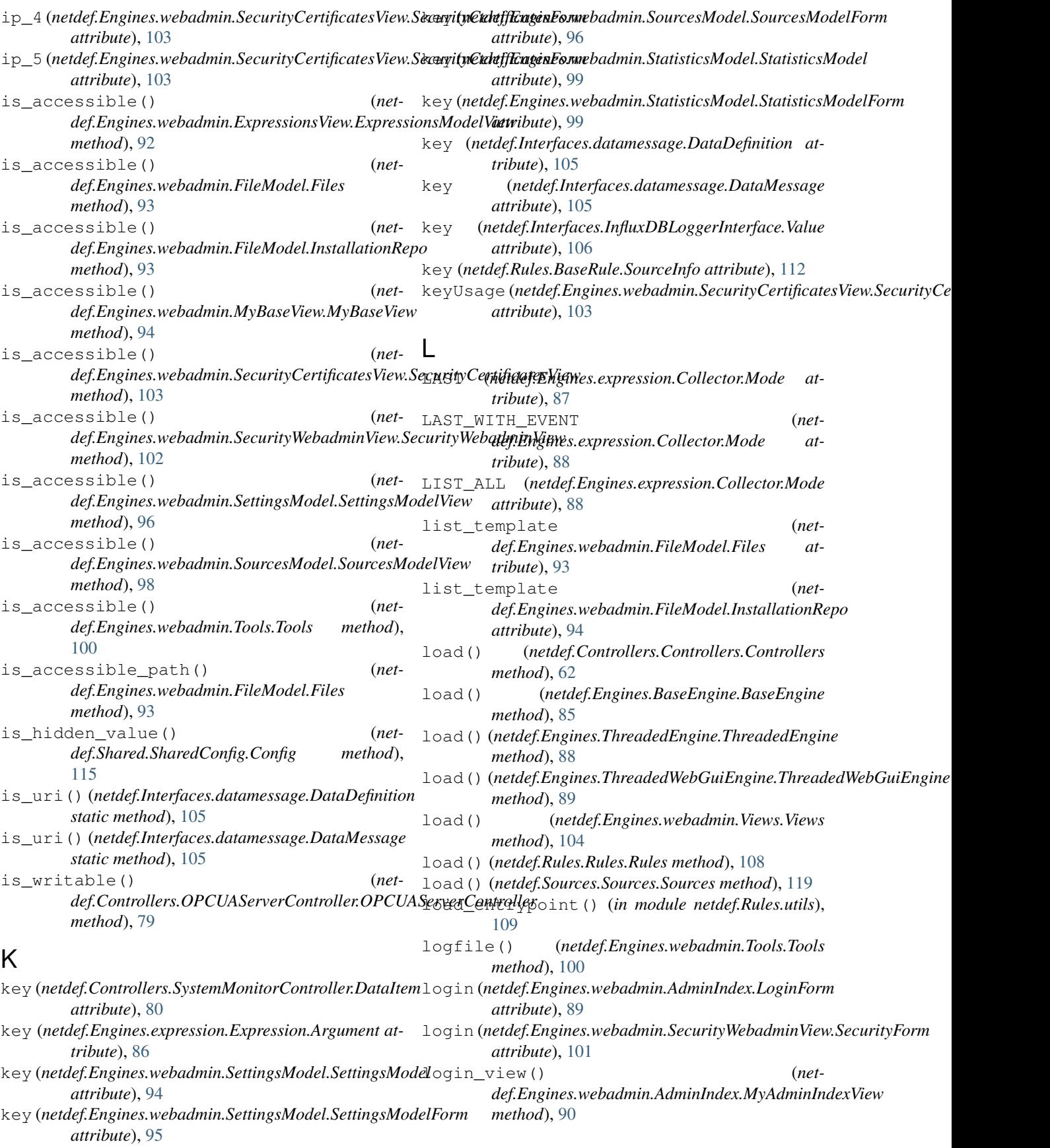

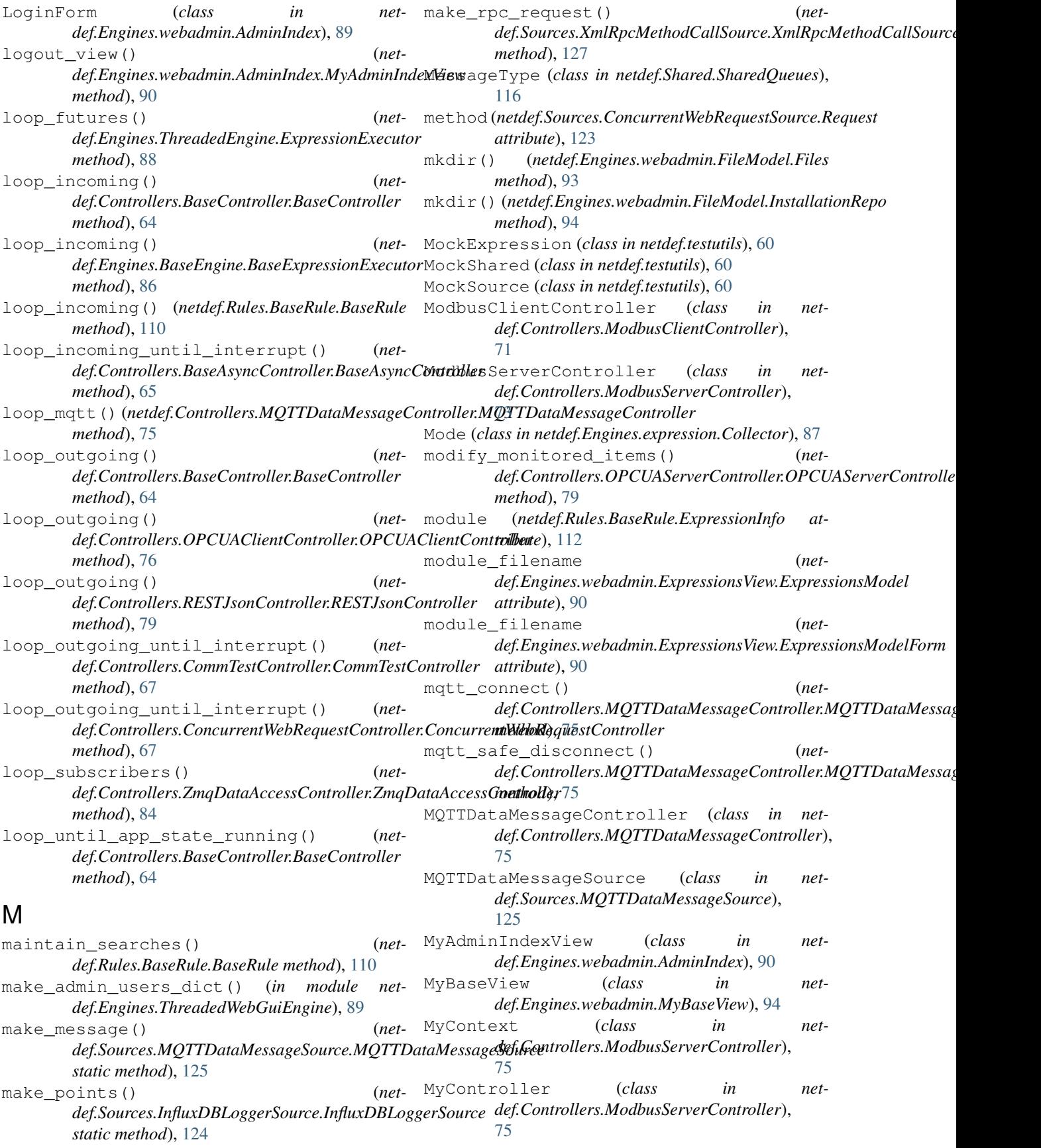

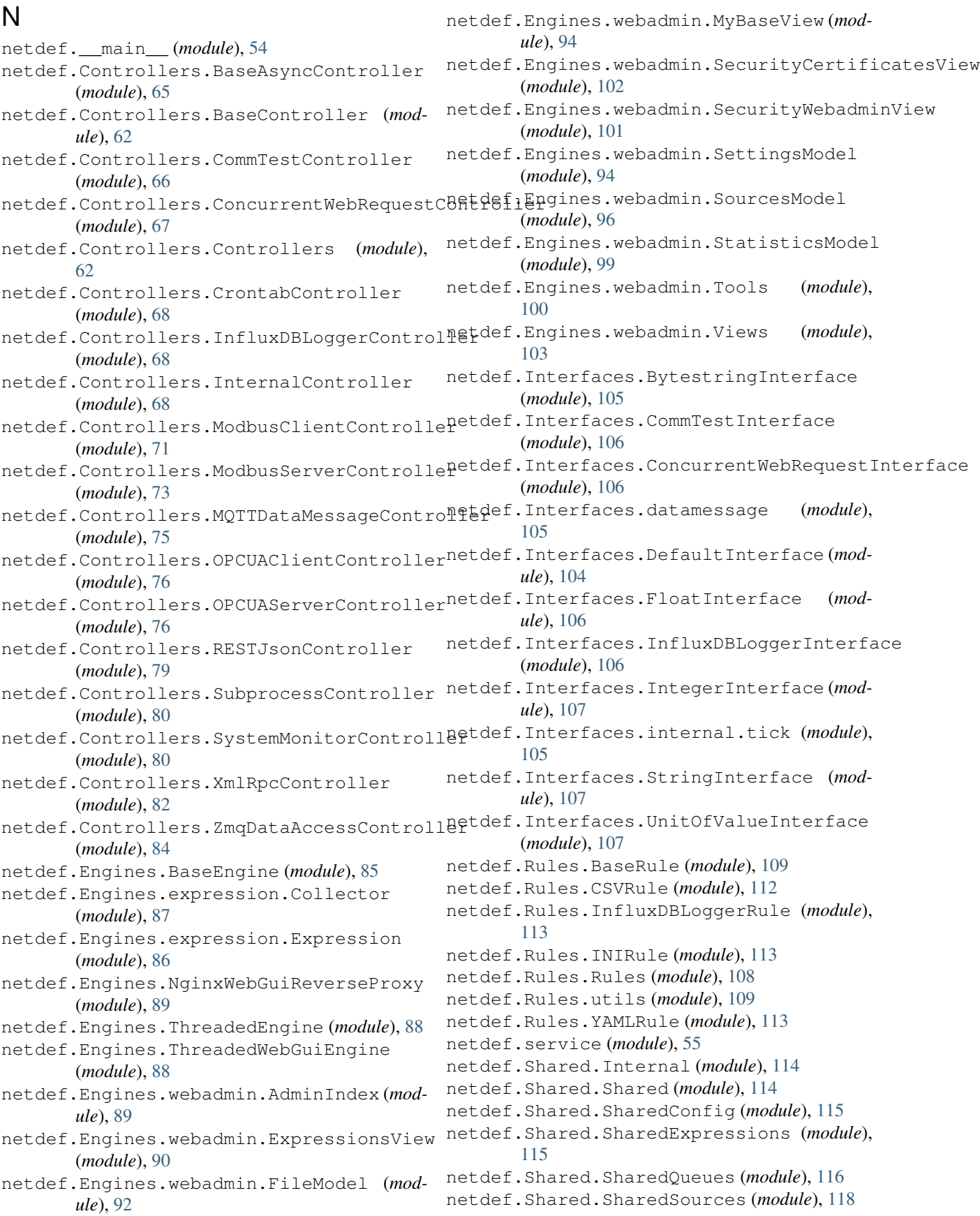

netdef.Sources.BaseSource (*module*), [120](#page-119-1) netdef.Sources.BytestringSource (*module*), [122](#page-121-5) netdef.Sources.CommTestSource (*module*), [122](#page-121-5) netdef.Sources.ConcurrentWebRequestSource (*module*), [122](#page-121-5) netdef.Sources.CrontabSource (*module*), [123](#page-122-6) netdef.Sources.DictSource (*module*), [123](#page-122-6) netdef.Sources.FloatSource (*module*), [123](#page-122-6) netdef.Sources.HoldingRegisterSource (*module*), [123](#page-122-6) netdef.Sources.InfluxDBLoggerSource (*module*), [124](#page-123-4) netdef.Sources.IntegerSource (*module*), [124](#page-123-4) netdef.Sources.InternalSource (*module*), [124](#page-123-4) netdef.Sources.MQTTDataMessageSource (*module*), [125](#page-124-1) netdef.Sources.Sources (*module*), [119](#page-118-3) netdef.Sources.SubprocessSource (*module*), [126](#page-125-3) netdef.Sources.SystemMonitorSource (*module*), [126](#page-125-3) netdef.Sources.TextSource (*module*), [127](#page-126-4) netdef.Sources.VariantSource (*module*), [127](#page-126-4) netdef.Sources.XmlRpcMethodCallSource (*module*), [127](#page-126-4) netdef.Sources.ZmqDataAccessSource (*module*), [127](#page-126-4) netdef.systemd\_service (*module*), [58](#page-57-1) netdef.testutils (*module*), [60](#page-59-1) netdef.utils (*module*), [59](#page-58-1) netdef.windows\_service (*module*), [56](#page-55-1) new (*netdef.Engines.expression.Expression.Argument attribute*), [86](#page-85-1) new\_flask\_secret (*netattribute*), [101](#page-100-1) new\_flask\_secret (*netattribute*), [101](#page-100-1) next (*netdef.Controllers.SystemMonitorController.DataItem attribute*), [81](#page-80-0) *method*), [68](#page-67-3) *method*), [80](#page-79-2) NextInterval (*class in net-*[67](#page-66-1) NextInterval (*class in netdef.Controllers.SubprocessController*), [80](#page-79-2)  $\Omega$ P

*def.Engines.NginxWebGuiReverseProxy*), [89](#page-88-2) NONE (*netdef.Sources.BaseSource.StatusCode attribute*), [122](#page-121-5) NoUnitInterface (*class in netdef.Interfaces.UnitOfValueInterface*), [107](#page-106-3)

- old\_password (*netdef.Engines.webadmin.SecurityWebadminView.BasicSecurityForm attribute*), [101](#page-100-1) old\_password (*netdef.Engines.webadmin.SecurityWebadminView.SecurityForm attribute*), [101](#page-100-1) on (*netdef.Shared.Internal.Statistics attribute*), [114](#page-113-2) on\_connect() (*netdef.Controllers.MQTTDataMessageController.MQTTDataMessageController method*), [75](#page-74-1) on\_disconnect() (*netdef.Controllers.MQTTDataMessageController.MQTTDataMessageController method*), [75](#page-74-1) on\_message() (*netdef.Controllers.MQTTDataMessageController.MQTTDataMessageController method*), [75](#page-74-1) OPCUAClientController (*class in netdef.Controllers.OPCUAClientController*), [76](#page-75-2) OPCUAServerController (*class in netdef.Controllers.OPCUAServerController*), [77](#page-76-0)
- origin (*netdef.Interfaces.datamessage.DataMessage attribute*), [105](#page-104-4)

*def.Engines.webadmin.SecurityWebadminView.BasicSecurityForm* pack\_address() (*net*def.Engines.webadmin.SecurityWebadminView.SecurityForm (*interpretary continued)*, next() (*netdef.Controllers.ConcurrentWebRequestController.NextInterval* pack\_unit\_and\_address() (*net*next()(*netdef.Controllers.SubprocessController.NextInterval*<br>
(*netdef.Controllers.ConcurrentWebRequestController*), [120](#page-119-1) NginxReverseProxy (*class in net*pack\_add\_source() (*netdef.Sources.BaseSource.BaseSource method*), [120](#page-119-1) *def.Sources.ZmqDataAccessSource.ZmqDataAccessSource method*), [127](#page-126-4) *def.Sources.BaseSource.BaseSource static method*), [120](#page-119-1) *def.Sources.HoldingRegisterSource.HoldingRegisterSource static method*), [123](#page-122-6) *def.Sources.BaseSource.BaseSource method*), pack\_value() (*netdef.Sources.InternalSource.InternalSource method*), [125](#page-124-1) pack\_value() (*netdef.Sources.MQTTDataMessageSource.MQTTDataMessageSource*
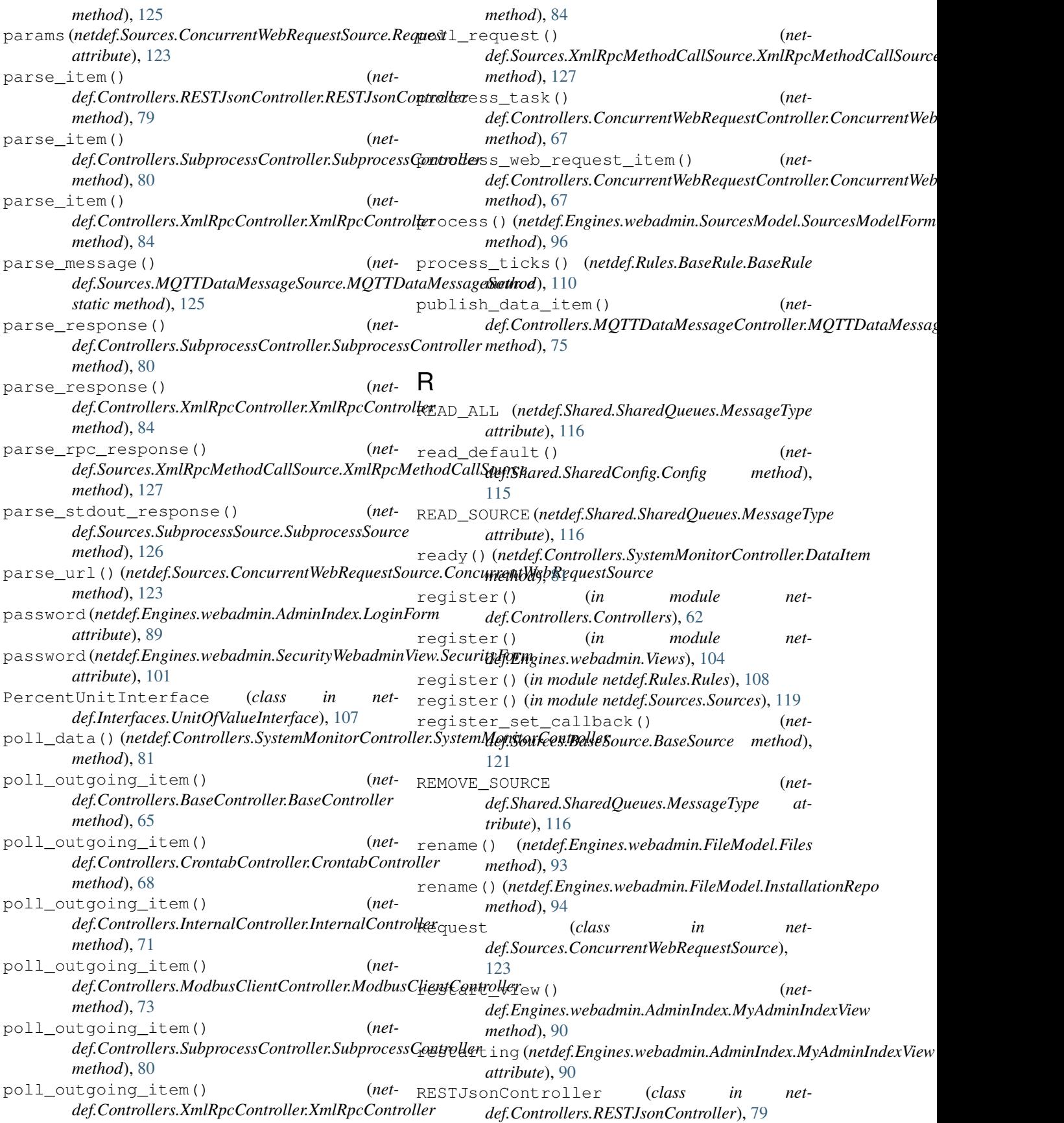

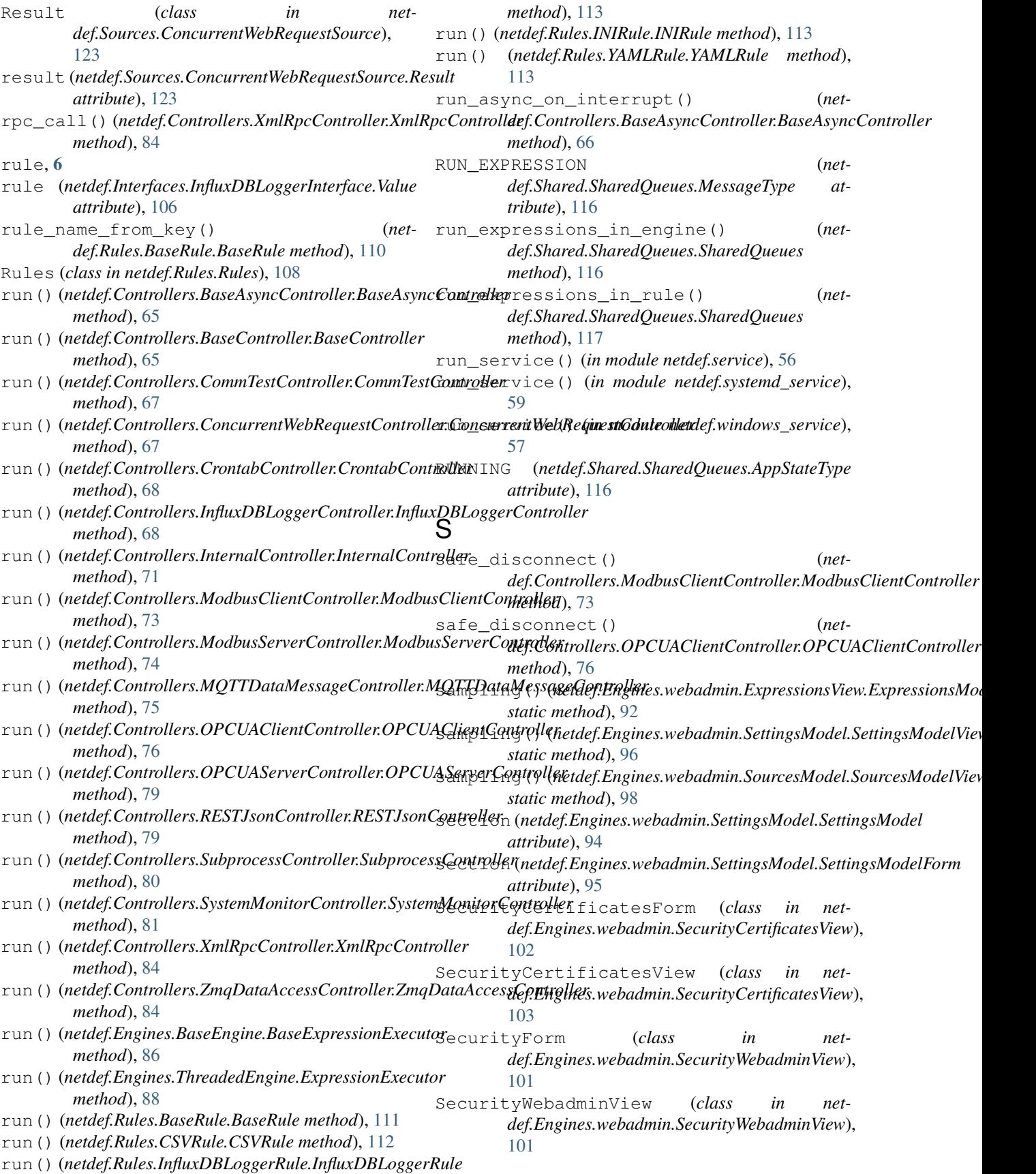

send datachange() *def.Controllers.OPCUAClientController.OPCUAClientController def.testutils.MockExpression method*), [60](#page-59-0) *method*), [76](#page-75-0) send\_datachange() (*net*def.Controllers.OPCUAServerController.OPCUAS<del>eete<u>r</u>Conttg</del>alle(metdef.Engines.webadmin.SourcesModel.SourcesModelFor1 *method*), [79](#page-78-0) send datachange() *def.Controllers.RESTJsonController.RESTJsonController def.Engines.webadmin.SourcesModel.SourcesModelForm method*), [79](#page-78-0) send\_datachange() *def.Controllers.SubprocessController.SubprocessController def.Engines.webadmin.SourcesModel.SourcesModelForm method*), [80](#page-79-0) send\_datachange() *def.Controllers.SystemMonitorController.SystemMonitorController attribute*), [97](#page-96-0) *method*), [81](#page-80-0) send\_datachange() (*netdef.Controllers.XmlRpcController.XmlRpcController method*), [84](#page-83-0) send\_expressions\_to\_engine() (*netdef.Rules.BaseRule.BaseRule method*), [111](#page-110-0) send\_message\_to\_controller() (*netdef.Shared.SharedQueues.SharedQueues method*), [117](#page-116-0) send message to engine()  $(net$ *def.Shared.SharedQueues.SharedQueues method*), [117](#page-116-0) send\_message\_to\_rule() (*netdef.Shared.SharedQueues.SharedQueues method*), [117](#page-116-0) send\_outgoing() (*netdef.Controllers.BaseController.BaseController method*), [65](#page-64-0) send\_running\_state\_to\_controller() (*netdef.Shared.SharedQueues.SharedQueues method*), [117](#page-116-0) send\_setup\_state\_to\_controller() (*netdef.Shared.SharedQueues.SharedQueues method*), [117](#page-116-0) send\_ticks() (*netdef.Rules.BaseRule.BaseRule method*), [111](#page-110-0) service actions() (*netdef.Controllers.ModbusServerController.MyController method*), [75](#page-74-0) set (*netdef.Engines.expression.Expression.Argument attribute*), [86](#page-85-0) set (*netdef.Sources.BaseSource.BaseSource attribute*), [121](#page-120-0) set() (*netdef.Shared.Internal.Statistics static method*), [114](#page-113-0) set\_config() (*netdef.Shared.SharedConfig.Config method*), [115](#page-114-0) set\_hidden\_value() (*netdef.Shared.SharedConfig.Config method*), [115](#page-114-0) (*net*- set init values() (*net*set none values() (*netdef.testutils.MockExpression method*), [60](#page-59-0) *attribute*), [97](#page-96-0) (*net*- set source time (*netattribute*), [97](#page-96-0) set\_status\_code (*netattribute*), [97](#page-96-0) set\_value (*netdef.Engines.webadmin.SourcesModel.SourcesModelForm* set\_value\_from\_string() (*netdef.Sources.BaseSource.BaseSource method*), [121](#page-120-0) setbit() (*netdef.Interfaces.IntegerInterface.IntegerInterface method*), [107](#page-106-0) setbits() (*netdef.Interfaces.IntegerInterface.IntegerInterface method*), [107](#page-106-0) SettingsModel (*class in netdef.Engines.webadmin.SettingsModel*), [94](#page-93-0) SettingsModelForm (*class in netdef.Engines.webadmin.SettingsModel*), [94](#page-93-0) SettingsModelView (*class in netdef.Engines.webadmin.SettingsModel*), [95](#page-94-0) setup (*netdef.Rules.BaseRule.ExpressionInfo attribute*), [112](#page-111-0) setup (*netdef.Rules.BaseRule.SourceInfo attribute*), [112](#page-111-0) SETUP (*netdef.Shared.SharedQueues.AppStateType attribute*), [116](#page-115-0) setup() (*in module netdef.Engines.webadmin.ExpressionsView*),  $92$ setup() (*in module netdef.Engines.webadmin.FileModel*), [94](#page-93-0) setup() (*in module netdef.Engines.webadmin.SecurityCertificatesView*), [103](#page-102-0) setup() (*in module netdef.Engines.webadmin.SecurityWebadminView*), [102](#page-101-0) setup() (*in module netdef.Engines.webadmin.SettingsModel*), [96](#page-95-0) setup() (*in module netdef.Engines.webadmin.SourcesModel*), [98](#page-97-0) setup() (*in module netdef.Engines.webadmin.StatisticsModel*), [100](#page-99-0) setup() (*in module netdef.Engines.webadmin.Tools*), [101](#page-100-0) setup() (*in module netdef.Sources.ConcurrentWebRequestSource*),

[123](#page-122-0) setup() (*in module netdef.Sources.SubprocessSource*), [126](#page-125-0) setup() (*netdef.Engines.webadmin.Views.Views method*), [104](#page-103-0) setup() (*netdef.Rules.BaseRule.BaseRule method*), [111](#page-110-0) setup() (netdef.Rules.CSVRule.CSVRule method), [112](#page-111-0) source, [6](#page-5-0) setup() (*netdef.Rules.InfluxDBLoggerRule.InfluxDBLoggerRule* source (*netdef.Engines.webadmin.SourcesModel.SourcesModelForm method*), [113](#page-112-0) setup() (*netdef.Rules.INIRule.INIRule method*), [113](#page-112-0) setup() (*netdef.Rules.YAMLRule.YAMLRule method*), [113](#page-112-0) setup\_auto\_logging() (*netdef.Rules.InfluxDBLoggerRule.InfluxDBLoggerRule* source\_datatype (*netmethod*), [113](#page-112-0) setup\_conf\_secrets\_and\_https() (*net*def.Engines.webadmin.SecurityWebadminView.Sec<del>ucityWeb</del>ad**inineVinu**tdef.Interfaces.datamessage.DataMessage *method*), [102](#page-101-0) setup\_conf\_userdata() *def.Engines.webadmin.SecurityWebadminView.SecurityWebadminView attribute*), [107](#page-106-0) *method*), [102](#page-101-0) setup\_csv\_rule() (*netdef.Rules.CSVRule.CSVRule method*), [112](#page-111-0) setup\_done() (*netdef.Rules.BaseRule.BaseRule method*), [111](#page-110-0) setup\_form\_defaults() (*netdef.Engines.webadmin.SecurityWebadminView.SecurityWebadminView def.Shared.SharedSources*), [118](#page-117-0) *method*), [102](#page-101-0) setup\_ini\_rule() (*netdef.Rules.INIRule.INIRule method*), [113](#page-112-0) setup\_interval\_plan() *def.Controllers.SubprocessController.SubprocessController def.Engines.webadmin.SourcesModel*), [97](#page-96-0) *method*), [80](#page-79-0) setup\_logging() (*in module netdef.utils*), [59](#page-58-0) setup\_ticks() (*netdef.Rules.BaseRule.BaseRule method*), [111](#page-110-0) setup\_yaml\_rule() (*netdef.Rules.YAMLRule.YAMLRule method*), [113](#page-112-0) setValues()(*netdef.Controllers.ModbusServerControllex:MyContext*ificate\_key (*netmethod*), [75](#page-74-0) Shared (*class in netdef.Shared.Shared*), [114](#page-113-0) SharedExpressions (*class in netdef.Shared.SharedExpressions*), [115](#page-114-0) SharedQueues (class in netdef.Shared.SharedQueues), start (netdef.Controllers.ConcurrentWebRequestController.NextInterval [116](#page-115-0) SharedSources (*class in netdef.Shared.SharedSources*), [118](#page-117-0) shutdown\_server() (*in module netdef.Engines.webadmin.AdminIndex*), [90](#page-89-0) shutdown\_view() (*netdef.Engines.webadmin.AdminIndex.MyAdminIndexView method*), [90](#page-89-0) shuttingdown (*netdef.Engines.webadmin.AdminIndex.MyAdminIndexView attribute*), [90](#page-89-0) sleep() (*netdef.Controllers.BaseController.BaseController method*), [65](#page-64-0) sleep() (*netdef.Rules.BaseRule.BaseRule method*), [111](#page-110-0) *attribute*), [97](#page-96-0) source (*netdef.Interfaces.InfluxDBLoggerInterface.Value attribute*), [106](#page-105-0) source\_and\_controller\_from\_key() (*netdef.Rules.BaseRule.BaseRule method*), [111](#page-110-0) *def.Engines.webadmin.SourcesModel.SourcesModelForm attribute*), [97](#page-96-0) *attribute*), [105](#page-104-0) source\_time (*netdef.Interfaces.InfluxDBLoggerInterface.Value* source\_type (*netdef.Controllers.SystemMonitorController.DataItem attribute*), [81](#page-80-0) SourceClasses (*class in netdef.Shared.SharedSources*), [118](#page-117-0) SourceInfo (*class in netdef.Rules.BaseRule*), [112](#page-111-0) SourceInstances (*class in net-*Sources (*class in netdef.Sources.Sources*), [119](#page-118-0) SourcesModelForm (*class in netdef.Engines.webadmin.SourcesModel*), [96](#page-95-0) SourcesModelView (*class in net*spans (*netdef.Controllers.ConcurrentWebRequestController.NextInterval attribute*), [68](#page-67-0) spans (*netdef.Controllers.SubprocessController.NextInterval attribute*), [80](#page-79-0) ssl\_certificate (*netdef.Engines.webadmin.SecurityWebadminView.SecurityForm attribute*), [101](#page-100-0) *def.Engines.webadmin.SecurityWebadminView.SecurityForm attribute*), [101](#page-100-0) ssl\_on (*netdef.Engines.webadmin.SecurityWebadminView.SecurityForm attribute*), [101](#page-100-0) *attribute*), [68](#page-67-0) start (*netdef.Controllers.SubprocessController.NextInterval attribute*), [80](#page-79-0) start() (*netdef.Engines.BaseEngine.BaseEngine method*), [85](#page-84-0) start() (*netdef.Engines.ThreadedEngine.ThreadedEngine method*), [88](#page-87-0) Statistics (*class in netdef.Shared.Internal*), [114](#page-113-0)

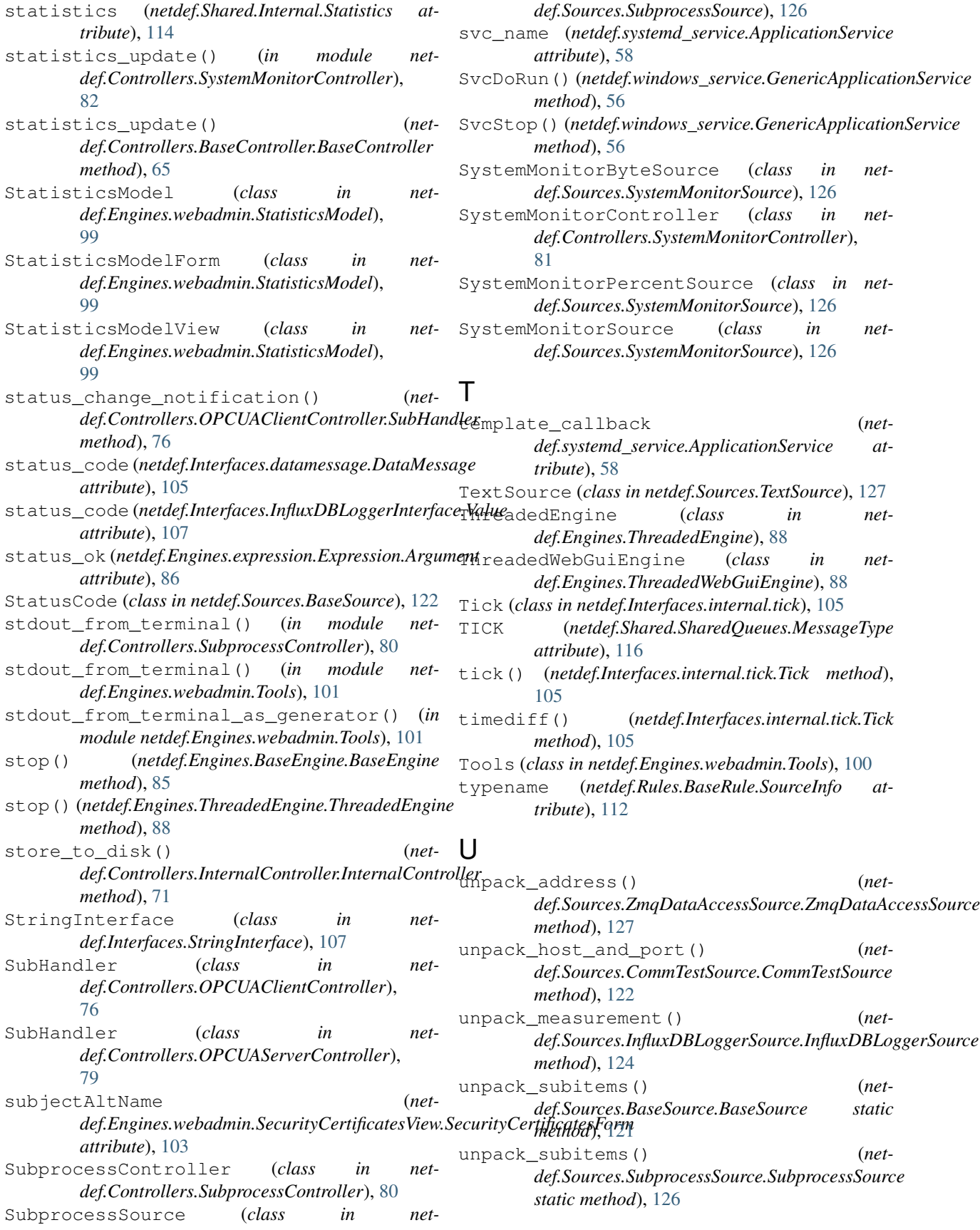

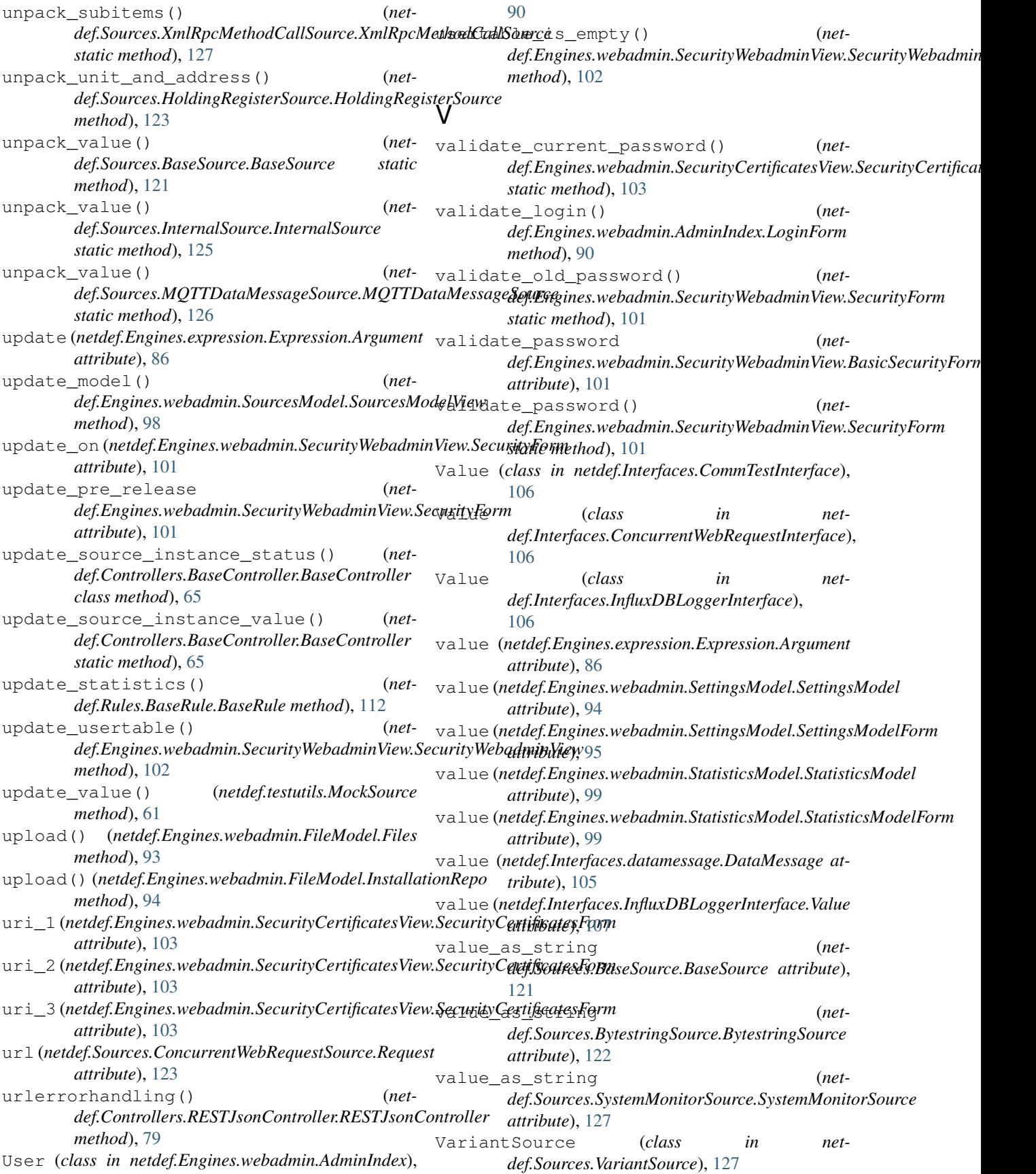

verify() (*netdef.Shared.SharedConfig.Config method*), [115](#page-114-0) Views (*class in netdef.Engines.webadmin.Views*), [103](#page-102-0)

## W

```
wait() (netdef.Engines.BaseEngine.BaseEngine
       method), 85
wait() (netdef.Engines.ThreadedEngine.ThreadedEngine
       method), 88
write() (netdef.Controllers.OPCUAServerController.CustomAnonInternalSession
       method), 76
WRITE_SOURCE (net-
       def.Shared.SharedQueues.MessageType at-
       tribute), 116
write_value_to_controller() (net-
       def.Shared.SharedQueues.SharedQueues
       method), 117
```
## X

```
XmlRpcController (class in net-
       def.Controllers.XmlRpcController), 82
XmlRpcMethodCallSource (class in net-
       def.Sources.XmlRpcMethodCallSource),
       127
```
## Y

YAMLRule (*class in netdef.Rules.YAMLRule*), [113](#page-112-0)

## Z

```
ZmqDataAccessController (class in net-
       def.Controllers.ZmqDataAccessController),
       84
ZmqDataAccessSource (class in net-
```
*def.Sources.ZmqDataAccessSource*), [127](#page-126-0)